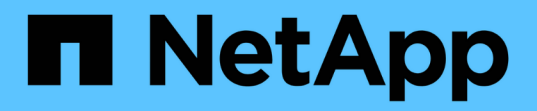

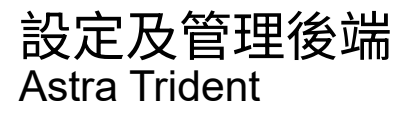

NetApp April 03, 2024

This PDF was generated from https://docs.netapp.com/zh-tw/trident-2310/trident-use/backends.html on April 03, 2024. Always check docs.netapp.com for the latest.

# 目錄

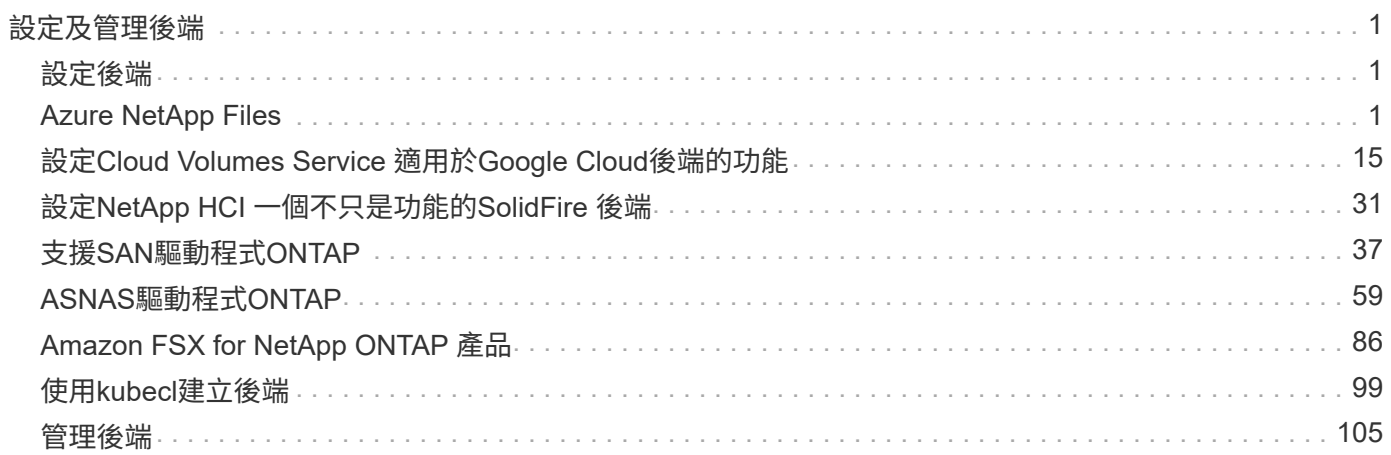

# <span id="page-2-0"></span>設定及管理後端

## <span id="page-2-1"></span>設定後端

後端定義了Astra Trident與儲存系統之間的關係。它告訴Astra Trident如何與該儲存系統通 訊、以及Astra Trident如何從該儲存系統配置磁碟區。

Astra Trident會自動從後端提供符合儲存類別所定義需求的儲存資源池。瞭解如何設定儲存系統的後端。

- ["](#page-2-3)[設定](#page-2-3)[Azure NetApp Files](#page-2-3) [一個靜態後端](#page-2-3)["](#page-2-3)
- ["](#page-16-0)[設定](#page-16-0)[Cloud Volumes Service](#page-16-0) [適用於](#page-16-0)[Google Cloud Platform](#page-16-0)[後端的功能](#page-16-0)["](#page-16-0)
- ["](#page-32-0)[設定](#page-32-0)[NetApp HCI](#page-32-0) [一個不只是功能的](#page-32-0)[SolidFire](#page-32-0) [後端](#page-32-0)["](#page-32-0)
- ["](#page-60-1)[使用](#page-60-1)[ONTAP](#page-60-1) [功能不一的](#page-60-1)[Cloud Volumes ONTAP NAS](#page-60-1)[驅動程式來設定後端](#page-60-1)["](#page-60-1)
- ["](#page-38-1)[使用](#page-38-1)[ONTAP](#page-38-1) [不支援的](#page-38-1)[Cloud Volumes ONTAP SAN](#page-38-1)[驅動程式來設定後端](#page-38-1)["](#page-38-1)
- ["](#page-87-1)[使用](#page-87-1)[Astra Trident](#page-87-1)[搭配](#page-87-1)[Amazon FSX for NetApp ONTAP](#page-87-1) [解決方案](#page-87-1)["](#page-87-1)

# <span id="page-2-2"></span>**Azure NetApp Files**

## <span id="page-2-3"></span>設定**Azure NetApp Files** 一個靜態後端

您可以將 Azure NetApp Files 設定為 Astra Trident 的後端。您可以使用 Azure NetApp Files 後端連接 NFS 和 SMB 磁碟區。Astra Trident 也支援使用 Azure Kubernetes Services ( aks )叢集的託管身分識別來進行認證管理。

## **Azure NetApp Files** 驅動程式詳細資料

Astra Trident 提供下列 Azure NetApp Files 儲存驅動程式來與叢集通訊。支援的存取模式包括: *ReadWriteOnce* ( rwo )、 *ReadOnlyMany* ( *ROX* )、 *\_ReadWriteMany* ( *rwx* )、 *\_ReadWriteOncePod* ( *RWOP* )。

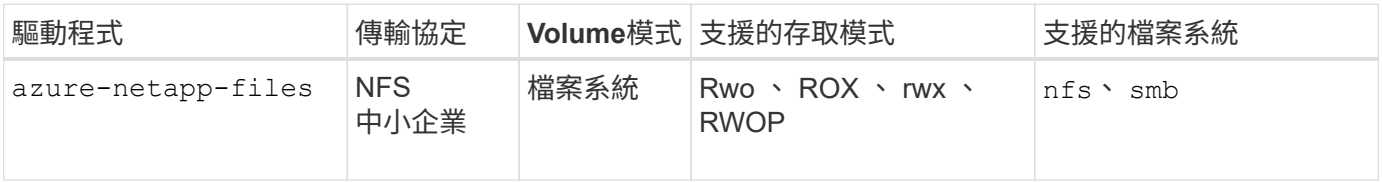

考量

- 此支援服務不支援小於100 GB的磁碟區。Azure NetApp Files如果要求較小的磁碟區、 Astra Trident 會自動 建立 100-GiB 磁碟區。
- Astra Trident僅支援安裝在Windows節點上執行的Pod上的SMB磁碟區。

#### 管理的身分識別

Astra Trident 支援 ["](https://learn.microsoft.com/en-us/azure/active-directory/managed-identities-azure-resources/overview)[託管身分識別](https://learn.microsoft.com/en-us/azure/active-directory/managed-identities-azure-resources/overview)["](https://learn.microsoft.com/en-us/azure/active-directory/managed-identities-azure-resources/overview) 適用於 Azure Kubernetes Services 叢集。若要善用託管身分識別所提供的簡 化認證管理功能、您必須具備:

- 使用 aks 部署的 Kubernetes 叢集
- 在 aks Kubernetes 叢集上設定的託管身分識別
- 安裝的 Astra Trident 包含 cloudProvider 以指定 "Azure"。

```
Trident運算子
```
若要使用 Trident 運算子安裝 Astra Trident 、請編輯 tridentorchestrator\_cr.yaml 以設定 cloudProvider 至 "Azure"。例如:

```
apiVersion: trident.netapp.io/v1
kind: TridentOrchestrator
metadata:
    name: trident
spec:
    debug: true
    namespace: trident
    imagePullPolicy: IfNotPresent
    cloudProvider: "Azure"
```
### 掌舵

以下範例安裝 Astra Trident Set cloudProvider 使用環境變數將資源移轉至 Azure \$CP:

```
helm install trident trident-operator-23.10.0-custom.tgz --create
-namespace --namespace <trident-namespace> --set cloudProvider=$CP
```
#### $<$ code>tridentctl</code>

下列範例安裝 Astra Trident Set 設定 cloudProvider 標記為 Azure:

tridentctl install --cloud-provider="Azure" -n trident

## 準備設定**Azure NetApp Files** 一個功能完善的後端

在您設定Azure NetApp Files 完後端功能之前、您必須確保符合下列要求。

#### **NFS** 和 **SMB** 磁碟區的必要條件

如果您是第一次使用 Azure NetApp Files 、或是在新位置使用、則必須先進行一些初始設定、才能設定 Azure NetApp Files 並建立 NFS Volume 。請參閱 ["Azure](https://docs.microsoft.com/en-us/azure/azure-netapp-files/azure-netapp-files-quickstart-set-up-account-create-volumes)[:設定](https://docs.microsoft.com/en-us/azure/azure-netapp-files/azure-netapp-files-quickstart-set-up-account-create-volumes)[Azure NetApp Files](https://docs.microsoft.com/en-us/azure/azure-netapp-files/azure-netapp-files-quickstart-set-up-account-create-volumes) [功能以建立](https://docs.microsoft.com/en-us/azure/azure-netapp-files/azure-netapp-files-quickstart-set-up-account-create-volumes)[NFS Volume"](https://docs.microsoft.com/en-us/azure/azure-netapp-files/azure-netapp-files-quickstart-set-up-account-create-volumes)。

若要設定及使用 ["Azure NetApp Files"](https://azure.microsoft.com/en-us/services/netapp/) 後端、您需要下列項目:

# (i)

subscriptionID、 tenantID、 clientID、 location`和 `clientSecret 在 AKS 叢集 上使用託管身分識別時為選用項目。

- 容量集區。請參閱 ["Microsoft](https://learn.microsoft.com/en-us/azure/azure-netapp-files/azure-netapp-files-set-up-capacity-pool) [:為](https://learn.microsoft.com/en-us/azure/azure-netapp-files/azure-netapp-files-set-up-capacity-pool) [Azure NetApp Files](https://learn.microsoft.com/en-us/azure/azure-netapp-files/azure-netapp-files-set-up-capacity-pool) [建立容量集區](https://learn.microsoft.com/en-us/azure/azure-netapp-files/azure-netapp-files-set-up-capacity-pool)["](https://learn.microsoft.com/en-us/azure/azure-netapp-files/azure-netapp-files-set-up-capacity-pool)。
- 委派給 Azure NetApp Files 的子網路。請參閱 ["Microsoft](https://learn.microsoft.com/en-us/azure/azure-netapp-files/azure-netapp-files-delegate-subnet) [:將子網路委派給](https://learn.microsoft.com/en-us/azure/azure-netapp-files/azure-netapp-files-delegate-subnet) [Azure NetApp Files"](https://learn.microsoft.com/en-us/azure/azure-netapp-files/azure-netapp-files-delegate-subnet)。
- subscriptionID 透過啟用Azure NetApp Files 了支援功能的Azure訂閱。
- tenantID、 clientID`和 `clientSecret 從 ["](https://docs.microsoft.com/en-us/azure/active-directory/develop/howto-create-service-principal-portal)[應用程式註冊](https://docs.microsoft.com/en-us/azure/active-directory/develop/howto-create-service-principal-portal)["](https://docs.microsoft.com/en-us/azure/active-directory/develop/howto-create-service-principal-portal) 在Azure Active Directory中、具備Azure NetApp Files 充分的權限執行此功能。應用程式登錄應使用下列其中一項:
	- 擁有者或貢獻者角色 ["](https://docs.microsoft.com/en-us/azure/role-based-access-control/built-in-roles)[由](https://docs.microsoft.com/en-us/azure/role-based-access-control/built-in-roles)[Azure](https://docs.microsoft.com/en-us/azure/role-based-access-control/built-in-roles)[預先定義](https://docs.microsoft.com/en-us/azure/role-based-access-control/built-in-roles)["](https://docs.microsoft.com/en-us/azure/role-based-access-control/built-in-roles)。
	- <sup>答</sup> ["](https://learn.microsoft.com/en-us/azure/role-based-access-control/custom-roles-portal)[自訂貢獻者角色](https://learn.microsoft.com/en-us/azure/role-based-access-control/custom-roles-portal)["](https://learn.microsoft.com/en-us/azure/role-based-access-control/custom-roles-portal) 在訂購層級 (assignableScopes)具有下列權限、僅限於Astra Trident所需的權 限。建立自訂角色之後、 ["](https://learn.microsoft.com/en-us/azure/role-based-access-control/role-assignments-portal)[使用](https://learn.microsoft.com/en-us/azure/role-based-access-control/role-assignments-portal)[Azure](https://learn.microsoft.com/en-us/azure/role-based-access-control/role-assignments-portal)[入口網站指派角色](https://learn.microsoft.com/en-us/azure/role-based-access-control/role-assignments-portal)["](https://learn.microsoft.com/en-us/azure/role-based-access-control/role-assignments-portal)。

```
{
      "id": "/subscriptions/<subscription-
id>/providers/Microsoft.Authorization/roleDefinitions/<role-
definition-id>",
      "properties": {
          "roleName": "custom-role-with-limited-perms",
          "description": "custom role providing limited
permissions",
          "assignableScopes": [
              "/subscriptions/<subscription-id>"
        \frac{1}{\sqrt{2}}  "permissions": [
\{  "actions": [
"Microsoft.NetApp/netAppAccounts/capacityPools/read",
"Microsoft.NetApp/netAppAccounts/capacityPools/write",
"Microsoft.NetApp/netAppAccounts/capacityPools/volumes/read",
"Microsoft.NetApp/netAppAccounts/capacityPools/volumes/write",
"Microsoft.NetApp/netAppAccounts/capacityPools/volumes/delete",
"Microsoft.NetApp/netAppAccounts/capacityPools/volumes/snapshots/
read",
"Microsoft.NetApp/netAppAccounts/capacityPools/volumes/snapshots/
write",
"Microsoft.NetApp/netAppAccounts/capacityPools/volumes/snapshots/
delete",
"Microsoft.NetApp/netAppAccounts/capacityPools/volumes/MountTarge
ts/read",
                       "Microsoft.Network/virtualNetworks/read",
"Microsoft.Network/virtualNetworks/subnets/read",
"Microsoft.Features/featureProviders/subscriptionFeatureRegistrat
ions/read",
```

```
"Microsoft.Features/featureProviders/subscriptionFeatureRegistrat
ions/write",
"Microsoft.Features/featureProviders/subscriptionFeatureRegistrat
ions/delete",
                      "Microsoft.Features/features/read",
                      "Microsoft.Features/operations/read",
                      "Microsoft.Features/providers/features/read",
"Microsoft.Features/providers/features/register/action",
"Microsoft.Features/providers/features/unregister/action",
"Microsoft.Features/subscriptionFeatureRegistrations/read"
  ],
                  "notActions": [],
                  "dataActions": [],
                  "notDataActions": []
  }
         ]
      }
}
```
• Azure location 至少包含一個 ["](https://docs.microsoft.com/en-us/azure/azure-netapp-files/azure-netapp-files-delegate-subnet)[委派的子網路](https://docs.microsoft.com/en-us/azure/azure-netapp-files/azure-netapp-files-delegate-subnet)["](https://docs.microsoft.com/en-us/azure/azure-netapp-files/azure-netapp-files-delegate-subnet)。從Trident 22.01起 location 參數是後端組態檔最上層的 必填欄位。會忽略虛擬資源池中指定的位置值。

#### **SMB**磁碟區的其他需求

若要建立 SMB Volume 、您必須具備:

- Active Directory 已設定並連線至 Azure NetApp Files 。請參閱 ["Microsoft](https://learn.microsoft.com/en-us/azure/azure-netapp-files/create-active-directory-connections) [:建立及管理](https://learn.microsoft.com/en-us/azure/azure-netapp-files/create-active-directory-connections) [Azure NetApp Files](https://learn.microsoft.com/en-us/azure/azure-netapp-files/create-active-directory-connections) [的](https://learn.microsoft.com/en-us/azure/azure-netapp-files/create-active-directory-connections) [Active Directory](https://learn.microsoft.com/en-us/azure/azure-netapp-files/create-active-directory-connections) [連](https://learn.microsoft.com/en-us/azure/azure-netapp-files/create-active-directory-connections)[線](https://learn.microsoft.com/en-us/azure/azure-netapp-files/create-active-directory-connections)["](https://learn.microsoft.com/en-us/azure/azure-netapp-files/create-active-directory-connections)。
- Kubernetes叢集具備Linux控制器節點、以及至少一個執行Windows Server 2019的Windows工作節 點。Astra Trident僅支援安裝在Windows節點上執行的Pod上的SMB磁碟區。
- 至少有一個 Astra Trident 秘密、內含您的 Active Directory 認證、以便 Azure NetApp Files 能夠驗證至 Active Directory 。以產生機密 smbcreds:

```
kubectl create secret generic smbcreds --from-literal username=user
--from-literal password='password'
```
• 設定為Windows服務的SCSI Proxy。若要設定 csi-proxy、請參閱 ["GitHub](https://github.com/kubernetes-csi/csi-proxy)[:](https://github.com/kubernetes-csi/csi-proxy)[csi Proxy"](https://github.com/kubernetes-csi/csi-proxy) 或 ["GitHub](https://github.com/Azure/aks-engine/blob/master/docs/topics/csi-proxy-windows.md)[:適用](https://github.com/Azure/aks-engine/blob/master/docs/topics/csi-proxy-windows.md) [於](https://github.com/Azure/aks-engine/blob/master/docs/topics/csi-proxy-windows.md)[Windows](https://github.com/Azure/aks-engine/blob/master/docs/topics/csi-proxy-windows.md)[的](https://github.com/Azure/aks-engine/blob/master/docs/topics/csi-proxy-windows.md)[SCSI Proxy"](https://github.com/Azure/aks-engine/blob/master/docs/topics/csi-proxy-windows.md) 適用於Windows上執行的Kubernetes節點。

## 列舉後端組態選項與範例**Azure NetApp Files**

瞭解 Azure NetApp Files 的 NFS 和 SMB 後端組態選項、並檢閱組態範例。

#### 後端組態選項

Astra Trident 使用您的後端組態(子網路、虛擬網路、服務層級和位置)、在所要求位置的可用容量集區上建立 Azure NetApp Files Volume 、並符合所要求的服務層級和子網路。

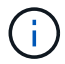

Astra Trident不支援手動QoS容量集區。

Azure NetApp Files 後端提供這些組態選項。

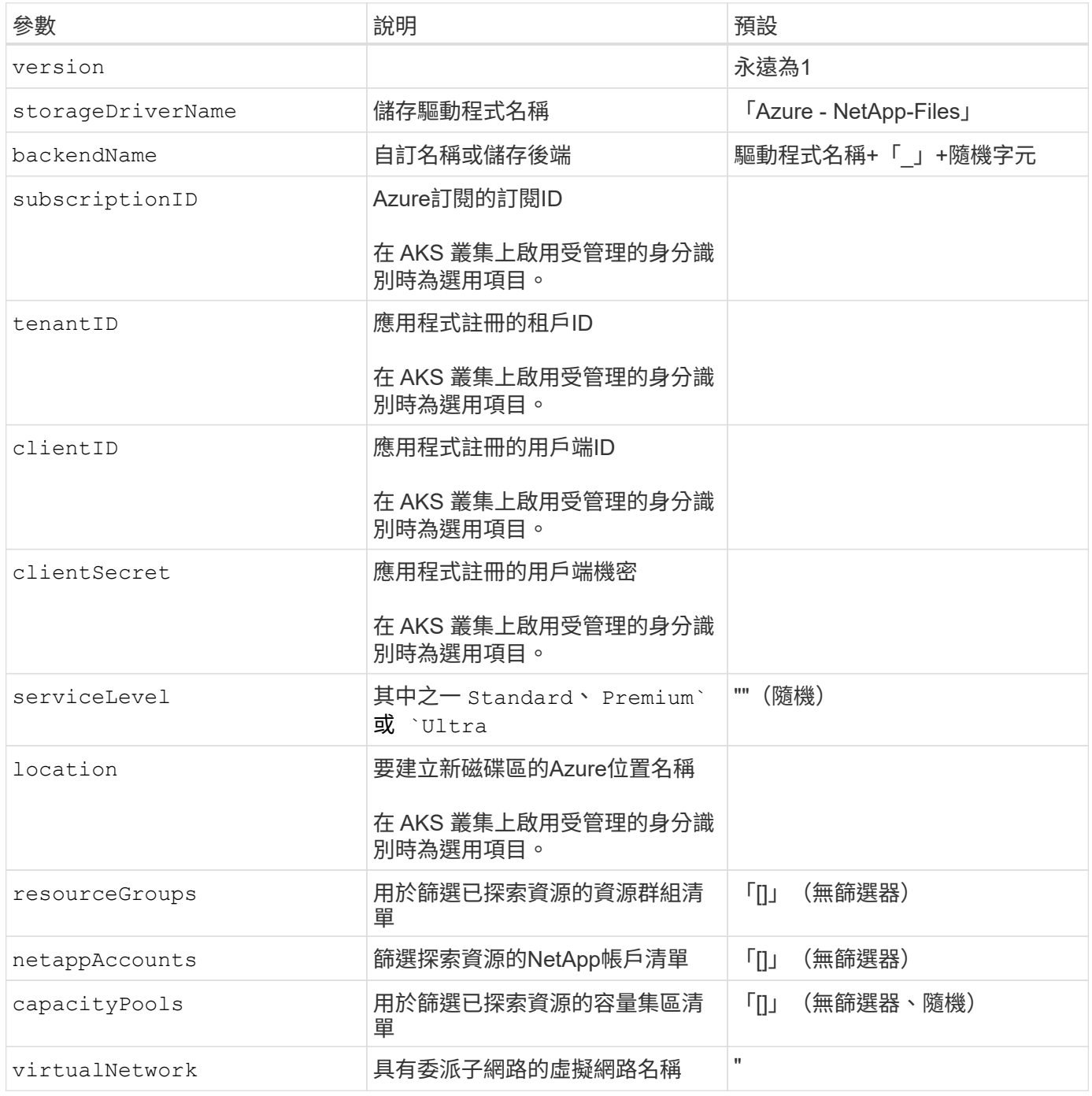

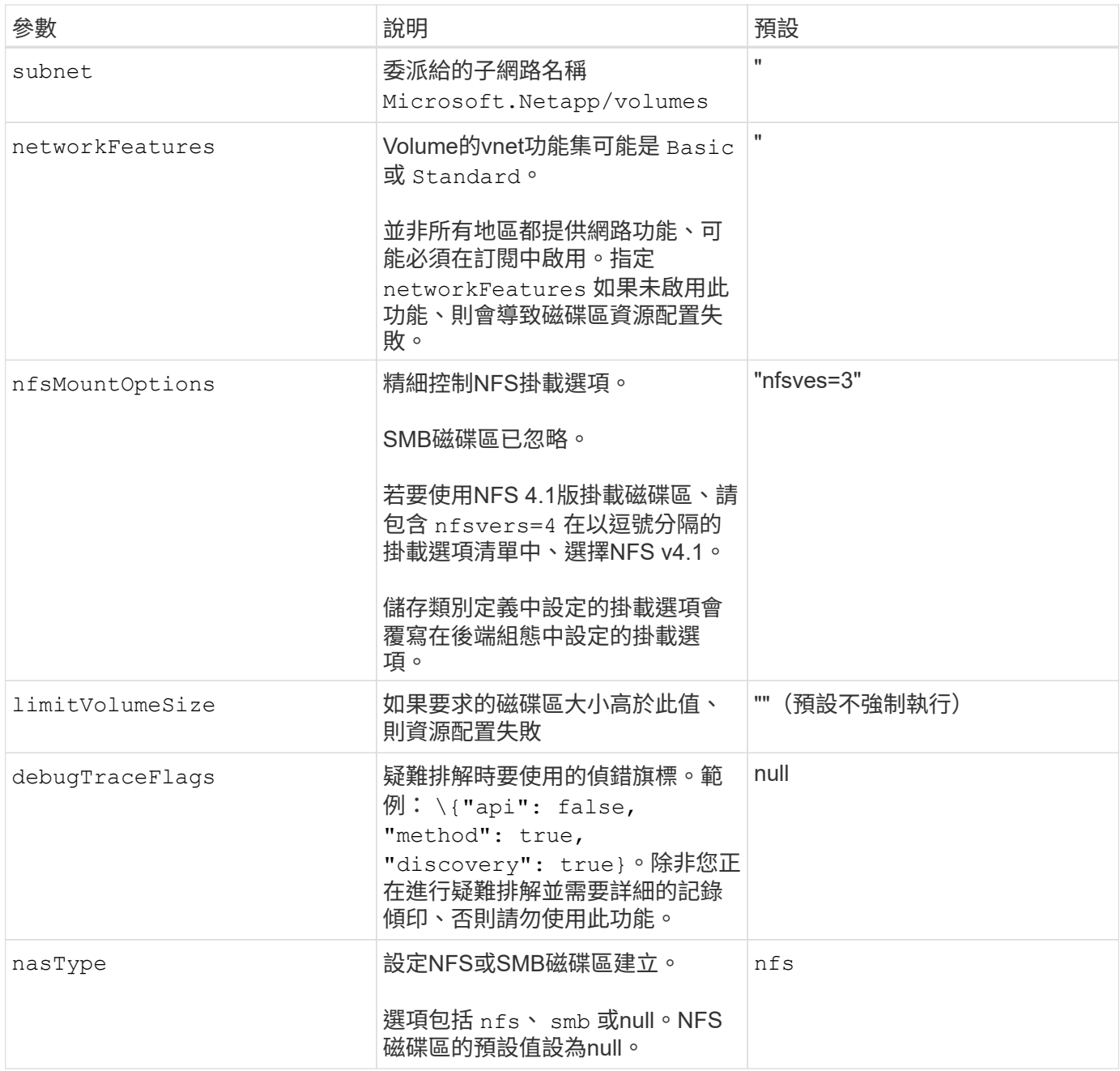

如需網路功能的詳細資訊、請參閱 ["](https://docs.microsoft.com/en-us/azure/azure-netapp-files/configure-network-features)[設定](https://docs.microsoft.com/en-us/azure/azure-netapp-files/configure-network-features)[Azure NetApp Files](https://docs.microsoft.com/en-us/azure/azure-netapp-files/configure-network-features) [適用於](https://docs.microsoft.com/en-us/azure/azure-netapp-files/configure-network-features)[某](https://docs.microsoft.com/en-us/azure/azure-netapp-files/configure-network-features)[個](https://docs.microsoft.com/en-us/azure/azure-netapp-files/configure-network-features)[聲音](https://docs.microsoft.com/en-us/azure/azure-netapp-files/configure-network-features)[量的網路功能](https://docs.microsoft.com/en-us/azure/azure-netapp-files/configure-network-features)["](https://docs.microsoft.com/en-us/azure/azure-netapp-files/configure-network-features)。

#### 必要的權限與資源

 $\bigcap$ 

如果您在建立 PVC 時收到「找不到容量集區」錯誤、您的應用程式註冊可能沒有相關的必要權限和資源(子網 路、虛擬網路、容量集區)。如果啟用偵錯、Astra Trident會記錄在建立後端時探索到的Azure資源。確認使用 的角色是否適當。

的值 resourceGroups、 netappAccounts、 capacityPools、 virtualNetwork`和 `subnet 可以使 用簡短或完整名稱來指定。在大多數情況下、建議使用完整名稱、因為短名稱可以符合多個名稱相同的資源。

。 resourceGroups、 netappAccounts`和 `capacityPools 值是篩選器、可將探索到的資源集合限制 在此儲存後端可用的資源、並可任意組合指定。完整名稱格式如下:

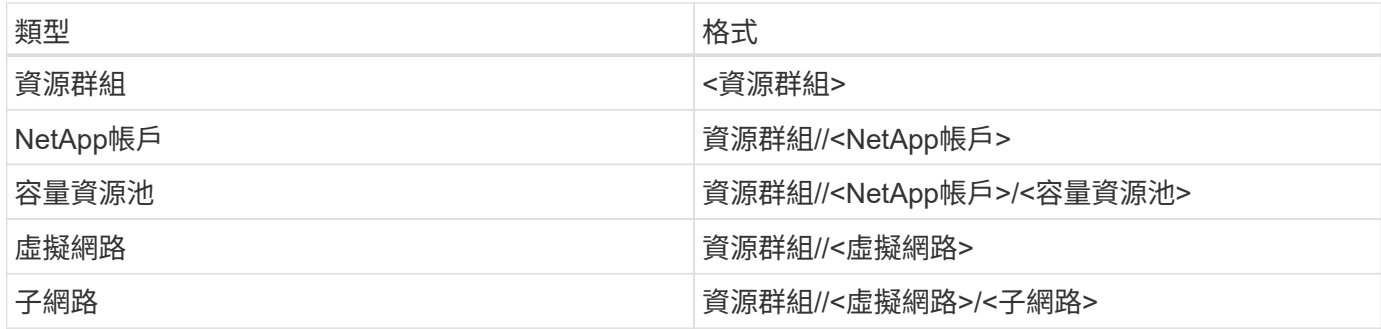

#### **Volume**資源配置

您可以在組態檔的特殊區段中指定下列選項、以控制預設的Volume資源配置。請參閱 [組態範例] 以取得詳細資 料。

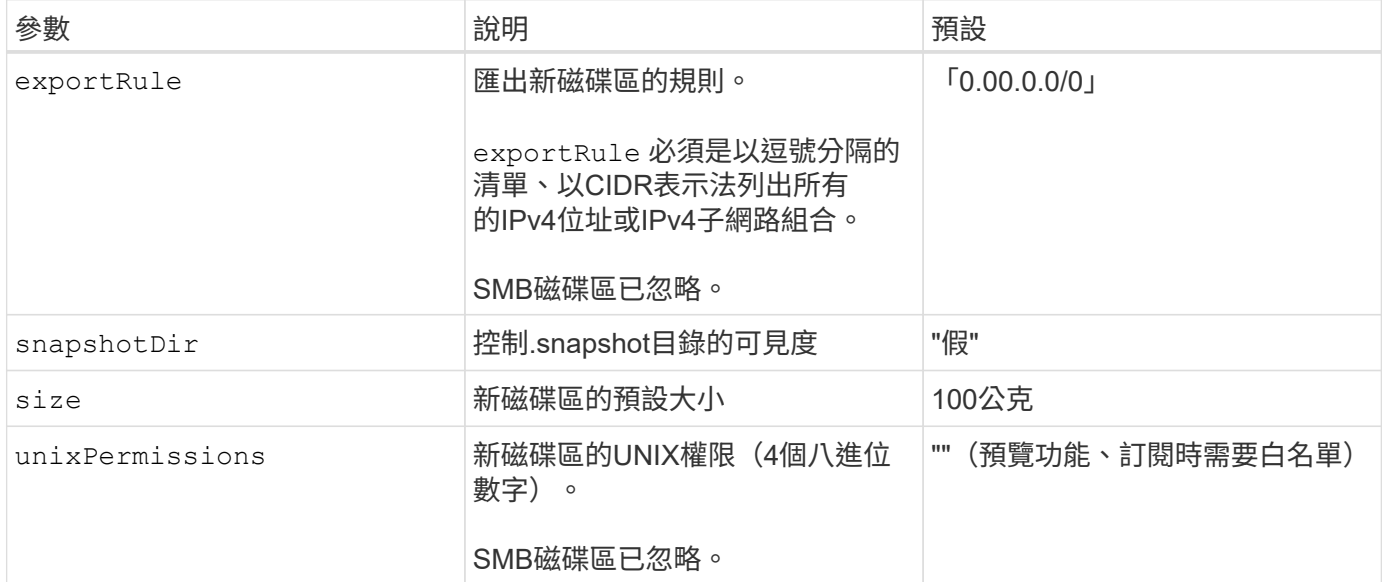

組態範例

下列範例顯示基本組態、讓大部分參數保留預設值。這是定義後端最簡單的方法。

這是絕對最低的後端組態。有了這項組態、 Astra Trident 會探索您在設定位置中委派給 Azure NetApp Files 的所有 NetApp 帳戶、容量集區和子網路、並隨機將新磁碟區放在其中一個集區和子網路上。因為 nasType 省略 nfs 預設會套用、後端會為NFS磁碟區進行資源配置。

當您剛開始使用 Azure NetApp Files 並試用時、這項組態是理想的選擇、但實際上您會想要為您所配置的 磁碟區提供額外的範圍。

```
---
version: 1
storageDriverName: azure-netapp-files
subscriptionID: 9f87c765-4774-fake-ae98-a721add45451
tenantID: 68e4f836-edc1-fake-bff9-b2d865ee56cf
clientID: dd043f63-bf8e-fake-8076-8de91e5713aa
clientSecret: SECRET
location: eastus
```
管理的身分識別

此後端組態已不再如此 subscriptionID、 tenantID、 clientID`和 `clientSecret,使用託管 身分識別時為選用功能。

```
apiVersion: trident.netapp.io/v1
kind: TridentBackendConfig
metadata:
    name: backend-tbc-anf-1
    namespace: trident
spec:
    version: 1
    storageDriverName: azure-netapp-files
    capacityPools: ["ultra-pool"]
    resourceGroups: ["aks-ami-eastus-rg"]
    netappAccounts: ["smb-na"]
    virtualNetwork: eastus-prod-vnet
    subnet: eastus-anf-subnet
```
此後端組態可將Volume置於Azure中 eastus 位置 Ultra 容量資源池: Astra Trident 會自動探索該位置中 委派給 Azure NetApp Files 的所有子網路、並隨機在其中一個子網路上放置新的磁碟區。

```
---version: 1
storageDriverName: azure-netapp-files
subscriptionID: 9f87c765-4774-fake-ae98-a721add45451
tenantID: 68e4f836-edc1-fake-bff9-b2d865ee56cf
clientID: dd043f63-bf8e-fake-8076-8de91e5713aa
clientSecret: SECRET
location: eastus
serviceLevel: Ultra
capacityPools:
- application-group-1/account-1/ultra-1
- application-group-1/account-1/ultra-2
```
---

此後端組態可進一步將磁碟區放置範圍縮小至單一子網路、並修改部分Volume資源配置預設值。

```
version: 1
storageDriverName: azure-netapp-files
subscriptionID: 9f87c765-4774-fake-ae98-a721add45451
tenantID: 68e4f836-edc1-fake-bff9-b2d865ee56cf
clientID: dd043f63-bf8e-fake-8076-8de91e5713aa
clientSecret: SECRET
location: eastus
serviceLevel: Ultra
capacityPools:
- application-group-1/account-1/ultra-1
- application-group-1/account-1/ultra-2
virtualNetwork: my-virtual-network
subnet: my-subnet
networkFeatures: Standard
nfsMountOptions: vers=3,proto=tcp,timeo=600
limitVolumeSize: 500Gi
defaults:
    exportRule: 10.0.0.0/24,10.0.1.0/24,10.0.2.100
   snapshotDir: 'true'
   size: 200Gi
    unixPermissions: '0777'
```
此後端組態可在單一檔案中定義多個儲存集區。當您有多個容量集區支援不同的服務層級、而且想要 在Kubernetes中建立代表這些層級的儲存類別時、這很有用。虛擬資源池標籤是用來區分資源池的依據 performance。

```
---
version: 1
storageDriverName: azure-netapp-files
subscriptionID: 9f87c765-4774-fake-ae98-a721add45451
tenantID: 68e4f836-edc1-fake-bff9-b2d865ee56cf
clientID: dd043f63-bf8e-fake-8076-8de91e5713aa
clientSecret: SECRET
location: eastus
resourceGroups:
- application-group-1
networkFeatures: Basic
nfsMountOptions: vers=3, proto=tcp, timeo=600
labels:
   cloud: azure
storage:
- labels:
      performance: gold
    serviceLevel: Ultra
    capacityPools:
    - ultra-1
    - ultra-2
   networkFeatures: Standard
- labels:
      performance: silver
    serviceLevel: Premium
    capacityPools:
    - premium-1
- labels:
      performance: bronze
    serviceLevel: Standard
    capacityPools:
    - standard-1
    - standard-2
```
#### 儲存類別定義

以下內容 StorageClass 定義請參閱上述儲存資源池。

使用 parameter.selector 您可以為每個項目指定 StorageClass 用於裝載磁碟區的虛擬集區。該磁碟區 會在所選的資源池中定義各個層面。

```
apiVersion: storage.k8s.io/v1
kind: StorageClass
metadata:
    name: gold
provisioner: csi.trident.netapp.io
parameters:
    selector: "performance=gold"
allowVolumeExpansion: true
---
apiVersion: storage.k8s.io/v1
kind: StorageClass
metadata:
    name: silver
provisioner: csi.trident.netapp.io
parameters:
  selector: "performance=silver"
allowVolumeExpansion: true
---
apiVersion: storage.k8s.io/v1
kind: StorageClass
metadata:
    name: bronze
provisioner: csi.trident.netapp.io
parameters:
    selector: "performance=bronze"
allowVolumeExpansion: true
```
#### **SMB**磁碟區的定義範例

使用 nasType、 node-stage-secret-name`和 `node-stage-secret-namespace、您可以指定SMB 磁碟區、並提供所需的Active Directory認證資料。

```
apiVersion: storage.k8s.io/v1
kind: StorageClass
metadata:
    name: anf-sc-smb
provisioner: csi.trident.netapp.io
parameters:
    backendType: "azure-netapp-files"
    trident.netapp.io/nasType: "smb"
    csi.storage.k8s.io/node-stage-secret-name: "smbcreds"
    csi.storage.k8s.io/node-stage-secret-namespace: "default"
```
每個命名空間使用不同的機密

```
apiVersion: storage.k8s.io/v1
kind: StorageClass
metadata:
    name: anf-sc-smb
provisioner: csi.trident.netapp.io
parameters:
    backendType: "azure-netapp-files"
    trident.netapp.io/nasType: "smb"
    csi.storage.k8s.io/node-stage-secret-name: "smbcreds"
    csi.storage.k8s.io/node-stage-secret-namespace: ${pvc.namespace}
```
每個磁碟區使用不同的機密

```
apiVersion: storage.k8s.io/v1
kind: StorageClass
metadata:
    name: anf-sc-smb
provisioner: csi.trident.netapp.io
parameters:
    backendType: "azure-netapp-files"
    trident.netapp.io/nasType: "smb"
    csi.storage.k8s.io/node-stage-secret-name: ${pvc.name}
    csi.storage.k8s.io/node-stage-secret-namespace: ${pvc.namespace}
```
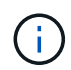

nasType: smb 支援SMB磁碟區的集區篩選器。 nasType: nfs 或 nasType: null NFS集 區的篩選器。

#### 建立後端

建立後端組態檔之後、請執行下列命令:

tridentctl create backend -f <backend-file>

如果後端建立失敗、表示後端組態有問題。您可以執行下列命令來檢視記錄、以判斷原因:

tridentctl logs

識別並修正組態檔的問題之後、您可以再次執行create命令。

## <span id="page-16-0"></span>設定**Cloud Volumes Service** 適用於**Google Cloud**後端的功能

瞭Cloud Volumes Service 解如何使用提供的範例組態、將NetApp for Google Cloud設定 為Astra Trident安裝的後端。

### **Google Cloud** 驅動程式詳細資料

Astra Trident 提供 gcp-cvs 與叢集通訊的驅動程式。支援的存取模式包括: ReadWriteOnce ( rwo ) 、 *ReadOnlyMany* ( *ROX* )、 *\_ReadWriteMany* ( *rwx* )、 *\_ReadWriteOncePod* ( *RWOP* )。

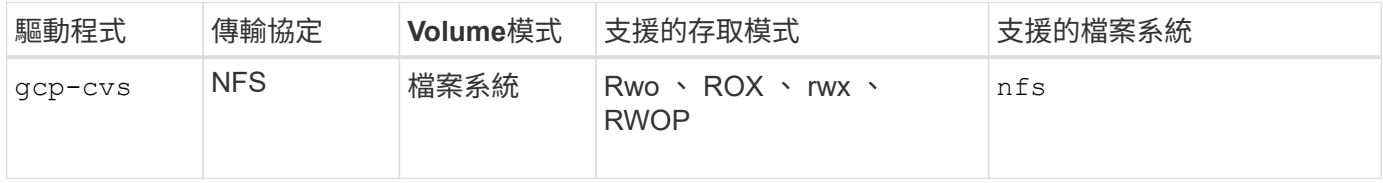

## 深入瞭解**Astra Trident**對**Cloud Volumes Service Google Cloud**的支援

Astra Trident可在Cloud Volumes Service 兩個地方建立一個不二的資料區 ["](https://cloud.google.com/architecture/partners/netapp-cloud-volumes/service-types)[服務類](https://cloud.google.com/architecture/partners/netapp-cloud-volumes/service-types)[型](https://cloud.google.com/architecture/partners/netapp-cloud-volumes/service-types)["](https://cloud.google.com/architecture/partners/netapp-cloud-volumes/service-types):

- \* CVS效能\*:預設的Astra Trident服務類型。這種效能最佳化的服務類型最適合重視效能的正式作業工作負 載。CVS效能服務類型是一種硬體選項、可支援最小100 GiB大小的磁碟區。您可以選擇其中一項 ["](https://cloud.google.com/architecture/partners/netapp-cloud-volumes/service-levels#service_levels_for_the_cvs-performance_service_type)[三](https://cloud.google.com/architecture/partners/netapp-cloud-volumes/service-levels#service_levels_for_the_cvs-performance_service_type)[個服務](https://cloud.google.com/architecture/partners/netapp-cloud-volumes/service-levels#service_levels_for_the_cvs-performance_service_type) [層級](https://cloud.google.com/architecture/partners/netapp-cloud-volumes/service-levels#service_levels_for_the_cvs-performance_service_type)["](https://cloud.google.com/architecture/partners/netapp-cloud-volumes/service-levels#service_levels_for_the_cvs-performance_service_type):
	- standard
	- premium
	- extreme
- \* CVS:CVS服務類型提供高分區可用度、但效能等級僅限於中度。CVS服務類型是一種軟體選項、使用儲 存資源池來支援小至1 GiB的磁碟區。儲存資源池最多可包含50個磁碟區、其中所有磁碟區都會共用資源池 的容量和效能。您可以選擇其中一項 ["](https://cloud.google.com/architecture/partners/netapp-cloud-volumes/service-levels#service_levels_for_the_cvs_service_type)[兩種](https://cloud.google.com/architecture/partners/netapp-cloud-volumes/service-levels#service_levels_for_the_cvs_service_type)[服務層級](https://cloud.google.com/architecture/partners/netapp-cloud-volumes/service-levels#service_levels_for_the_cvs_service_type)["](https://cloud.google.com/architecture/partners/netapp-cloud-volumes/service-levels#service_levels_for_the_cvs_service_type):
- standardsw
- zoneredundantstandardsw

#### 您需要的產品

以設定及使用 ["](https://cloud.netapp.com/cloud-volumes-service-for-gcp?utm_source=NetAppTrident_ReadTheDocs&utm_campaign=Trident)[適用於](https://cloud.netapp.com/cloud-volumes-service-for-gcp?utm_source=NetAppTrident_ReadTheDocs&utm_campaign=Trident) [Google Cloud Cloud Volumes Service"](https://cloud.netapp.com/cloud-volumes-service-for-gcp?utm_source=NetAppTrident_ReadTheDocs&utm_campaign=Trident) 後端、您需要下列項目:

- Google Cloud帳戶已設定NetApp Cloud Volumes Service 功能
- Google Cloud帳戶的專案編號
- Google Cloud服務帳戶 netappcloudvolumes.admin 角色
- API金鑰檔案、供Cloud Volumes Service 您的I方面 帳戶使用

## 後端組態選項

每個後端都會在單一Google Cloud區域中配置磁碟區。若要在其他區域建立磁碟區、您可以定義其他後端。

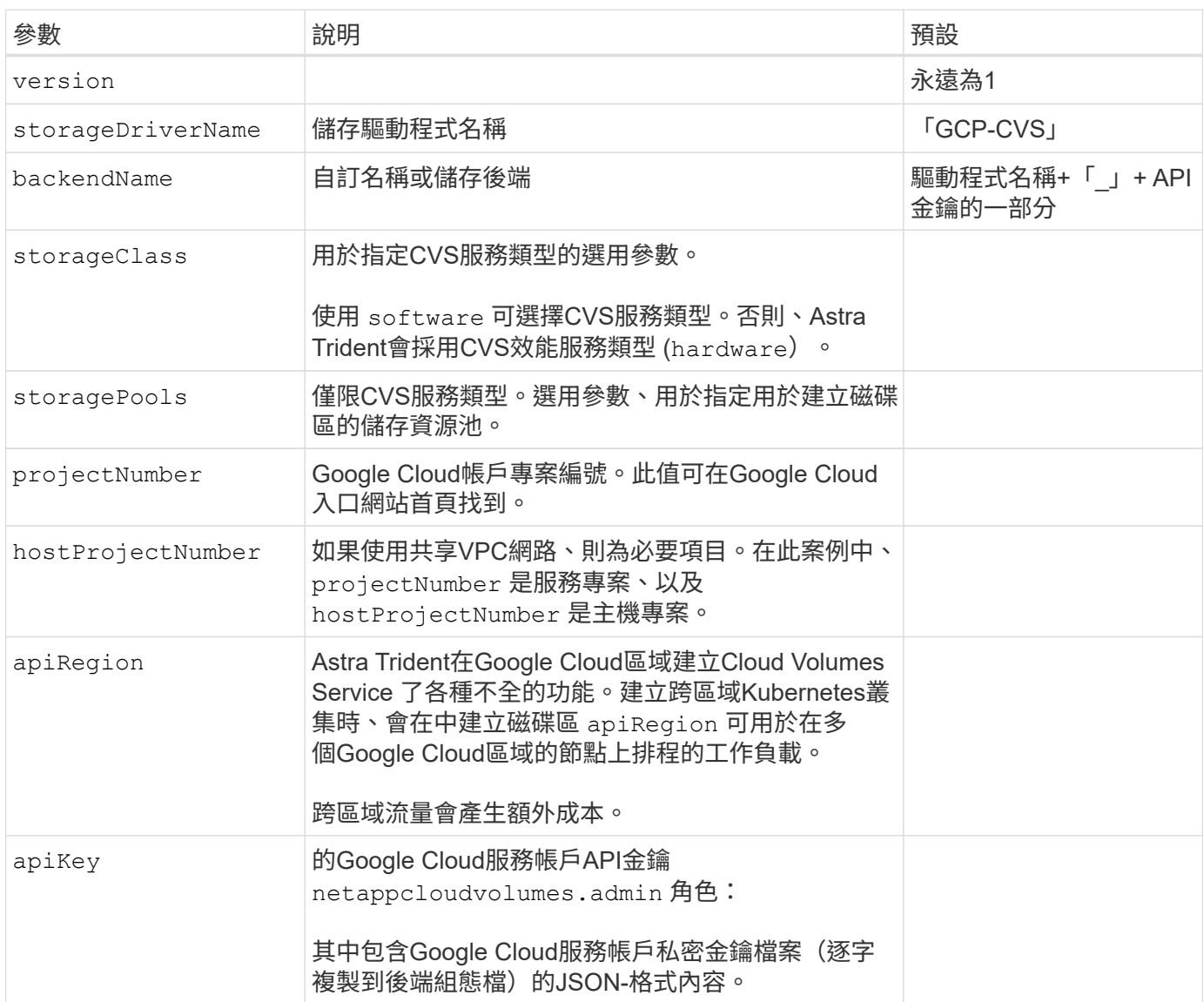

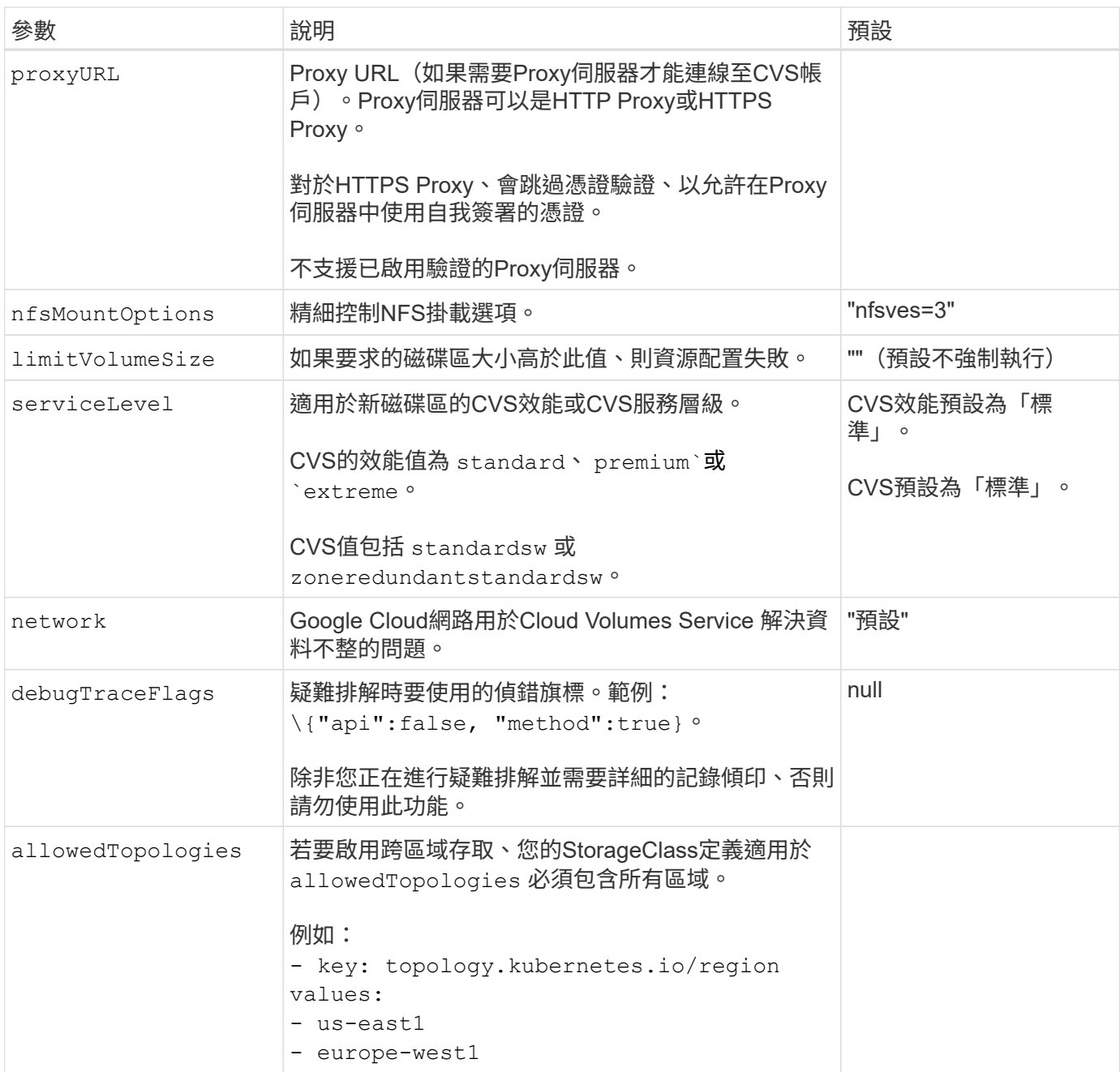

## **Volume**資源配置選項

您可以在中控制預設的Volume資源配置 defaults 組態檔的一節。

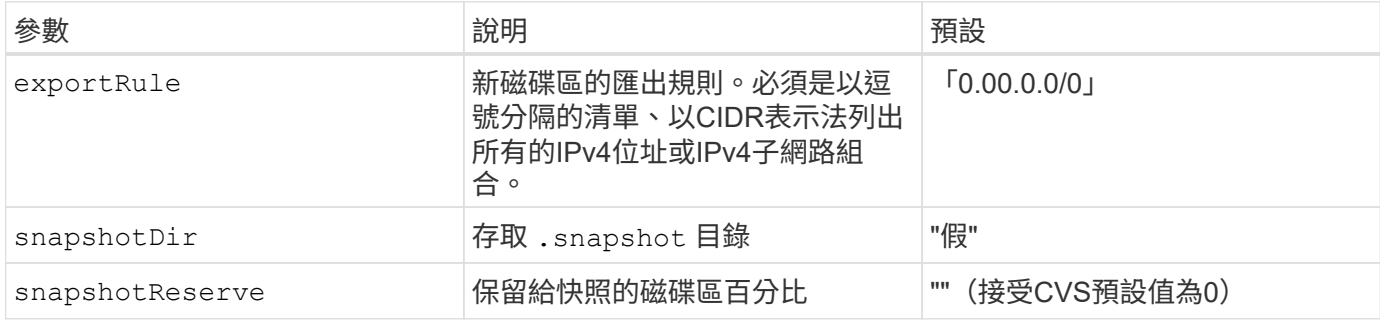

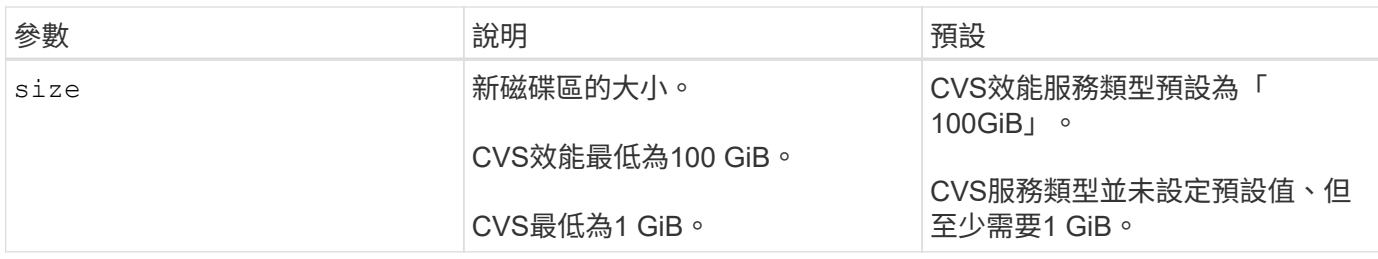

## **CVS**效能服務類型範例

下列範例提供CVS效能服務類型的範例組態。

這是使用預設「標準」服務層級的預設CVS效能服務類型的最低後端組態。

```
---
version: 1
storageDriverName: gcp-cvs
projectNumber: '012345678901'
apiRegion: us-west2
apiKey:
   type: service_account
    project_id: my-gcp-project
  private key id: "<id value>"
    private_key: |
      -----BEGIN PRIVATE KEY-----
      znHczZsrrtHisIsAbOguSaPIKeyAZNchRAGzlzZE4jK3bl/qp8B4Kws8zX5ojY9m
      znHczZsrrtHisIsAbOguSaPIKeyAZNchRAGzlzZE4jK3bl/qp8B4Kws8zX5ojY9m
      znHczZsrrtHisIsAbOguSaPIKeyAZNchRAGzlzZE4jK3bl/qp8B4Kws8zX5ojY9m
      znHczZsrrtHisIsAbOguSaPIKeyAZNchRAGzlzZE4jK3bl/qp8B4Kws8zX5ojY9m
      znHczZsrrtHisIsAbOguSaPIKeyAZNchRAGzlzZE4jK3bl/qp8B4Kws8zX5ojY9m
      znHczZsrrtHisIsAbOguSaPIKeyAZNchRAGzlzZE4jK3bl/qp8B4Kws8zX5ojY9m
      znHczZsrrtHisIsAbOguSaPIKeyAZNchRAGzlzZE4jK3bl/qp8B4Kws8zX5ojY9m
      znHczZsrrtHisIsAbOguSaPIKeyAZNchRAGzlzZE4jK3bl/qp8B4Kws8zX5ojY9m
      znHczZsrrtHisIsAbOguSaPIKeyAZNchRAGzlzZE4jK3bl/qp8B4Kws8zX5ojY9m
      znHczZsrrtHisIsAbOguSaPIKeyAZNchRAGzlzZE4jK3bl/qp8B4Kws8zX5ojY9m
      znHczZsrrtHisIsAbOguSaPIKeyAZNchRAGzlzZE4jK3bl/qp8B4Kws8zX5ojY9m
      znHczZsrrtHisIsAbOguSaPIKeyAZNchRAGzlzZE4jK3bl/qp8B4Kws8zX5ojY9m
      znHczZsrrtHisIsAbOguSaPIKeyAZNchRAGzlzZE4jK3bl/qp8B4Kws8zX5ojY9m
      znHczZsrrtHisIsAbOguSaPIKeyAZNchRAGzlzZE4jK3bl/qp8B4Kws8zX5ojY9m
      znHczZsrrtHisIsAbOguSaPIKeyAZNchRAGzlzZE4jK3bl/qp8B4Kws8zX5ojY9m
      znHczZsrrtHisIsAbOguSaPIKeyAZNchRAGzlzZE4jK3bl/qp8B4Kws8zX5ojY9m
      znHczZsrrtHisIsAbOguSaPIKeyAZNchRAGzlzZE4jK3bl/qp8B4Kws8zX5ojY9m
      znHczZsrrtHisIsAbOguSaPIKeyAZNchRAGzlzZE4jK3bl/qp8B4Kws8zX5ojY9m
      znHczZsrrtHisIsAbOguSaPIKeyAZNchRAGzlzZE4jK3bl/qp8B4Kws8zX5ojY9m
      znHczZsrrtHisIsAbOguSaPIKeyAZNchRAGzlzZE4jK3bl/qp8B4Kws8zX5ojY9m
      znHczZsrrtHisIsAbOguSaPIKeyAZNchRAGzlzZE4jK3bl/qp8B4Kws8zX5ojY9m
      znHczZsrrtHisIsAbOguSaPIKeyAZNchRAGzlzZE4jK3bl/qp8B4Kws8zX5ojY9m
      znHczZsrrtHisIsAbOguSaPIKeyAZNchRAGzlzZE4jK3bl/qp8B4Kws8zX5ojY9m
      znHczZsrrtHisIsAbOguSaPIKeyAZNchRAGzlzZE4jK3bl/qp8B4Kws8zX5ojY9m
      znHczZsrrtHisIsAbOguSaPIKeyAZNchRAGzlzZE4jK3bl/qp8B4Kws8zX5ojY9m
      XsYg6gyxy4zq7OlwWgLwGa==
      -----END PRIVATE KEY-----
  client email: cloudvolumes-admin-sa@my-gcp-
project.iam.gserviceaccount.com
    client_id: '123456789012345678901'
  auth uri: https://accounts.google.com/o/oauth2/auth
```
 token\_uri: https://oauth2.googleapis.com/token auth\_provider\_x509\_cert\_url: https://www.googleapis.com/oauth2/v1/certs client x509 cert url: https://www.googleapis.com/robot/v1/metadata/x509/cloudvolumes-adminsa%40my-gcp-project.iam.gserviceaccount.com

本範例說明後端組態選項、包括服務層級和Volume預設值。

```
---
version: 1
storageDriverName: gcp-cvs
projectNumber: '012345678901'
apiRegion: us-west2
apiKey:
   type: service_account
    project_id: my-gcp-project
  private key id: "<id value>"
    private_key: |
      -----BEGIN PRIVATE KEY-----
      znHczZsrrtHisIsAbOguSaPIKeyAZNchRAGzlzZE4jK3bl/qp8B4Kws8zX5ojY9m
      znHczZsrrtHisIsAbOguSaPIKeyAZNchRAGzlzZE4jK3bl/qp8B4Kws8zX5ojY9m
      znHczZsrrtHisIsAbOguSaPIKeyAZNchRAGzlzZE4jK3bl/qp8B4Kws8zX5ojY9m
      znHczZsrrtHisIsAbOguSaPIKeyAZNchRAGzlzZE4jK3bl/qp8B4Kws8zX5ojY9m
      znHczZsrrtHisIsAbOguSaPIKeyAZNchRAGzlzZE4jK3bl/qp8B4Kws8zX5ojY9m
      znHczZsrrtHisIsAbOguSaPIKeyAZNchRAGzlzZE4jK3bl/qp8B4Kws8zX5ojY9m
      znHczZsrrtHisIsAbOguSaPIKeyAZNchRAGzlzZE4jK3bl/qp8B4Kws8zX5ojY9m
      znHczZsrrtHisIsAbOguSaPIKeyAZNchRAGzlzZE4jK3bl/qp8B4Kws8zX5ojY9m
      znHczZsrrtHisIsAbOguSaPIKeyAZNchRAGzlzZE4jK3bl/qp8B4Kws8zX5ojY9m
      znHczZsrrtHisIsAbOguSaPIKeyAZNchRAGzlzZE4jK3bl/qp8B4Kws8zX5ojY9m
      znHczZsrrtHisIsAbOguSaPIKeyAZNchRAGzlzZE4jK3bl/qp8B4Kws8zX5ojY9m
      znHczZsrrtHisIsAbOguSaPIKeyAZNchRAGzlzZE4jK3bl/qp8B4Kws8zX5ojY9m
      znHczZsrrtHisIsAbOguSaPIKeyAZNchRAGzlzZE4jK3bl/qp8B4Kws8zX5ojY9m
      znHczZsrrtHisIsAbOguSaPIKeyAZNchRAGzlzZE4jK3bl/qp8B4Kws8zX5ojY9m
      znHczZsrrtHisIsAbOguSaPIKeyAZNchRAGzlzZE4jK3bl/qp8B4Kws8zX5ojY9m
      znHczZsrrtHisIsAbOguSaPIKeyAZNchRAGzlzZE4jK3bl/qp8B4Kws8zX5ojY9m
      znHczZsrrtHisIsAbOguSaPIKeyAZNchRAGzlzZE4jK3bl/qp8B4Kws8zX5ojY9m
      znHczZsrrtHisIsAbOguSaPIKeyAZNchRAGzlzZE4jK3bl/qp8B4Kws8zX5ojY9m
      znHczZsrrtHisIsAbOguSaPIKeyAZNchRAGzlzZE4jK3bl/qp8B4Kws8zX5ojY9m
      znHczZsrrtHisIsAbOguSaPIKeyAZNchRAGzlzZE4jK3bl/qp8B4Kws8zX5ojY9m
      znHczZsrrtHisIsAbOguSaPIKeyAZNchRAGzlzZE4jK3bl/qp8B4Kws8zX5ojY9m
      znHczZsrrtHisIsAbOguSaPIKeyAZNchRAGzlzZE4jK3bl/qp8B4Kws8zX5ojY9m
      znHczZsrrtHisIsAbOguSaPIKeyAZNchRAGzlzZE4jK3bl/qp8B4Kws8zX5ojY9m
      znHczZsrrtHisIsAbOguSaPIKeyAZNchRAGzlzZE4jK3bl/qp8B4Kws8zX5ojY9m
      znHczZsrrtHisIsAbOguSaPIKeyAZNchRAGzlzZE4jK3bl/qp8B4Kws8zX5ojY9m
      XsYg6gyxy4zq7OlwWgLwGa==
      -----END PRIVATE KEY-----
  client email: cloudvolumes-admin-sa@my-gcp-
project.iam.gserviceaccount.com
    client_id: '123456789012345678901'
  auth uri: https://accounts.google.com/o/oauth2/auth
```

```
  token_uri: https://oauth2.googleapis.com/token
  auth provider x509 cert url:
https://www.googleapis.com/oauth2/v1/certs
 client x509 cert url:
https://www.googleapis.com/robot/v1/metadata/x509/cloudvolumes-admin-
sa%40my-gcp-project.iam.gserviceaccount.com
proxyURL: http://proxy-server-hostname/
nfsMountOptions: vers=3,proto=tcp,timeo=600
limitVolumeSize: 10Ti
serviceLevel: premium
defaults:
   snapshotDir: 'true'
   snapshotReserve: '5'
    exportRule: 10.0.0.0/24,10.0.1.0/24,10.0.2.100
    size: 5Ti
```
此範例使用 storage 來設定虛擬集區和 StorageClasses 請回頭參考。請參閱 [儲存類別定義] 以瞭解 如何定義儲存類別。

此處會針對所有設定的虛擬資源池設定特定的預設值 snapshotReserve 5%和 exportRule 至 0.00.0/0。虛擬資源池是在中定義的 storage 區段。每個個別虛擬集區都會定義自己的虛擬集區 serviceLevel`和某些資源池會覆寫預設值。虛擬資源池標籤是用來區分資源池的依據 `performance 和 protection。

```
---
version: 1
storageDriverName: gcp-cvs
projectNumber: '012345678901'
apiRegion: us-west2
apiKey:
   type: service_account
    project_id: my-gcp-project
  private key id: "<id value>"
    private_key: |
      -----BEGIN PRIVATE KEY-----
      znHczZsrrtHisIsAbOguSaPIKeyAZNchRAGzlzZE4jK3bl/qp8B4Kws8zX5ojY9m
      znHczZsrrtHisIsAbOguSaPIKeyAZNchRAGzlzZE4jK3bl/qp8B4Kws8zX5ojY9m
      znHczZsrrtHisIsAbOguSaPIKeyAZNchRAGzlzZE4jK3bl/qp8B4Kws8zX5ojY9m
      znHczZsrrtHisIsAbOguSaPIKeyAZNchRAGzlzZE4jK3bl/qp8B4Kws8zX5ojY9m
      znHczZsrrtHisIsAbOguSaPIKeyAZNchRAGzlzZE4jK3bl/qp8B4Kws8zX5ojY9m
      znHczZsrrtHisIsAbOguSaPIKeyAZNchRAGzlzZE4jK3bl/qp8B4Kws8zX5ojY9m
      znHczZsrrtHisIsAbOguSaPIKeyAZNchRAGzlzZE4jK3bl/qp8B4Kws8zX5ojY9m
      znHczZsrrtHisIsAbOguSaPIKeyAZNchRAGzlzZE4jK3bl/qp8B4Kws8zX5ojY9m
      znHczZsrrtHisIsAbOguSaPIKeyAZNchRAGzlzZE4jK3bl/qp8B4Kws8zX5ojY9m
      znHczZsrrtHisIsAbOguSaPIKeyAZNchRAGzlzZE4jK3bl/qp8B4Kws8zX5ojY9m
      znHczZsrrtHisIsAbOguSaPIKeyAZNchRAGzlzZE4jK3bl/qp8B4Kws8zX5ojY9m
      znHczZsrrtHisIsAbOguSaPIKeyAZNchRAGzlzZE4jK3bl/qp8B4Kws8zX5ojY9m
      znHczZsrrtHisIsAbOguSaPIKeyAZNchRAGzlzZE4jK3bl/qp8B4Kws8zX5ojY9m
      znHczZsrrtHisIsAbOguSaPIKeyAZNchRAGzlzZE4jK3bl/qp8B4Kws8zX5ojY9m
      znHczZsrrtHisIsAbOguSaPIKeyAZNchRAGzlzZE4jK3bl/qp8B4Kws8zX5ojY9m
      znHczZsrrtHisIsAbOguSaPIKeyAZNchRAGzlzZE4jK3bl/qp8B4Kws8zX5ojY9m
      znHczZsrrtHisIsAbOguSaPIKeyAZNchRAGzlzZE4jK3bl/qp8B4Kws8zX5ojY9m
      znHczZsrrtHisIsAbOguSaPIKeyAZNchRAGzlzZE4jK3bl/qp8B4Kws8zX5ojY9m
      znHczZsrrtHisIsAbOguSaPIKeyAZNchRAGzlzZE4jK3bl/qp8B4Kws8zX5ojY9m
      znHczZsrrtHisIsAbOguSaPIKeyAZNchRAGzlzZE4jK3bl/qp8B4Kws8zX5ojY9m
      znHczZsrrtHisIsAbOguSaPIKeyAZNchRAGzlzZE4jK3bl/qp8B4Kws8zX5ojY9m
      znHczZsrrtHisIsAbOguSaPIKeyAZNchRAGzlzZE4jK3bl/qp8B4Kws8zX5ojY9m
      znHczZsrrtHisIsAbOguSaPIKeyAZNchRAGzlzZE4jK3bl/qp8B4Kws8zX5ojY9m
      znHczZsrrtHisIsAbOguSaPIKeyAZNchRAGzlzZE4jK3bl/qp8B4Kws8zX5ojY9m
      znHczZsrrtHisIsAbOguSaPIKeyAZNchRAGzlzZE4jK3bl/qp8B4Kws8zX5ojY9m
```

```
  XsYg6gyxy4zq7OlwWgLwGa==
      -----END PRIVATE KEY-----
  client email: cloudvolumes-admin-sa@my-gcp-
project.iam.gserviceaccount.com
    client_id: '123456789012345678901'
  auth uri: https://accounts.google.com/o/oauth2/auth
    token_uri: https://oauth2.googleapis.com/token
  auth provider x509 cert url:
https://www.googleapis.com/oauth2/v1/certs
  client x509 cert url:
https://www.googleapis.com/robot/v1/metadata/x509/cloudvolumes-admin-
sa%40my-gcp-project.iam.gserviceaccount.com
nfsMountOptions: vers=3, proto=tcp, timeo=600
defaults:
    snapshotReserve: '5'
    exportRule: 0.0.0.0/0
labels:
    cloud: gcp
region: us-west2
storage:
- labels:
      performance: extreme
      protection: extra
    serviceLevel: extreme
    defaults:
      snapshotDir: 'true'
      snapshotReserve: '10'
      exportRule: 10.0.0.0/24
- labels:
      performance: extreme
      protection: standard
    serviceLevel: extreme
- labels:
      performance: premium
      protection: extra
    serviceLevel: premium
    defaults:
      snapshotDir: 'true'
      snapshotReserve: '10'
- labels:
      performance: premium
      protection: standard
    serviceLevel: premium
- labels:
      performance: standard
    serviceLevel: standard
```
## 儲存類別定義

下列StorageClass定義適用於虛擬集區組態範例。使用 parameters.selector、您可以為每個StorageClass 指定用於裝載磁碟區的虛擬集區。該磁碟區會在所選的資源池中定義各個層面。

```
apiVersion: storage.k8s.io/v1
kind: StorageClass
metadata:
    name: cvs-extreme-extra-protection
provisioner: csi.trident.netapp.io
parameters:
  selector: "performance=extreme; protection=extra"
allowVolumeExpansion: true
---
apiVersion: storage.k8s.io/v1
kind: StorageClass
metadata:
    name: cvs-extreme-standard-protection
provisioner: csi.trident.netapp.io
parameters:
    selector: "performance=premium; protection=standard"
allowVolumeExpansion: true
---apiVersion: storage.k8s.io/v1
kind: StorageClass
metadata:
    name: cvs-premium-extra-protection
provisioner: csi.trident.netapp.io
parameters:
  selector: "performance=premium; protection=extra"
allowVolumeExpansion: true
- - -apiVersion: storage.k8s.io/v1
kind: StorageClass
metadata:
    name: cvs-premium
provisioner: csi.trident.netapp.io
parameters:
  selector: "performance=premium; protection=standard"
allowVolumeExpansion: true
---apiVersion: storage.k8s.io/v1
kind: StorageClass
metadata:
    name: cvs-standard
provisioner: csi.trident.netapp.io
parameters:
    selector: "performance=standard"
```

```
allowVolumeExpansion: true
---apiVersion: storage.k8s.io/v1
kind: StorageClass
metadata:
   name: cvs-extra-protection
provisioner: csi.trident.netapp.io
parameters:
    selector: "protection=extra"
allowVolumeExpansion: true
```
- 第一個StorageClass (cvs-extreme-extra-protection)對應至第一個虛擬資源池。這是唯一提供極 致效能、快照保留率為10%的資源池。
- 最後一個StorageClass (cvs-extra-protection) 撥出提供快照保留10%的任何儲存資源池。Astra Trident決定選取哪個虛擬集區、並確保符合快照保留需求。

**CVS**服務類型範例

下列範例提供CVS服務類型的範例組態。

```
範例1:最低組態
```
這是使用的最低後端組態 storageClass 指定CVS服務類型和預設值 standardsw 服務層級:

```
---
version: 1
storageDriverName: gcp-cvs
projectNumber: '012345678901'
storageClass: software
apiRegion: us-east4
apiKey:
    type: service_account
    project_id: my-gcp-project
  private key id: "<id value>"
    private_key: |
      -----BEGIN PRIVATE KEY-----
      znHczZsrrtHisIsAbOguSaPIKeyAZNchRAGzlzZE4jK3bl/qp8B4Kws8zX5ojY9m
      znHczZsrrtHisIsAbOguSaPIKeyAZNchRAGzlzZE4jK3bl/qp8B4Kws8zX5ojY9m
      znHczZsrrtHisIsAbOguSaPIKeyAZNchRAGzlzZE4jK3bl/qp8B4Kws8zX5ojY9m
      znHczZsrrtHisIsAbOguSaPIKeyAZNchRAGzlzZE4jK3bl/qp8B4Kws8zX5ojY9m
      znHczZsrrtHisIsAbOguSaPIKeyAZNchRAGzlzZE4jK3bl/qp8B4Kws8zX5ojY9m
      znHczZsrrtHisIsAbOguSaPIKeyAZNchRAGzlzZE4jK3bl/qp8B4Kws8zX5ojY9m
      znHczZsrrtHisIsAbOguSaPIKeyAZNchRAGzlzZE4jK3bl/qp8B4Kws8zX5ojY9m
      znHczZsrrtHisIsAbOguSaPIKeyAZNchRAGzlzZE4jK3bl/qp8B4Kws8zX5ojY9m
      znHczZsrrtHisIsAbOguSaPIKeyAZNchRAGzlzZE4jK3bl/qp8B4Kws8zX5ojY9m
      znHczZsrrtHisIsAbOguSaPIKeyAZNchRAGzlzZE4jK3bl/qp8B4Kws8zX5ojY9m
      znHczZsrrtHisIsAbOguSaPIKeyAZNchRAGzlzZE4jK3bl/qp8B4Kws8zX5ojY9m
      znHczZsrrtHisIsAbOguSaPIKeyAZNchRAGzlzZE4jK3bl/qp8B4Kws8zX5ojY9m
      znHczZsrrtHisIsAbOguSaPIKeyAZNchRAGzlzZE4jK3bl/qp8B4Kws8zX5ojY9m
      znHczZsrrtHisIsAbOguSaPIKeyAZNchRAGzlzZE4jK3bl/qp8B4Kws8zX5ojY9m
      znHczZsrrtHisIsAbOguSaPIKeyAZNchRAGzlzZE4jK3bl/qp8B4Kws8zX5ojY9m
      znHczZsrrtHisIsAbOguSaPIKeyAZNchRAGzlzZE4jK3bl/qp8B4Kws8zX5ojY9m
      znHczZsrrtHisIsAbOguSaPIKeyAZNchRAGzlzZE4jK3bl/qp8B4Kws8zX5ojY9m
      znHczZsrrtHisIsAbOguSaPIKeyAZNchRAGzlzZE4jK3bl/qp8B4Kws8zX5ojY9m
      znHczZsrrtHisIsAbOguSaPIKeyAZNchRAGzlzZE4jK3bl/qp8B4Kws8zX5ojY9m
      znHczZsrrtHisIsAbOguSaPIKeyAZNchRAGzlzZE4jK3bl/qp8B4Kws8zX5ojY9m
      znHczZsrrtHisIsAbOguSaPIKeyAZNchRAGzlzZE4jK3bl/qp8B4Kws8zX5ojY9m
      znHczZsrrtHisIsAbOguSaPIKeyAZNchRAGzlzZE4jK3bl/qp8B4Kws8zX5ojY9m
      znHczZsrrtHisIsAbOguSaPIKeyAZNchRAGzlzZE4jK3bl/qp8B4Kws8zX5ojY9m
      znHczZsrrtHisIsAbOguSaPIKeyAZNchRAGzlzZE4jK3bl/qp8B4Kws8zX5ojY9m
      znHczZsrrtHisIsAbOguSaPIKeyAZNchRAGzlzZE4jK3bl/qp8B4Kws8zX5ojY9m
      XsYg6gyxy4zq7OlwWgLwGa==
      -----END PRIVATE KEY-----
  client email: cloudvolumes-admin-sa@my-gcp-
project.iam.gserviceaccount.com
    client_id: '123456789012345678901'
```
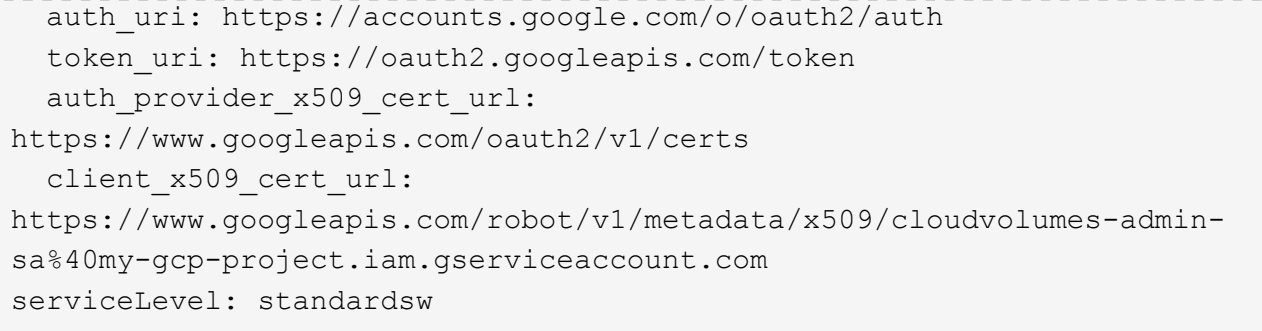

此範例後端組態使用 storagePools 以設定儲存資源池。

```
---
version: 1
storageDriverName: gcp-cvs
backendName: gcp-std-so-with-pool
projectNumber: '531265380079'
apiRegion: europe-west1
apiKey:
    type: service_account
    project_id: cloud-native-data
  private key id: "<id value>"
    private_key: |-
      -----BEGIN PRIVATE KEY-----
      MIIEvAIBADANBgkqhkiG9w0BAQEFAASCBKYwggSiAgEAAoIBAQDaT+Oui9FBAw19
      L1AGEkrYU5xd9K5NlO5jMkIFND5wCD+Nv+jd1GvtFRLaLK5RvXyF5wzvztmODNS+
      qtScpQ+5cFpQkuGtv9U9+N6qtuVYYO3b504Kp5CtqVPJCgMJaK2j8pZTIqUiMum/
      5/Y9oTbZrjAHSMgJm2nHzFq2X0rqVMaHghI6ATm4DOuWx8XGWKTGIPlc0qPqJlqS
      LLaWOH4VIZQZCAyW5IUp9CAmwqHgdG0uhFNfCgMmED6PBUvVLsLvcq86X+QSWR9k
      ETqElj/sGCenPF7ti1DhGBFafd9hPnxg9PZY29ArEZwY9G/ZjZQX7WPgs0VvxiNR
      DxZRC3GXAgMBAAECggEACn5c59bG/qnVEVI1CwMAalM5M2z09JFhlLlljKwntNPj
      Vilw2eTW2+UE7HbJru/S7KQgA5Dnn9kvCraEahPRuddUMrD0vG4kTl/IODV6uFuk
      Y0sZfbqd4jMUQ21smvGsqFzwloYWS5qzO1W83ivXH/HW/iqkmY2eW+EPRS/hwSSu
      SscR+SojI7PB0BWSJhlV4yqYf3vcD/D95el2CVHfRCkL85DKumeZ+yHEnpiXGZAE
      t8xSs4a5OOPm6NHhevCw2a/UQ95/foXNUR450HtbjieJo5o+FF6EYZQGfU2ZHZO8
      37FBKuaJkdGW5xqaI9TL7aqkGkFMF4F2qvOZM+vy8QKBgQD4oVuOkJDlhkTHP86W
      esFlw1kpWyJR9ZA7LI0g/rVpslnX+XdDq0WQf4umdLNau5hYEH9LU6ZSGs1Xk3/B
      NHwR6OXFuqEKNiu83d0zSlHhTy7PZpOZdj5a/vVvQfPDMz7OvsqLRd7YCAbdzuQ0
      +Ahq0Ztwvg0HQ64hdW0ukpYRRwKBgQDgyHj98oqswoYuIa+pP1yS0pPwLmjwKyNm
      /HayzCp+Qjiyy7Tzg8AUqlH1Ou83XbV428jvg7kDhO7PCCKFq+mMmfqHmTpb0Maq
      KpKnZg4ipsqP1yHNNEoRmcailXbwIhCLewMqMrggUiLOmCw4PscL5nK+4GKu2XE1
      jLqjWAZFMQKBgFHkQ9XXRAJ1kR3XpGHoGN890pZOkCVSrqju6aUef/5KYlFCt8ew
      F/+aIxM2iQSvmWQYOvVCnhuY/F2GFaQ7d0om3decuwI0CX/xy7PjHMkLXa2uaZs4
      WR17sLduj62RqXRLX0c0QkwBiNFyHbRcpdkZJQujbYMhBa+7j7SxT4BtAoGAWMWT
      UucocRXZm/pdvz9wteNH3YDWnJLMxm1KC06qMXbBoYrliY4sm3ywJWMC+iCd/H8A
      Gecxd/xVu5mA2L2N3KMq18Zhz8Th0G5DwKyDRJgOQ0Q46yuNXOoYEjlo4Wjyk8Me
      +tlQ8iK98E0UmZnhTgfSpSNElbz2AqnzQ3MN9uECgYAqdvdVPnKGfvdtZ2DjyMoJ
      E89UIC41WjjJGmHsd8W65+3X0RwMzKMT6aZc5tK9J5dHvmWIETnbM+lTImdBBFga
      NWOC6f3r2xbGXHhaWSl+nobpTuvlo56ZRJVvVk7lFMsiddzMuHH8pxfgNJemwA4P
      ThDHCejv035NNV6KyoO0tA==
      -----END PRIVATE KEY-----
  client email: cloudvolumes-admin-sa@cloud-native-
data.iam.gserviceaccount.com
    client_id: '107071413297115343396'
```

```
auth uri: https://accounts.google.com/o/oauth2/auth
   token_uri: https://oauth2.googleapis.com/token
 auth provider x509 cert url:
https://www.googleapis.com/oauth2/v1/certs
   client_x509_cert_url:
https://www.googleapis.com/robot/v1/metadata/x509/cloudvolumes-admin-
sa%40cloud-native-data.iam.gserviceaccount.com
storageClass: software
zone: europe-west1-b
network: default
storagePools:
- 1bc7f380-3314-6005-45e9-c7dc8c2d7509
serviceLevel: Standardsw
```
接下來呢?

建立後端組態檔之後、請執行下列命令:

tridentctl create backend -f <br/>backend-file>

如果後端建立失敗、表示後端組態有問題。您可以執行下列命令來檢視記錄、以判斷原因:

tridentctl logs

識別並修正組態檔的問題之後、您可以再次執行create命令。

## <span id="page-32-0"></span>設定**NetApp HCI** 一個不只是功能的**SolidFire** 後端

瞭解如何在 Astra Trident 安裝中建立和使用元素後端。

#### 元素驅動程式詳細資料

Astra Trident 提供 solidfire-san 用於與叢集通訊的儲存驅動程式。支援的存取模式包括: *ReadWriteOnce* ( rwo )、 *ReadOnlyMany* ( *ROX* )、 *\_ReadWriteMany* ( *rwx* )、 *\_ReadWriteOncePod* ( *RWOP* )。

。 solidfire-san 儲存驅動程式支援 *file* 和 *block* 磁碟區模式。適用於 Filesystem 磁碟區代碼、Astra Trident會建立磁碟區並建立檔案系統。檔案系統類型由StorageClass指定。

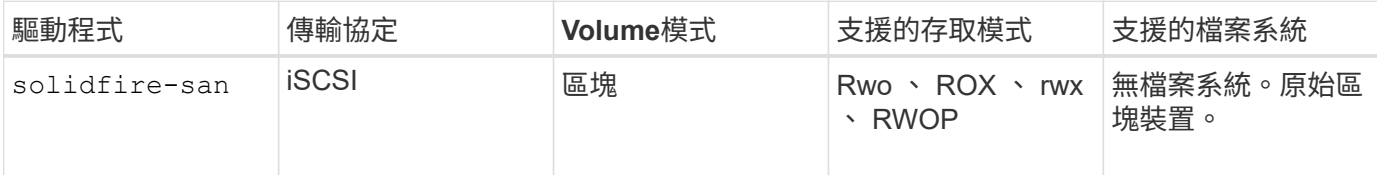

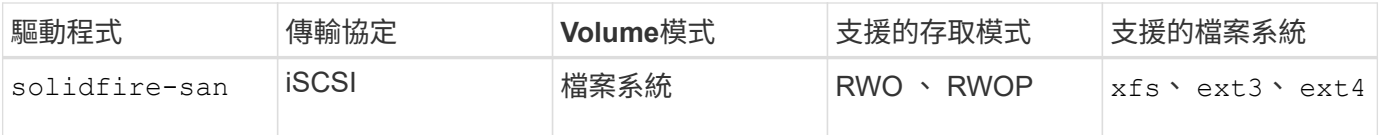

## 開始之前

在建立元素後端之前、您需要下列項目。

- 支援的儲存系統、可執行Element軟體。
- 提供給NetApp HCI / SolidFire叢集管理員或租戶使用者的認證、以管理磁碟區。
- 您所有的Kubernetes工作節點都應該安裝適當的iSCSI工具。請參閱 ["](https://docs.netapp.com/zh-tw/trident-2310/trident-use/worker-node-prep.html)[工作](https://docs.netapp.com/zh-tw/trident-2310/trident-use/worker-node-prep.html)[節點準備資訊](https://docs.netapp.com/zh-tw/trident-2310/trident-use/worker-node-prep.html)["](https://docs.netapp.com/zh-tw/trident-2310/trident-use/worker-node-prep.html)。

## 後端組態選項

如需後端組態選項、請參閱下表:

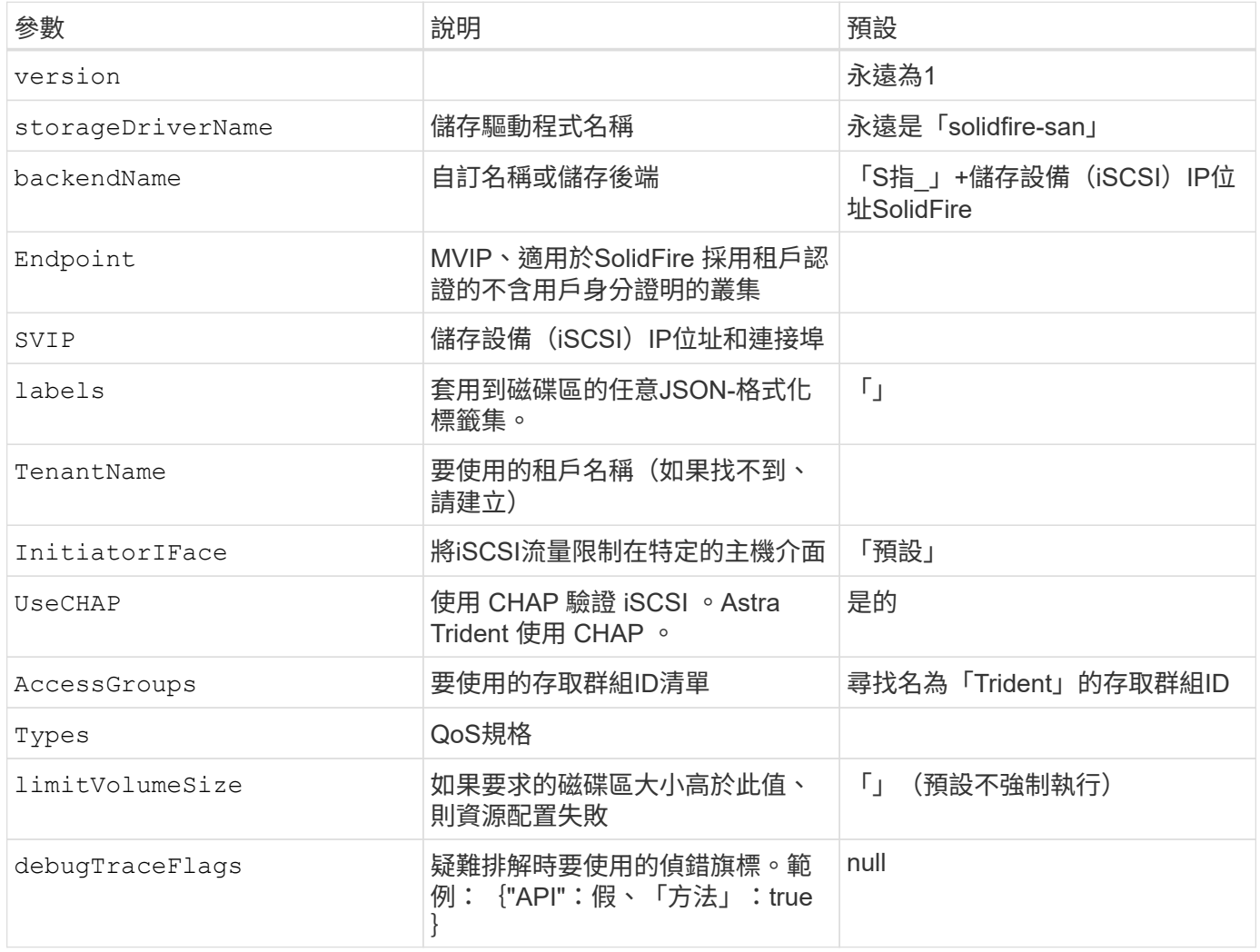

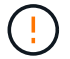

請勿使用 debugTraceFlags 除非您正在疑難排解並需要詳細的記錄傾印。

### 範例**1**:的後端組態 solidfire-san 三種磁碟區類型的驅動程式

此範例顯示使用CHAP驗證的後端檔案、並建立具有特定QoS保證的三種Volume類型模型。您很可能會定義儲 存類別、以便使用來使用這些類別 IOPS 儲存類別參數。

```
---version: 1
storageDriverName: solidfire-san
Endpoint: https://<user>:<password>@<mvip>/json-rpc/8.0
SVIP: "<svip>:3260"
TenantName: "<tenant>"
labels:
    k8scluster: dev1
    backend: dev1-element-cluster
UseCHAP: true
Types:
- Type: Bronze
    Qos:
      minIOPS: 1000
      maxIOPS: 2000
      burstIOPS: 4000
- Type: Silver
    Qos:
      minIOPS: 4000
      maxIOPS: 6000
      burstIOPS: 8000
- Type: Gold
    Qos:
      minIOPS: 6000
      maxIOPS: 8000
      burstIOPS: 10000
```
## 範例**2**:的後端與儲存類別組態 solidfire-san 驅動程式與虛擬資源池

此範例顯示使用虛擬資源池設定的後端定義檔、以及參照這些資源池的StorageClass。

Astra Trident會在資源配置時、將儲存資源池上的標籤複製到後端儲存LUN。為了方便起見、儲存管理員可以針 對每個虛擬資源池定義標籤、並依標籤將磁碟區分組。

在下圖所示的範例後端定義檔中、會針對所有設定的儲存資源池設定特定的預設值 type 銀級。虛擬資源池是在 中定義的 storage 區段。在此範例中、有些儲存資源池會自行設定類型、有些資源池則會覆寫上述預設值。

```
---
version: 1
storageDriverName: solidfire-san
```

```
Endpoint: https://<user>:<password>@<mvip>/json-rpc/8.0
SVIP: "<svip>:3260"
TenantName: "<tenant>"
UseCHAP: true
Types:
- Type: Bronze
   Qos:
      minIOPS: 1000
      maxIOPS: 2000
      burstIOPS: 4000
- Type: Silver
   Qos:
     minIOPS: 4000
     maxIOPS: 6000
     burstIOPS: 8000
- Type: Gold
    Qos:
      minIOPS: 6000
      maxIOPS: 8000
      burstIOPS: 10000
type: Silver
labels:
    store: solidfire
   k8scluster: dev-1-cluster
region: us-east-1
storage:
- labels:
      performance: gold
     cost: '4'
    zone: us-east-1a
   type: Gold
- labels:
     performance: silver
      cost: '3'
    zone: us-east-1b
    type: Silver
- labels:
     performance: bronze
     cost: '2'
    zone: us-east-1c
   type: Bronze
- labels:
      performance: silver
     cost: '1'
    zone: us-east-1d
```
下列StorageClass定義是指上述虛擬資源池。使用 parameters.selector 欄位中、每個StorageClass會呼 叫哪些虛擬資源池可用於裝載Volume。磁碟區將會在所選的虛擬資源池中定義各個層面。

第一個StorageClass (solidfire-gold-four)將對應至第一個虛擬資源池。這是唯一提供黃金級效能的資源 池 Volume Type QoS 金級。最後一個StorageClass (solidfire-silver)撥出任何提供銀級效能的儲存資 源池。Astra Trident將決定選取哪個虛擬集區、並確保符合儲存需求。

```
apiVersion: storage.k8s.io/v1
kind: StorageClass
metadata:
    name: solidfire-gold-four
provisioner: csi.trident.netapp.io
parameters:
  selector: "performance=gold; cost=4"
    fsType: "ext4"
---apiVersion: storage.k8s.io/v1
kind: StorageClass
metadata:
    name: solidfire-silver-three
provisioner: csi.trident.netapp.io
parameters:
  selector: "performance=silver; cost=3"
    fsType: "ext4"
---apiVersion: storage.k8s.io/v1
kind: StorageClass
metadata:
    name: solidfire-bronze-two
provisioner: csi.trident.netapp.io
parameters:
  selector: "performance=bronze; cost=2"
    fsType: "ext4"
---
apiVersion: storage.k8s.io/v1
kind: StorageClass
metadata:
    name: solidfire-silver-one
provisioner: csi.trident.netapp.io
parameters:
  selector: "performance=silver; cost=1"
    fsType: "ext4"
---
apiVersion: storage.k8s.io/v1
kind: StorageClass
metadata:
    name: solidfire-silver
provisioner: csi.trident.netapp.io
parameters:
  selector: "performance=silver"
    fsType: "ext4"
```
# 如需詳細資訊、請參閱

• ["Volume](https://docs.netapp.com/zh-tw/trident-2310/trident-concepts/vol-access-groups.html)[存取](https://docs.netapp.com/zh-tw/trident-2310/trident-concepts/vol-access-groups.html)[群組](https://docs.netapp.com/zh-tw/trident-2310/trident-concepts/vol-access-groups.html)["](https://docs.netapp.com/zh-tw/trident-2310/trident-concepts/vol-access-groups.html)

# 支援**SAN**驅動程式**ONTAP**

# **ONTAP SAN** 驅動程式概觀

深入瞭解如何使用ONTAP 支援功能的功能和功能性SAN驅動程式來設定功能性的後 端。ONTAP Cloud Volumes ONTAP

### **ONTAP SAN** 驅動程式詳細資料

Astra Trident 提供下列 SAN 儲存驅動程式、可與 ONTAP 叢集通訊。支援的存取模式包括: *ReadWriteOnce* ( rwo )、 *ReadOnlyMany* ( *ROX* )、 *\_ReadWriteMany* ( *rwx* )、 *\_ReadWriteOncePod* ( *RWOP* )。

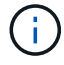

如果您使用 Astra Control 來保護、恢復和移動、請閱讀 [Astra Control](#page-39-0) [驅動程式](#page-39-0)[相](#page-39-0)[容](#page-39-0)[性](#page-39-0)。

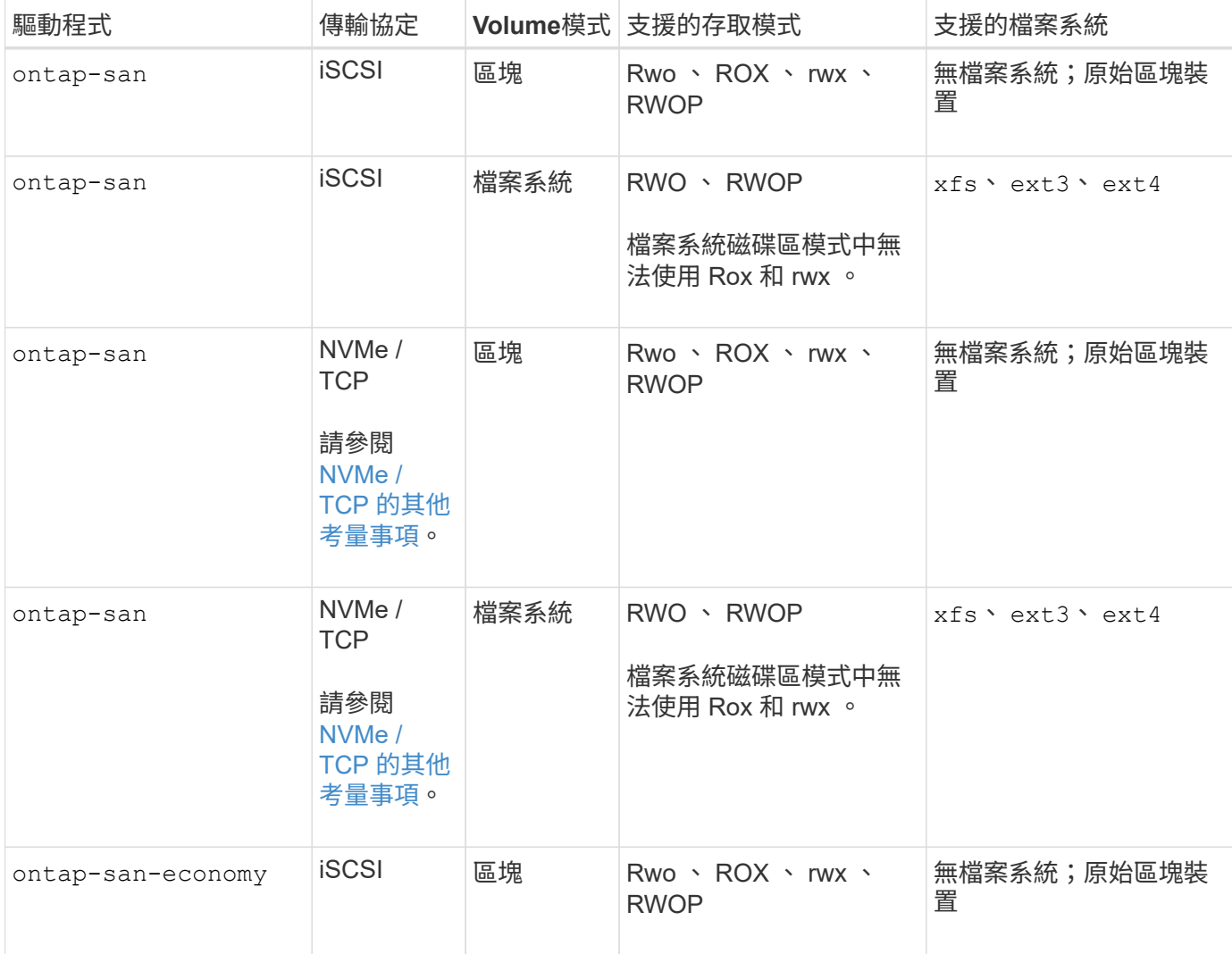

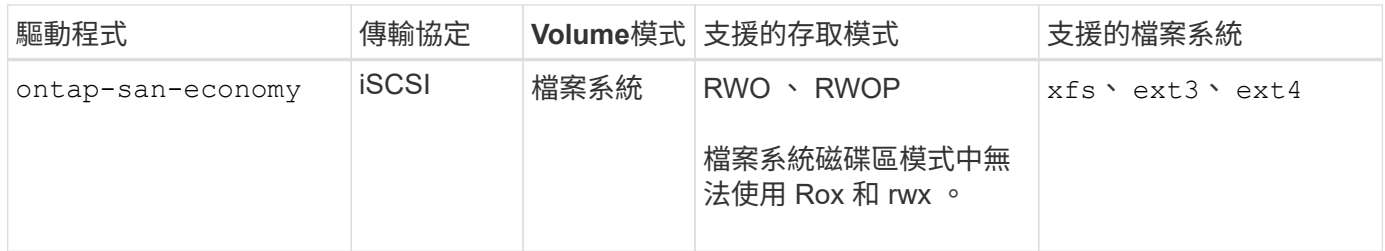

#### <span id="page-39-0"></span>**Astra Control** 驅動程式相容性

Astra Control可為使用建立的磁碟區提供無縫保護、災難恢復和移動性(在Kubernetes叢集之間移動磁碟區) ontap-nas、 ontap-nas-flexgroup`和 `ontap-san 驅動程式:請參閱 ["Astra Control](https://docs.netapp.com/us-en/astra-control-center/use/replicate_snapmirror.html#replication-prerequisites)[複寫](https://docs.netapp.com/us-en/astra-control-center/use/replicate_snapmirror.html#replication-prerequisites)[先決條件](https://docs.netapp.com/us-en/astra-control-center/use/replicate_snapmirror.html#replication-prerequisites)["](https://docs.netapp.com/us-en/astra-control-center/use/replicate_snapmirror.html#replication-prerequisites) 以 取得詳細資料。

- 使用 ontap-san-economy 只有持續磁碟區使用量計數預期會高於 ["](https://docs.netapp.com/us-en/ontap/volumes/storage-limits-reference.html)[支援的](https://docs.netapp.com/us-en/ontap/volumes/storage-limits-reference.html) [ONTAP Volume](https://docs.netapp.com/us-en/ontap/volumes/storage-limits-reference.html) [限](https://docs.netapp.com/us-en/ontap/volumes/storage-limits-reference.html)[制](https://docs.netapp.com/us-en/ontap/volumes/storage-limits-reference.html)["](https://docs.netapp.com/us-en/ontap/volumes/storage-limits-reference.html)。
- $(\,!)$
- 使用 ontap-nas-economy 只有持續磁碟區使用量計數預期會高於 ["](https://docs.netapp.com/us-en/ontap/volumes/storage-limits-reference.html)[支援的](https://docs.netapp.com/us-en/ontap/volumes/storage-limits-reference.html) [ONTAP Volume](https://docs.netapp.com/us-en/ontap/volumes/storage-limits-reference.html) [限](https://docs.netapp.com/us-en/ontap/volumes/storage-limits-reference.html)[制](https://docs.netapp.com/us-en/ontap/volumes/storage-limits-reference.html)["](https://docs.netapp.com/us-en/ontap/volumes/storage-limits-reference.html) 和 ontap-san-economy 無法使用驅動程式。
- 請勿使用 ontap-nas-economy 如果您預期需要資料保護、災難恢復或行動性、

#### 使用者權限

Astra Trident希望以ONTAP 支援的形式執行、通常是以支援的方式執行 admin 叢集使用者或 vsadmin SVM使 用者、或具有相同角色之不同名稱的使用者。對於Amazon FSX for NetApp ONTAP 支援的NetApp功能、Astra Trident預期會以ONTAP 使用叢集的形式執行、以執行支援或SVM管理員的身分 fsxadmin 使用者或 vsadmin SVM使用者、或具有相同角色之不同名稱的使用者。。 fsxadmin 使用者是叢集管理使用者的有限替代。

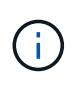

如果您使用 limitAggregateUsage 參數:需要叢集管理權限。當使用Amazon FSX for NetApp ONTAP 時、搭配Astra Trident limitAggregateUsage 參數無法搭配使用 vsadmin 和 fsxadmin 使用者帳戶:如果您指定此參數、組態作業將會失敗。

雖然可以在 ONTAP 中建立更具限制性的角色、讓 Trident 驅動程式可以使用、但我們不建議這樣做。Trident的 大多數新版本都會呼叫額外的API、而這些API必須納入考量、使升級變得困難且容易出錯。

#### <span id="page-39-1"></span>**NVMe / TCP** 的其他考量事項

Astra Trident 支援使用的非揮發性記憶體高速 ( NVMe ) 傳輸協定 ontap-san 驅動程式包括:

- IPv6
- NVMe 磁碟區的快照和複本
- 調整 NVMe 磁碟區大小
- 匯入 Astra Trident 外部建立的 NVMe Volume 、以便 Astra Trident 管理其生命週期
- NVMe 原生多重路徑
- K8s 節點正常或不正常關機( 23.10 )

Astra Trident 不支援:

- NVMe 原生支援的 DH-HMAC-CHAP
- 裝置對應工具( DM )多重路徑
- LUKS 加密

# <span id="page-40-0"></span>準備使用**ONTAP** 支援的**SAN**驅動程式來設定後端

瞭解使用 ONTAP SAN 驅動程式設定 ONTAP 後端的需求和驗證選項。

需求

對於所有ONTAP 的不支援端點、Astra Trident至少需要指派一個集合體給SVM。

請記住、您也可以執行多個驅動程式、並建立指向一個或多個驅動程式的儲存類別。例如、您可以設定 sandev 使用的類別 ontap-san 驅動程式與 san-default 使用的類別 ontap-san-economy 一、

您所有的Kubernetes工作節點都必須安裝適當的iSCSI工具。請參閱 ["](https://docs.netapp.com/zh-tw/trident-2310/trident-use/worker-node-prep.html)[準備](https://docs.netapp.com/zh-tw/trident-2310/trident-use/worker-node-prep.html)[工作](https://docs.netapp.com/zh-tw/trident-2310/trident-use/worker-node-prep.html)[節點](https://docs.netapp.com/zh-tw/trident-2310/trident-use/worker-node-prep.html)["](https://docs.netapp.com/zh-tw/trident-2310/trident-use/worker-node-prep.html) 以取得詳細資料。

### 驗證 **ONTAP** 後端

Astra Trident提供兩種驗ONTAP 證功能來驗證支援的後端。

- 認證型:ONTAP 對具備所需權限的使用者名稱和密碼。建議使用預先定義的安全登入角色、例如 admin 或 vsadmin 以確保與ONTAP 更新版本的最大相容性。
- 憑證型:Astra Trident也能ONTAP 使用安裝在後端的憑證與某個叢集進行通訊。在此處、後端定義必須包含 用戶端憑證、金鑰及信任的CA憑證(建議使用)的Base64編碼值。

您可以更新現有的後端、以便在認證型和憑證型方法之間移動。不過、一次只支援一種驗證方法。若要切換至不 同的驗證方法、您必須從後端組態中移除現有方法。

如果您嘗試同時提供\*認證與認證\*、後端建立將會失敗、並在組態檔中提供多種驗證方法。

#### 啟用認證型驗證

Astra Trident需要SVM範圍/叢集範圍管理員的認證資料、才能與ONTAP 該後端進行通訊。建議使用預先定義的 標準角色、例如 admin 或 vsadmin。這可確保與未來ONTAP 的支援版本保持前瞻相容、因為未來的Astra Trident版本可能會使用功能API。您可以建立自訂的安全登入角色、並與Astra Trident搭配使用、但不建議使 用。

後端定義範例如下所示:

#### **YAML**

```
---
version: 1
backendName: ExampleBackend
storageDriverName: ontap-san
managementLIF: 10.0.0.1
svm: svm_nfs
username: vsadmin
password: password
```
#### **JSON**

```
{
    "version": 1,
    "backendName": "ExampleBackend",
    "storageDriverName": "ontap-san",
    "managementLIF": "10.0.0.1",
    "svm": "svm_nfs",
    "username": "vsadmin",
    "password": "password"
}
```
請記住、後端定義是唯一以純文字儲存認證的位置。建立後端之後、使用者名稱/密碼會以Base64編碼、並儲存 為Kubernetes機密。建立或更新後端是唯一需要具備認證知識的步驟。因此、這是一項純管理員操作、 由Kubernetes /儲存管理員執行。

#### 啟用憑證型驗證

新的和現有的後端可以使用憑證、並與ONTAP 該後端通訊。後端定義需要三個參數。

- 用戶端憑證:用戶端憑證的Base64編碼值。
- 用戶端私密金鑰:關聯私密金鑰的Base64編碼值。
- 信任的CACertifate:受信任CA憑證的Base64編碼值。如果使用信任的CA、則必須提供此參數。如果未使用 信任的CA、則可忽略此問題。

典型的工作流程包括下列步驟。

步驟

1. 產生用戶端憑證和金鑰。產生時、請將Common Name(CN)(一般名稱(CN))設定為ONTAP 驗證身 分。

```
openssl req -x509 -nodes -days 1095 -newkey rsa:2048 -keyout k8senv.key
-out k8senv.pem -subj "/C=US/ST=NC/L=RTP/O=NetApp/CN=admin"
```
2. 將信任的CA憑證新增ONTAP 至整個叢集。這可能已由儲存管理員處理。如果未使用信任的CA、請忽略。

security certificate install -type server -cert-name <trusted-ca-certname> -vserver <vserver-name> ssl modify -vserver <vserver-name> -server-enabled true -client-enabled true -common-name <common-name> -serial <SN-from-trusted-CA-cert> -ca <cert-authority>

3. 在ONTAP 支援叢集上安裝用戶端憑證和金鑰(步驟1)。

```
security certificate install -type client-ca -cert-name <certificate-
name> -vserver <vserver-name>
security ssl modify -vserver <vserver-name> -client-enabled true
```
4. 確認ONTAP 支援的不安全登入角色 cert 驗證方法。

```
security login create -user-or-group-name admin -application ontapi
-authentication-method cert
security login create -user-or-group-name admin -application http
-authentication-method cert
```
5. 使用產生的憑證測試驗證。以ONTAP Management LIF IP和SVM名稱取代<SfManagement LIF>和<vserver name>。

```
curl -X POST -Lk https://<ONTAP-Management-
LIF>/servlets/netapp.servlets.admin.XMLrequest filer --key k8senv.key
--cert ~/k8senv.pem -d '<?xml version="1.0" encoding="UTF-8"?><netapp
xmlns="http://www.netapp.com/filer/admin" version="1.21"
vfiler="<vserver-name>"><vserver-get></vserver-get></netapp>'
```
6. 使用Base64編碼憑證、金鑰和信任的CA憑證。

```
base64 -w 0 k8senv.pem >> cert base64
base64 -w 0 k8senv.key >> key base64
base64 -w 0 trustedca.pem >> trustedca base64
```
7. 使用從上一步取得的值建立後端。

```
cat cert-backend.json
{
"version": 1,
"storageDriverName": "ontap-san",
"backendName": "SanBackend",
"managementLIF": "1.2.3.4",
"svm": "vserver test",
"clientCertificate": "Faaaakkkkeeee...Vaaalllluuuueeee",
"clientPrivateKey": "LS0tFaKE...0VaLuES0tLS0K",
"trustedCACertificate": "QNFinfO...SiqOyN",
"storagePrefix": "myPrefix_"
}
tridentctl create backend -f cert-backend.json -n trident
+------------+----------------+--------------------------------------
+--------+---------+
| NAME | STORAGE DRIVER | UUID | UUID | UU
STATE | VOLUMES |
+------------+----------------+--------------------------------------
+--------+---------+
| SanBackend | ontap-san | 586b1cd5-8cf8-428d-a76c-2872713612c1 |
online | 0 |
+------------+----------------+--------------------------------------
+--------+---------+
```
更新驗證方法或旋轉認證資料

您可以更新現有的後端、以使用不同的驗證方法或旋轉其認證資料。這兩種方法都可行:使用使用者名稱/密碼 的後端可更新以使用憑證;使用憑證的後端可更新為使用者名稱/密碼。若要這麼做、您必須移除現有的驗證方 法、然後新增驗證方法。然後使用更新的backend.json檔案、其中包含要執行的必要參數 tridentctl backend update。

```
cat cert-backend-updated.json
{
"version": 1,
"storageDriverName": "ontap-san",
"backendName": "SanBackend",
"managementLIF": "1.2.3.4",
"svm": "vserver test",
"username": "vsadmin",
"password": "password",
"storagePrefix": "myPrefix_"
}
#Update backend with tridentctl
tridentctl update backend SanBackend -f cert-backend-updated.json -n
trident
+------------+----------------+--------------------------------------
+--------+---------+
| NAME | STORAGE DRIVER | UUID | UUID |
STATE | VOLUMES |
+------------+----------------+--------------------------------------
+--------+---------+
| SanBackend | ontap-san | 586b1cd5-8cf8-428d-a76c-2872713612c1 |
online | 9 |
+------------+----------------+--------------------------------------
+--------+---------+
```
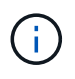

當您旋轉密碼時、儲存管理員必須先更新ONTAP 使用者的密碼(位於BIOS)。接著是後端更 新。在循環憑證時、可將多個憑證新增至使用者。然後更新後端以使用新的憑證、之後可 從ONTAP 該叢集刪除舊的憑證。

更新後端不會中斷對已建立之磁碟區的存取、也不會影響之後建立的磁碟區連線。成功的後端更新顯示Astra Trident可以與ONTAP 該後端通訊、並處理未來的Volume作業。

#### 使用雙向**CHAP**驗證連線

Astra Trident可以使用雙向CHAP驗證iSCSI工作階段 ontap-san 和 ontap-san-economy 驅動程式:這需要 啟用 useCHAP 選項。設定為時 true,Astra Trident 將 SVM 的預設啟動器安全性設定為雙向 CHAP ,並從後 端檔案設定使用者名稱和密碼。NetApp建議使用雙向CHAP來驗證連線。請參閱下列組態範例:

-- version: 1 storageDriverName: ontap-san backendName: ontap\_san\_chap managementLIF: 192.168.0.135 svm: ontap\_iscsi\_svm useCHAP: true username: vsadmin password: password chapInitiatorSecret: cl9qxIm36DKyawxy chapTargetInitiatorSecret: rqxigXgkesIpwxyz chapTargetUsername: iJF4heBRT0TCwxyz chapUsername: uh2aNCLSd6cNwxyz

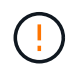

。 useCHAP 參數是布林選項、只能設定一次。預設值設為假。將其設為true之後、您就無法將其 設為假。

此外 useCHAP=true、 chapInitiatorSecret、 chapTargetInitiatorSecret、 chapTargetUsername`和 `chapUsername 欄位必須包含在後端定義中。執行建立後端後端之後、即可變更 機密資訊 tridentctl update。

#### 運作方式

透過設定 useCHAP 為真、儲存管理員指示Astra Trident在儲存後端上設定CHAP。這包括下列項目:

- 在SVM上設定CHAP:
	- 如果 SVM 的預設啟動器安全性類型為無(預設為「無」) \* 且 \* 磁碟區中沒有預先存在的 LUN 、 Astra Trident 將預設安全性類型設為 CHAP 並繼續設定CHAP啟動器和目標使用者名稱和機密。
	- 如果SVM包含LUN、Astra Trident將不會在SVM上啟用CHAP。這可確保不限制對 SVM 上已存在的 LUN 的存取。
- 設定CHAP啟動器和目標使用者名稱和機密;這些選項必須在後端組熊中指定(如上所示)。

建立後端之後、Astra Trident會建立對應的 tridentbackend 將CHAP機密與使用者名稱儲存為Kubernetes機 密。由Astra Trident在此後端上建立的所有PV、都會掛載並附加於CHAP上。

#### 旋轉認證資料並更新後端

您可以更新中的CHAP參數來更新CHAP認證 backend.json 檔案:這需要更新CHAP機密並使用 tridentctl update 命令以反映這些變更。

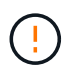

更新後端的CHAP機密時、您必須使用 tridentctl 以更新後端。請勿透過CLI/ONTAP UI更新 儲存叢集上的認證資料、因為Astra Trident無法接受這些變更。

```
cat backend-san.json
{
      "version": 1,
      "storageDriverName": "ontap-san",
    "backendName": "ontap san chap",
      "managementLIF": "192.168.0.135",
    "svm": "ontap_iscsi_svm",
      "useCHAP": true,
      "username": "vsadmin",
      "password": "password",
      "chapInitiatorSecret": "cl9qxUpDaTeD",
      "chapTargetInitiatorSecret": "rqxigXgkeUpDaTeD",
      "chapTargetUsername": "iJF4heBRT0TCwxyz",
      "chapUsername": "uh2aNCLSd6cNwxyz",
}
./tridentctl update backend ontap_san_chap -f backend-san.json -n trident
+----------------+----------------+--------------------------------------
+--------+---------+
| NAME | STORAGE DRIVER | UUID | |
STATE | VOLUMES |
+----------------+----------------+--------------------------------------
+--------+---------+
| ontap_san_chap | ontap-san | aa458f3b-ad2d-4378-8a33-1a472ffbeb5c |
online | 7 |
+----------------+----------------+--------------------------------------
+--------+---------+
```
現有的連線不會受到影響;如果SVM上的Astra Trident更新認證、它們將繼續保持作用中狀態。新連線將使用更 新的認證資料、而現有連線仍保持作用中狀態。中斷舊PV的連線並重新連線、將會使用更新的認證資料。

# **SAN**組態選項與範例**ONTAP**

瞭解如何在 Astra Trident 安裝中建立及使用 ONTAP SAN 驅動程式。本節提供後端組態範 例及將後端對應至 StorageClasses 的詳細資料。

後端組態選項

如需後端組態選項、請參閱下表:

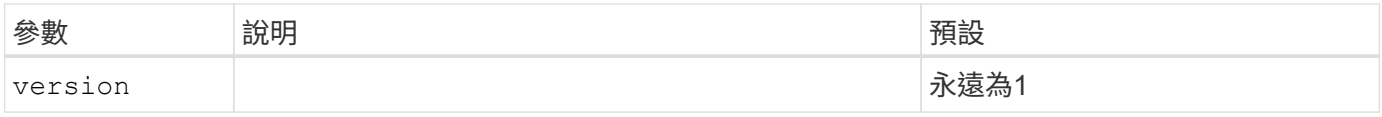

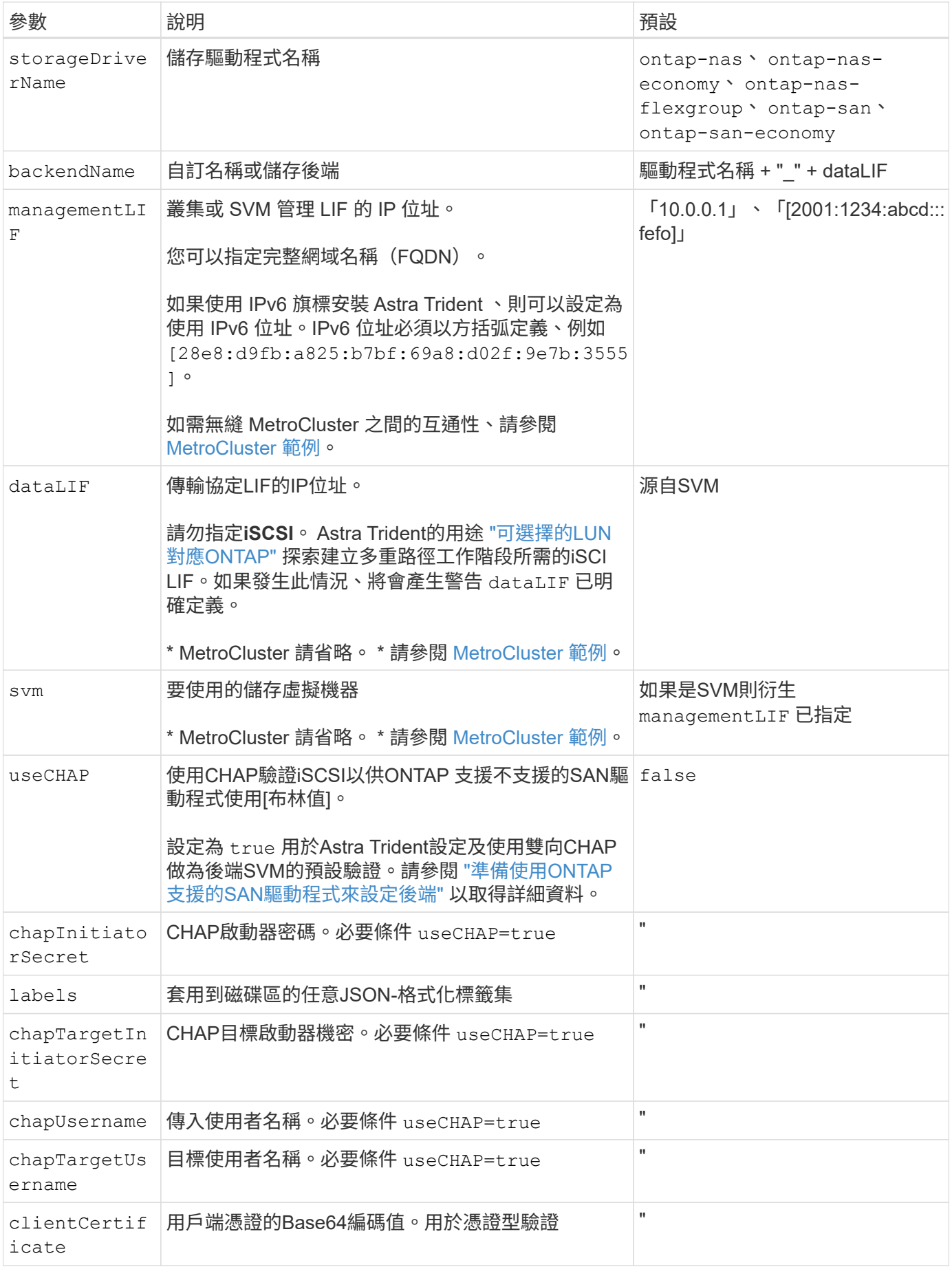

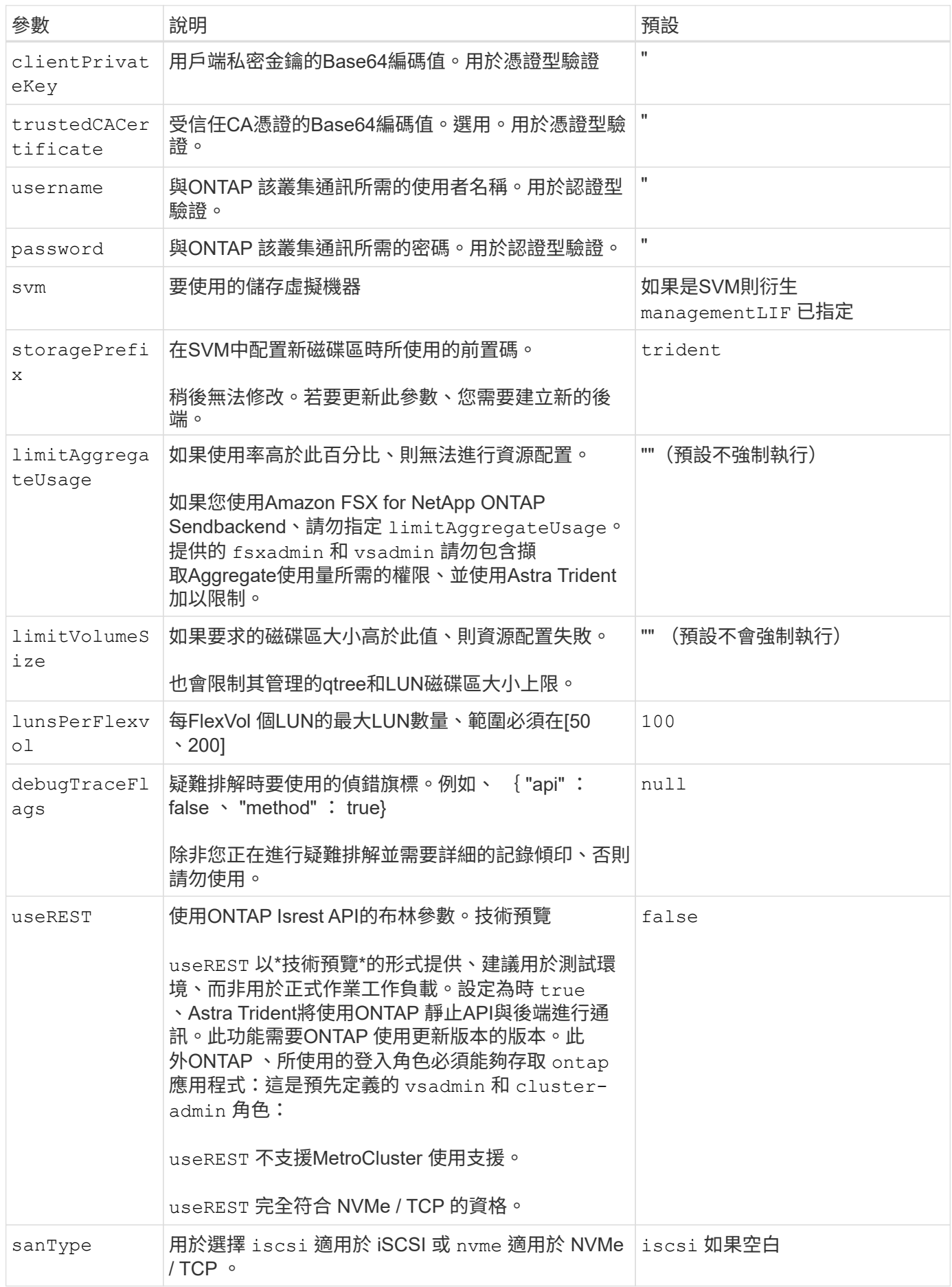

# 用於資源配置磁碟區的後端組態選項

## 您可以使用中的這些選項來控制預設資源配置 defaults 組態區段。如需範例、請參閱下列組態範例。

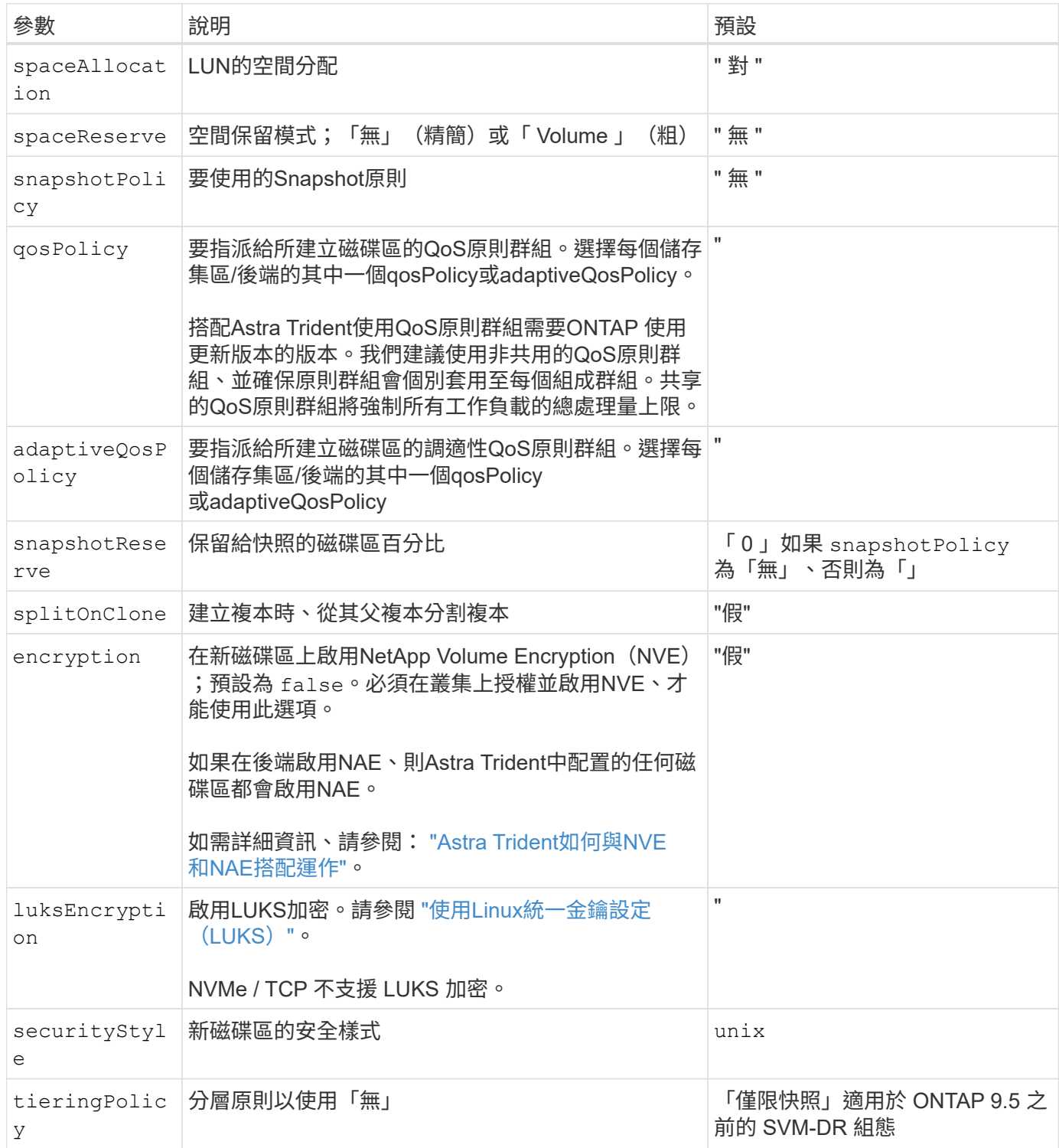

**Volume**資源配置範例

以下是定義預設值的範例:

```
---
version: 1
storageDriverName: ontap-san
managementLIF: 10.0.0.1
svm: trident_svm
username: admin
password: <password>
labels:
    k8scluster: dev2
    backend: dev2-sanbackend
storagePrefix: alternate-trident
debugTraceFlags:
    api: false
    method: true
defaults:
    spaceReserve: volume
    qosPolicy: standard
    spaceAllocation: 'false'
    snapshotPolicy: default
    snapshotReserve: '10'
```
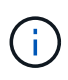

針對使用建立的所有Volume ontap-san 驅動程式Astra Trident在FlexVol 支援LUN中繼資料的過 程中、額外增加10%的容量。LUN的配置大小與使用者在PVc中要求的大小完全相同。Astra Trident在FlexVol 整個過程中增加10%的速度(顯示ONTAP 在畫面上可用的尺寸)。使用者現在 可以取得所要求的可用容量。此變更也可防止LUN成為唯讀、除非可用空間已充分利用。這不適 用於ONTAP-san經濟型。

用於定義的後端 snapshotReserve、Astra Trident會依照下列方式計算Volume大小:

```
Total volume size = [(PVC \text{ requested size}) / (1 - (snapshotReservepercentage) / 100)] * 1.1
```
1.1是額外10%的Astra Trident加入FlexVol 到the支援LUN中繼資料的功能。適用於 snapshotReserve = 5%、 而PVC要求= 5GiB、磁碟區總大小為5.79GiB、可用大小為5.5GiB。。 volume show 命令應顯示類似以下範例 的結果:

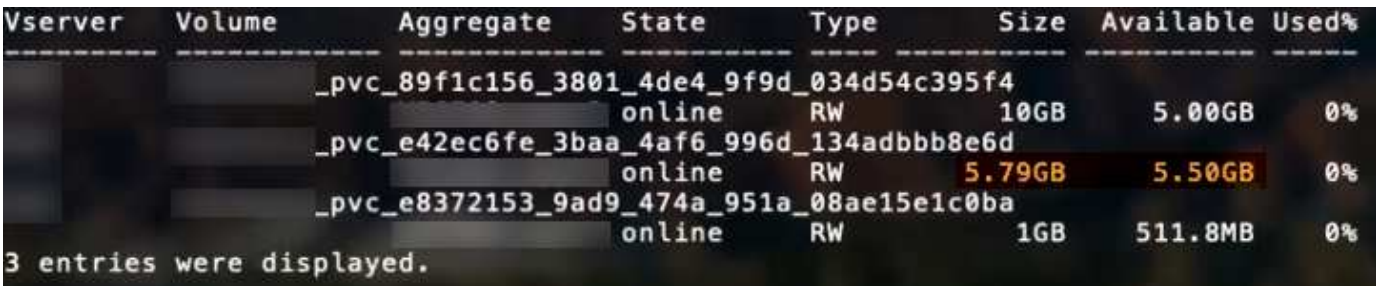

目前、只有調整大小、才能將新計算用於現有的Volume。

#### 最低組態範例

下列範例顯示基本組態、讓大部分參數保留預設值。這是定義後端最簡單的方法。

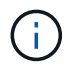

如果您在 NetApp ONTAP 上搭配 Astra Trident 使用 Amazon FSX 、建議您指定生命的 DNS 名 稱、而非 IP 位址。

#### **ONTAP SAN** 範例

```
這是使用的基本組態 ontap-san 驅動程式:
```

```
---version: 1
storageDriverName: ontap-san
managementLIF: 10.0.0.1
svm: svm_iscsi
labels:
    k8scluster: test-cluster-1
   backend: testcluster1-sanbackend
username: vsadmin
password: <password>
```
#### **ONTAP SAN** 經濟效益範例

```
---version: 1
storageDriverName: ontap-san-economy
managementLIF: 10.0.0.1
svm: svm_iscsi_eco
username: vsadmin
password: <password>
```
您可以設定後端、避免在切換和切換期間手動更新後端定義 ["SVM](https://docs.netapp.com/zh-tw/trident-2310/trident-reco/backup.html#svm-replication-and-recovery) [複寫](https://docs.netapp.com/zh-tw/trident-2310/trident-reco/backup.html#svm-replication-and-recovery)[與](https://docs.netapp.com/zh-tw/trident-2310/trident-reco/backup.html#svm-replication-and-recovery)[還](https://docs.netapp.com/zh-tw/trident-2310/trident-reco/backup.html#svm-replication-and-recovery)[原](https://docs.netapp.com/zh-tw/trident-2310/trident-reco/backup.html#svm-replication-and-recovery)["](https://docs.netapp.com/zh-tw/trident-2310/trident-reco/backup.html#svm-replication-and-recovery)。

若要無縫切換和切換、請使用指定 SVM managementLIF 並省略 dataLIF 和 svm 參數。例如:

```
---
version: 1
storageDriverName: ontap-san
managementLIF: 192.168.1.66
username: vsadmin
password: password
```
#### 憑證型驗證範例

在此基本組態範例中 clientCertificate、 clientPrivateKey`和 `trustedCACertificate ( 選用、如果使用信任的CA)會填入 backend.json 並分別取得用戶端憑證、私密金鑰及信任CA憑證的基 礎64編碼值。

```
---
```

```
version: 1
storageDriverName: ontap-san
backendName: DefaultSANBackend
managementLIF: 10.0.0.1
svm: svm_iscsi
useCHAP: true
chapInitiatorSecret: cl9qxIm36DKyawxy
chapTargetInitiatorSecret: rqxigXgkesIpwxyz
chapTargetUsername: iJF4heBRT0TCwxyz
chapUsername: uh2aNCLSd6cNwxyz
clientCertificate: ZXR0ZXJwYXB...ICMgJ3BhcGVyc2
clientPrivateKey: vciwKIyAgZG...0cnksIGRlc2NyaX
trustedCACertificate: zcyBbaG...b3Igb3duIGNsYXNz
```
這些範例使用建立後端 useCHAP 設定為 true。

#### **ONTAP SAN CHAP** 範例

```
---
version: 1
storageDriverName: ontap-san
managementLIF: 10.0.0.1
svm: svm_iscsi
labels:
   k8scluster: test-cluster-1
   backend: testcluster1-sanbackend
useCHAP: true
chapInitiatorSecret: cl9qxIm36DKyawxy
chapTargetInitiatorSecret: rqxigXgkesIpwxyz
chapTargetUsername: iJF4heBRT0TCwxyz
chapUsername: uh2aNCLSd6cNwxyz
username: vsadmin
password: <password>
```
#### **ONTAP SAN** 經濟 **CHAP** 範例

```
---
version: 1
storageDriverName: ontap-san-economy
managementLIF: 10.0.0.1
svm: svm_iscsi_eco
useCHAP: true
chapInitiatorSecret: cl9qxIm36DKyawxy
chapTargetInitiatorSecret: rqxigXgkesIpwxyz
chapTargetUsername: iJF4heBRT0TCwxyz
chapUsername: uh2aNCLSd6cNwxyz
username: vsadmin
password: <password>
```
您必須在 ONTAP 後端上設定 NVMe 的 SVM 。這是適用於 NVMe / TCP 的基本後端組態。

```
---
version: 1
backendName: NVMeBackend
storageDriverName: ontap-san
managementLIF: 10.0.0.1
svm: svm_nvme
username: vsadmin
password: password
sanType: nvme
useREST: true
```
虛擬集區的後端範例

在這些後端定義檔案範例中、會針對所有儲存池設定特定的預設值、例如 spaceReserve 無、 spaceAllocation 假、和 encryption 錯。虛擬資源池是在儲存區段中定義的。

Astra Trident 會在「意見」欄位中設定資源配置標籤。請在FlexVol The過程中提出意見。Astra Trident會在資源 配置時、將虛擬資源池上的所有標籤複製到儲存磁碟區。為了方便起見、儲存管理員可以針對每個虛擬資源池定 義標籤、並依標籤將磁碟區分組。

在這些範例中、有些儲存池是自行設定的 spaceReserve、 spaceAllocation`和 `encryption 值、而某 些資源池會覆寫預設值。

```
---
version: 1
storageDriverName: ontap-san
managementLIF: 10.0.0.1
svm: svm_iscsi
useCHAP: true
chapInitiatorSecret: cl9qxIm36DKyawxy
chapTargetInitiatorSecret: rqxigXgkesIpwxyz
chapTargetUsername: iJF4heBRT0TCwxyz
chapUsername: uh2aNCLSd6cNwxyz
username: vsadmin
password: <password>
defaults:
    spaceAllocation: 'false'
    encryption: 'false'
    qosPolicy: standard
labels:
    store: san_store
    kubernetes-cluster: prod-cluster-1
region: us east 1
storage:
- labels:
      protection: gold
      creditpoints: '40000'
  zone: us east la
    defaults:
      spaceAllocation: 'true'
      encryption: 'true'
      adaptiveQosPolicy: adaptive-extreme
- labels:
      protection: silver
      creditpoints: '20000'
  zone: us_east_1b
    defaults:
      spaceAllocation: 'false'
      encryption: 'true'
      qosPolicy: premium
- labels:
      protection: bronze
      creditpoints: '5000'
  zone: us east 1c
    defaults:
      spaceAllocation: 'true'
      encryption: 'false'
```

```
---
version: 1
storageDriverName: ontap-san-economy
managementLIF: 10.0.0.1
svm: svm_iscsi_eco
useCHAP: true
chapInitiatorSecret: cl9qxIm36DKyawxy
chapTargetInitiatorSecret: rqxigXgkesIpwxyz
chapTargetUsername: iJF4heBRT0TCwxyz
chapUsername: uh2aNCLSd6cNwxyz
username: vsadmin
password: <password>
defaults:
    spaceAllocation: 'false'
    encryption: 'false'
labels:
  store: san economy store
region: us east 1
storage:
- labels:
     app: oracledb
     cost: '30'
  zone: us east la
    defaults:
      spaceAllocation: 'true'
      encryption: 'true'
- labels:
     app: postgresdb
     cost: '20'
  zone: us_east_1b
    defaults:
      spaceAllocation: 'false'
      encryption: 'true'
- labels:
      app: mysqldb
      cost: '10'
  zone: us east 1c
    defaults:
      spaceAllocation: 'true'
      encryption: 'false'
- labels:
      department: legal
      creditpoints: '5000'
```

```
zone: us_east_1c
  defaults:
    spaceAllocation: 'true'
    encryption: 'false'
```
**NVMe / TCP** 範例

```
---
version: 1
storageDriverName: ontap-san
sanType: nvme
managementLIF: 10.0.0.1
svm: nvme_svm
username: vsadmin
password: <password>
useREST: true
defaults:
   spaceAllocation: 'false'
   encryption: 'true'
storage:
- labels:
      app: testApp
      cost: '20'
    defaults:
      spaceAllocation: 'false'
      encryption: 'false'
```
#### 將後端對應至**StorageClass**

下列 StorageClass 定義請參閱 [虛擬集區的後端範例]。使用 parameters.selector 欄位中、每個 StorageClass 都會呼叫哪些虛擬集區可用於主控磁碟區。磁碟區將會在所選的虛擬資源池中定義各個層面。

• 。 protection-gold StorageClass 會對應至中的第一個虛擬集區 ontap-san 後端:這是唯一提供金級 保護的集區。

```
apiVersion: storage.k8s.io/v1
kind: StorageClass
metadata:
    name: protection-gold
provisioner: csi.trident.netapp.io
parameters:
    selector: "protection=gold"
    fsType: "ext4"
```
• 。 protection-not-gold StorageClass 會對應至中的第二個和第三個虛擬集區 ontap-san 後端:這是 唯一提供金級以外保護層級的集區。

```
apiVersion: storage.k8s.io/v1
kind: StorageClass
metadata:
    name: protection-not-gold
provisioner: csi.trident.netapp.io
parameters:
    selector: "protection!=gold"
    fsType: "ext4"
```
• 。 app-mysqldb StorageClass 會對應至中的第三個虛擬集區 ontap-san-economy 後端:這是唯一為 mysqldb 類型應用程式提供儲存池組態的集區。

```
apiVersion: storage.k8s.io/v1
kind: StorageClass
metadata:
    name: app-mysqldb
provisioner: csi.trident.netapp.io
parameters:
    selector: "app=mysqldb"
    fsType: "ext4"
```
• 。 protection-silver-creditpoints-20k StorageClass 會對應至中的第二個虛擬集區 ontap-san 後端:這是唯一提供銀級保護和 20000 個信用點數的資源池。

```
apiVersion: storage.k8s.io/v1
kind: StorageClass
metadata:
    name: protection-silver-creditpoints-20k
provisioner: csi.trident.netapp.io
parameters:
    selector: "protection=silver; creditpoints=20000"
    fsType: "ext4"
```
• 。 creditpoints-5k StorageClass 會對應至中的第三個虛擬集區 ontap-san 中的後端和第四個虛擬集 區 ontap-san-economy 後端:這是唯一擁有 5000 個信用點數的集區方案。

```
apiVersion: storage.k8s.io/v1
kind: StorageClass
metadata:
    name: creditpoints-5k
provisioner: csi.trident.netapp.io
parameters:
    selector: "creditpoints=5000"
    fsType: "ext4"
```
• 。 my-test-app-sc StorageClass 會對應至 testAPP 中的虛擬集區 ontap-san 驅動程式搭配 sanType: nvme。這是唯一的集區服務項目 testApp。

```
---
apiVersion: storage.k8s.io/v1
kind: StorageClass
metadata:
    name: my-test-app-sc
provisioner: csi.trident.netapp.io
parameters:
    selector: "app=testApp"
    fsType: "ext4"
```
Astra Trident將決定選取哪個虛擬集區、並確保符合儲存需求。

# **ASNAS**驅動程式**ONTAP**

**ONTAP NAS** 驅動程式概述

深入瞭解如何使用ONTAP 功能性和功能性NAS驅動程式來設定功能性的後端。ONTAP Cloud Volumes ONTAP

#### **ONTAP NAS** 驅動程式詳細資料

Astra Trident 提供下列 NAS 儲存驅動程式、可與 ONTAP 叢集通訊。支援的存取模式包括: *ReadWriteOnce* ( rwo )、 *ReadOnlyMany* ( *ROX* )、 *\_ReadWriteMany* ( *rwx* )、 *\_ReadWriteOncePod* ( *RWOP* )。

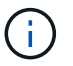

如果您使用 Astra Control 來保護、恢復和移動、請閱讀 [Astra Control](#page-39-0) [驅動程式](#page-39-0)[相](#page-39-0)[容](#page-39-0)[性](#page-39-0)。

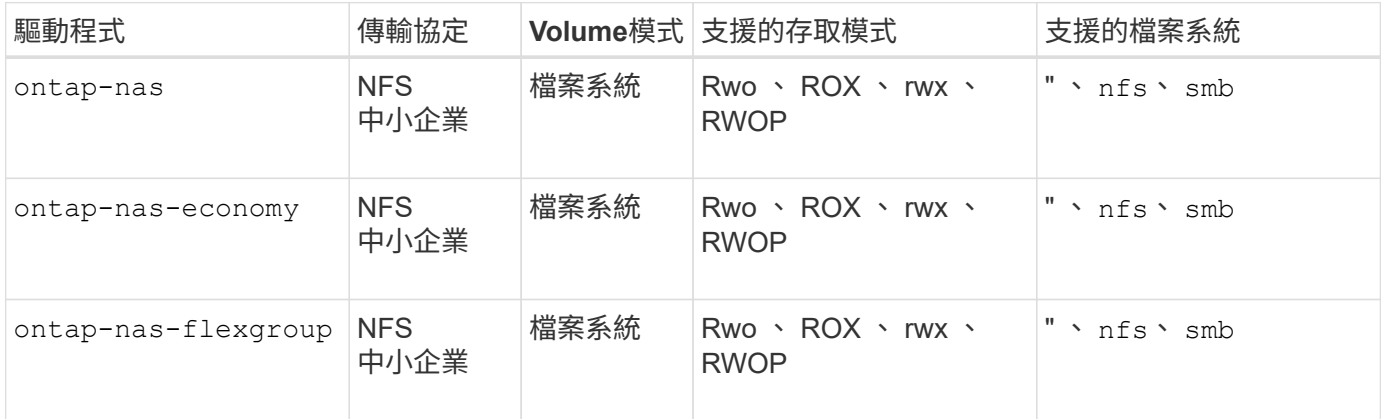

#### **Astra Control** 驅動程式相容性

Astra Control可為使用建立的磁碟區提供無縫保護、災難恢復和移動性(在Kubernetes叢集之間移動磁碟區) ontap-nas、 ontap-nas-flexgroup`和 `ontap-san 驅動程式:請參閱 ["Astra Control](https://docs.netapp.com/us-en/astra-control-center/use/replicate_snapmirror.html#replication-prerequisites)[複寫](https://docs.netapp.com/us-en/astra-control-center/use/replicate_snapmirror.html#replication-prerequisites)[先決條件](https://docs.netapp.com/us-en/astra-control-center/use/replicate_snapmirror.html#replication-prerequisites)["](https://docs.netapp.com/us-en/astra-control-center/use/replicate_snapmirror.html#replication-prerequisites) 以 取得詳細資料。

- 使用 ontap-san-economy 只有持續磁碟區使用量計數預期會高於 ["](https://docs.netapp.com/us-en/ontap/volumes/storage-limits-reference.html)[支援的](https://docs.netapp.com/us-en/ontap/volumes/storage-limits-reference.html) [ONTAP Volume](https://docs.netapp.com/us-en/ontap/volumes/storage-limits-reference.html) [限](https://docs.netapp.com/us-en/ontap/volumes/storage-limits-reference.html)[制](https://docs.netapp.com/us-en/ontap/volumes/storage-limits-reference.html)["](https://docs.netapp.com/us-en/ontap/volumes/storage-limits-reference.html)。
- 使用 ontap-nas-economy 只有持續磁碟區使用量計數預期會高於 ["](https://docs.netapp.com/us-en/ontap/volumes/storage-limits-reference.html)[支援的](https://docs.netapp.com/us-en/ontap/volumes/storage-limits-reference.html) [ONTAP Volume](https://docs.netapp.com/us-en/ontap/volumes/storage-limits-reference.html) [限](https://docs.netapp.com/us-en/ontap/volumes/storage-limits-reference.html)[制](https://docs.netapp.com/us-en/ontap/volumes/storage-limits-reference.html)["](https://docs.netapp.com/us-en/ontap/volumes/storage-limits-reference.html) 和 ontap-san-economy 無法使用驅動程式。
- 請勿使用 ontap-nas-economy 如果您預期需要資料保護、災難恢復或行動性、

#### 使用者權限

 $(\,!)$ 

Astra Trident希望以ONTAP 支援的形式執行、通常是以支援的方式執行 admin 叢集使用者或 vsadmin SVM使 用者、或具有相同角色之不同名稱的使用者。

對於Amazon FSX for NetApp ONTAP 支援的NetApp功能、Astra Trident預期會以ONTAP 使用叢集的形式執 行、以執行支援或SVM管理員的身分 fsxadmin 使用者或 vsadmin SVM使用者、或具有相同角色之不同名稱 的使用者。。 fsxadmin 使用者是叢集管理使用者的有限替代。

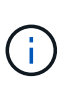

如果您使用 limitAggregateUsage 參數:需要叢集管理權限。當使用Amazon FSX for NetApp ONTAP 時、搭配Astra Trident limitAggregateUsage 參數無法搭配使用 vsadmin 和 fsxadmin 使用者帳戶:如果您指定此參數、組態作業將會失敗。

雖然可以在 ONTAP 中建立更具限制性的角色、讓 Trident 驅動程式可以使用、但我們不建議這樣做。Trident的 大多數新版本都會呼叫額外的API、而這些API必須納入考量、使升級變得困難且容易出錯。

# 準備使用**ONTAP** 不含**NAS**的驅動程式來設定後端

瞭解使用 ONTAP NAS 驅動程式設定 ONTAP 後端的需求、驗證選項和匯出原則。

## 需求

- 對於所有ONTAP 的不支援端點、Astra Trident至少需要指派一個集合體給SVM。
- 您可以執行多個驅動程式、並建立指向其中一個或另一個的儲存類別。例如、您可以設定使用的Gold類別 ontap-nas 驅動程式和銅級、使用 ontap-nas-economy 一、
- 您所有的Kubernetes工作節點都必須安裝適當的NFS工具。請參閱 ["](https://docs.netapp.com/zh-tw/trident-2310/trident-use/worker-node-prep.html)[請](https://docs.netapp.com/zh-tw/trident-2310/trident-use/worker-node-prep.html)[按](https://docs.netapp.com/zh-tw/trident-2310/trident-use/worker-node-prep.html)[這](https://docs.netapp.com/zh-tw/trident-2310/trident-use/worker-node-prep.html)[裡](https://docs.netapp.com/zh-tw/trident-2310/trident-use/worker-node-prep.html)["](https://docs.netapp.com/zh-tw/trident-2310/trident-use/worker-node-prep.html) 以取得更多詳細資料。
- Astra Trident僅支援安裝在Windows節點上執行的Pod上的SMB磁碟區。請參閱 [準備配置](#page-68-0)[SMB](#page-68-0)[磁碟區](#page-68-0) 以取 得詳細資料。

## 驗證 **ONTAP** 後端

Astra Trident提供兩種驗ONTAP 證功能來驗證支援的後端。

- 認證型:此模式需要對 ONTAP 後端擁有足夠的權限。建議您使用與預先定義的安全登入角色相關聯的帳 戶、例如 admin 或 vsadmin 以確保與ONTAP 更新版本的最大相容性。
- 憑證型:此模式需要在後端安裝憑證、 Astra Trident 才能與 ONTAP 叢集通訊。在此處、後端定義必須包含 用戶端憑證、金鑰及信任的CA憑證(建議使用)的Base64編碼值。

您可以更新現有的後端、以便在認證型和憑證型方法之間移動。不過、一次只支援一種驗證方法。若要切換至不 同的驗證方法、您必須從後端組態中移除現有方法。

如果您嘗試同時提供\*認證與認證\*、後端建立將會失敗、並在組態檔中提供多種驗證方法。

#### 啟用認證型驗證

 $\left(\begin{array}{c}1\end{array}\right)$ 

Astra Trident需要SVM範圍/叢集範圍管理員的認證資料、才能與ONTAP 該後端進行通訊。建議使用預先定義的 標準角色、例如 admin 或 vsadmin。這可確保與未來ONTAP 的支援版本保持前瞻相容、因為未來的Astra Trident版本可能會使用功能API。您可以建立自訂的安全登入角色、並與Astra Trident搭配使用、但不建議使 用。

後端定義範例如下所示:

#### **YAML**

```
---
version: 1
backendName: ExampleBackend
storageDriverName: ontap-nas
managementLIF: 10.0.0.1
dataLIF: 10.0.0.2
svm: svm_nfs
username: vsadmin
password: password
```
#### **JSON**

```
{
    "version": 1,
    "backendName": "ExampleBackend",
    "storageDriverName": "ontap-nas",
    "managementLIF": "10.0.0.1",
    "dataLIF": "10.0.0.2",
    "svm": "svm_nfs",
    "username": "vsadmin",
    "password": "password"
}
```
請記住、後端定義是唯一以純文字儲存認證的位置。建立後端之後、使用者名稱/密碼會以Base64編碼、並儲存 為Kubernetes機密。建立/更新後端是唯一需要知道認證資料的步驟。因此、這是一項純管理員操作、 由Kubernetes /儲存管理員執行。

#### 啟用憑證型驗證

新的和現有的後端可以使用憑證、並與ONTAP 該後端通訊。後端定義需要三個參數。

- 用戶端憑證:用戶端憑證的Base64編碼值。
- 用戶端私密金鑰:關聯私密金鑰的Base64編碼值。
- 信任的CACertifate:受信任CA憑證的Base64編碼值。如果使用信任的CA、則必須提供此參數。如果未使用 信任的CA、則可忽略此問題。

典型的工作流程包括下列步驟。

步驟

1. 產生用戶端憑證和金鑰。產生時、請將Common Name(CN)(一般名稱(CN))設定為ONTAP 驗證身 分。

```
openssl req -x509 -nodes -days 1095 -newkey rsa:2048 -keyout k8senv.key
-out k8senv.pem -subj "/C=US/ST=NC/L=RTP/O=NetApp/CN=vsadmin"
```
2. 將信任的CA憑證新增ONTAP 至整個叢集。這可能已由儲存管理員處理。如果未使用信任的CA、請忽略。

```
security certificate install -type server -cert-name <trusted-ca-cert-
name> -vserver <vserver-name>
ssl modify -vserver <vserver-name> -server-enabled true -client-enabled
true -common-name <common-name> -serial <SN-from-trusted-CA-cert> -ca
<cert-authority>
```
3. 在ONTAP 支援叢集上安裝用戶端憑證和金鑰(步驟1)。

```
security certificate install -type client-ca -cert-name <certificate-
name> -vserver <vserver-name>
security ssl modify -vserver <vserver-name> -client-enabled true
```
4. 確認ONTAP 支援的不安全登入角色 cert 驗證方法。

```
security login create -user-or-group-name vsadmin -application ontapi
-authentication-method cert -vserver <vserver-name>
security login create -user-or-group-name vsadmin -application http
-authentication-method cert -vserver <vserver-name>
```
5. 使用產生的憑證測試驗證。以ONTAP Management LIF IP和SVM名稱取代<SfManagement LIF>和<vserver name>。您必須確保LIF的服務原則設定為 default-data-management。

```
curl -X POST -Lk https://<ONTAP-Management-
LIF>/servlets/netapp.servlets.admin.XMLrequest_filer --key k8senv.key
--cert ~/k8senv.pem -d '<?xml version="1.0" encoding="UTF-8"?><netapp
xmlns="http://www.netapp.com/filer/admin" version="1.21"
vfiler="<vserver-name>"><vserver-get></vserver-get></netapp>'
```
6. 使用Base64編碼憑證、金鑰和信任的CA憑證。

```
base64 -w 0 k8senv.pem >> cert base64
base64 -w 0 k8senv.key >> key base64
base64 -w 0 trustedca.pem >> trustedca base64
```
7. 使用從上一步取得的值建立後端。

```
cat cert-backend-updated.json
{
"version": 1,
"storageDriverName": "ontap-nas",
"backendName": "NasBackend",
"managementLIF": "1.2.3.4",
"dataLIF": "1.2.3.8",
"svm": "vserver test",
"clientCertificate": "Faaaakkkkeeee...Vaaalllluuuueeee",
"clientPrivateKey": "LS0tFaKE...0VaLuES0tLS0K",
"storagePrefix": "myPrefix_"
}
#Update backend with tridentctl
tridentctl update backend NasBackend -f cert-backend-updated.json -n
trident
+------------+----------------+--------------------------------------
+--------+---------+
| NAME | STORAGE DRIVER | UUID | UUID |
STATE | VOLUMES |
+------------+----------------+--------------------------------------
+--------+---------+
| NasBackend | ontap-nas | 98e19b74-aec7-4a3d-8dcf-128e5033b214 |
online | 9 |
+------------+----------------+--------------------------------------
+--------+---------+
```
#### 更新驗證方法或旋轉認證資料

您可以更新現有的後端、以使用不同的驗證方法或旋轉其認證資料。這兩種方法都可行:使用使用者名稱/密碼 的後端可更新以使用憑證;使用憑證的後端可更新為使用者名稱/密碼。若要這麼做、您必須移除現有的驗證方 法、然後新增驗證方法。然後使用更新的backend.json檔案、其中包含要執行的必要參數 tridentctl update backend。

```
cat cert-backend-updated.json
{
"version": 1,
"storageDriverName": "ontap-nas",
"backendName": "NasBackend",
"managementLIF": "1.2.3.4",
"dataLIF": "1.2.3.8",
"svm": "vserver test",
"username": "vsadmin",
"password": "password",
"storagePrefix": "myPrefix_"
}
#Update backend with tridentctl
tridentctl update backend NasBackend -f cert-backend-updated.json -n
trident
+------------+----------------+--------------------------------------
+--------+---------+
| NAME | STORAGE DRIVER | UUID | UUID |
STATE | VOLUMES |
+------------+----------------+--------------------------------------
+--------+---------+
| NasBackend | ontap-nas | 98e19b74-aec7-4a3d-8dcf-128e5033b214 |
online | 9 |
+------------+----------------+--------------------------------------
+--------+---------+
```
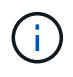

當您旋轉密碼時、儲存管理員必須先更新ONTAP 使用者的密碼(位於BIOS)。接著是後端更 新。在循環憑證時、可將多個憑證新增至使用者。然後更新後端以使用新的憑證、之後可 從ONTAP 該叢集刪除舊的憑證。

更新後端不會中斷對已建立之磁碟區的存取、也不會影響之後建立的磁碟區連線。成功的後端更新顯示Astra Trident可以與ONTAP 該後端通訊、並處理未來的Volume作業。

#### 管理**NFS**匯出原則

Astra Trident使用NFS匯出原則來控制其所配置之磁碟區的存取。

使用匯出原則時、Astra Trident提供兩種選項:

- Astra Trident可動態管理匯出原則本身;在此作業模式中、儲存管理員會指定代表可接受IP位址的CIDR區塊 清單。Astra Trident會自動將這些範圍內的節點IP新增至匯出原則。或者、如果未指定CIDR、則會將節點上 找到的任何全域範圍單點傳送IP新增至匯出原則。
- 儲存管理員可以建立匯出原則、並手動新增規則。除非在組態中指定不同的匯出原則名稱、否則Astra Trident會使用預設的匯出原則。

Astra Trident 提供動態管理 ONTAP 後端匯出原則的能力。這可讓儲存管理員為工作節點IP指定允許的位址空 間、而非手動定義明確的規則。它可大幅簡化匯出原則管理;修改匯出原則不再需要在儲存叢集上進行手動介 入。此外、這有助於限制只有在指定範圍內有IP的工作者節點才能存取儲存叢集、以支援精細且自動化的管理。

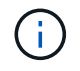

使用動態匯出原則時、請勿使用網路位址轉譯( NAT )。使用 NAT 時、儲存控制器會看到前端 NAT 位址、而非實際 IP 主機位址、因此在匯出規則中找不到相符項目時、就會拒絕存取。

範例

必須使用兩種組態選項。以下是後端定義範例:

```
---version: 1
storageDriverName: ontap-nas
backendName: ontap_nas_auto_export
managementLIF: 192.168.0.135
svm: svm1
username: vsadmin
password: password
autoExportCIDRs:
-192.168.0.0/24autoExportPolicy: true
```
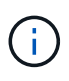

使用此功能時、您必須確保SVM中的根連接點具有先前建立的匯出原則、並具有允許節點CIDR區 塊(例如預設匯出原則)的匯出規則。請務必遵循 NetApp 建議的最佳實務做法、將 SVM 專門用 於 Astra Trident 。

以下是使用上述範例說明此功能的運作方式:

- autoExportPolicy 設為 true。這表示Astra Trident將為建立匯出原則 svm1 並使用來處理新增和刪除規 則的作業 autoExportCIDRs 位址區塊。例如、UUID為403b5326-8482-40dB/96d0-d83fb3f4daec和的後 端 autoExportPolicy 設定為 true 建立名為的匯出原則 trident-403b5326-8482-40db-96d0 d83fb3f4daec 在SVM上。
- autoExportCIDRs 包含位址區塊清單。此欄位為選用欄位、預設為「0.00.0.0/0」、「:/0」。如果未定 義、Astra Trident會新增在工作者節點上找到的所有全域範圍單點傳送位址。

在此範例中 192.168.0.0/24 提供位址空間。這表示、屬於此位址範圍的Kubernetes節點IP將新增至Astra Trident所建立的匯出原則。當Astra Trident登錄其執行的節點時、會擷取節點的IP位址、並對照中提供的位址區 塊來檢查這些位址 autoExportCIDRs。篩選IP之後、Astra Trident會針對所探索的用戶端IP建立匯出原則規 則、並針對所識別的每個節點建立一個規則。

您可以更新 autoExportPolicy 和 autoExportCIDRs 建立後端後端。您可以為自動管理或刪除現有CIDR 的後端附加新的CIDR。刪除CIDR時請務必謹慎、以確保不會中斷現有的連線。您也可以選擇停用 autoExportPolicy 用於後端、然後回到手動建立的匯出原則。這需要設定 exportPolicy 參數。

在Astra Trident建立或更新後端之後、您可以使用檢查後端 tridentctl 或對應的 tridentbackend 客戶需

求日:

```
./tridentctl get backends ontap_nas_auto_export -n trident -o yaml
items:
- backendUUID: 403b5326-8482-40db-96d0-d83fb3f4daec
    config:
      aggregate: ""
      autoExportCIDRs:
    -192.168.0.0/24  autoExportPolicy: true
      backendName: ontap_nas_auto_export
      chapInitiatorSecret: ""
      chapTargetInitiatorSecret: ""
      chapTargetUsername: ""
      chapUsername: ""
      dataLIF: 192.168.0.135
      debug: false
      debugTraceFlags: null
      defaults:
        encryption: "false"
      exportPolicy: <automatic>
        fileSystemType: ext4
```
當節點新增至Kubernetes叢集並向Astra Trident控制器登錄時、會更新現有後端的匯出原則(前提是它們位於中 指定的位址範圍內) autoExportCIDRs (後端)。

移除節點時、Astra Trident會檢查所有線上的後端、以移除節點的存取規則。Astra Trident將此節點IP從託管後 端的匯出原則中移除、可防止惡意掛載、除非叢集中的新節點重複使用此IP。

對於先前現有的後端、請使用更新後端 tridentctl update backend 將確保Astra Trident自動管理匯出原 則。如此將會建立以後端 UUID 命名的新匯出原則、並在重新掛載後端上的磁碟區時、使用新建立的匯出原則。

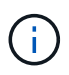

刪除具有自動管理匯出原則的後端、將會刪除動態建立的匯出原則。如果重新建立後端、則會將 其視為新的後端、並導致建立新的匯出原則。

如果即時節點的IP位址已更新、您必須重新啟動節點上的Astra Trident Pod。Astra Trident接著會更新其管理的 後端匯出原則、以反映此IP變更。

#### <span id="page-68-0"></span>準備配置**SMB**磁碟區

只需稍加準備、您就可以使用來配置 SMB 磁碟區 ontap-nas 驅動程式:

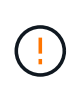

您必須在 SVM 上同時設定 NFS 和 SMB/CIFS 通訊協定、才能建立 ontap-nas-economy 適用 於內部部署 ONTAP 的 SMB Volume 。若未設定上述任一種通訊協定、將導致 SMB 磁碟區建立 失敗。

開始之前

在配置 SMB 磁碟區之前、您必須具備下列項目。

- Kubernetes叢集具備Linux控制器節點、以及至少一個執行Windows Server 2019的Windows工作節 點。Astra Trident僅支援安裝在Windows節點上執行的Pod上的SMB磁碟區。
- 至少有一個Astra Trident機密、其中包含您的Active Directory認證資料。以產生機密 smbcreds:

```
kubectl create secret generic smbcreds --from-literal username=user
--from-literal password='password'
```
• 設定為Windows服務的SCSI Proxy。若要設定 csi-proxy、請參閱 ["GitHub](https://github.com/kubernetes-csi/csi-proxy)[:](https://github.com/kubernetes-csi/csi-proxy)[csi Proxy"](https://github.com/kubernetes-csi/csi-proxy) 或 ["GitHub](https://github.com/Azure/aks-engine/blob/master/docs/topics/csi-proxy-windows.md)[:適用](https://github.com/Azure/aks-engine/blob/master/docs/topics/csi-proxy-windows.md) [於](https://github.com/Azure/aks-engine/blob/master/docs/topics/csi-proxy-windows.md)[Windows](https://github.com/Azure/aks-engine/blob/master/docs/topics/csi-proxy-windows.md)[的](https://github.com/Azure/aks-engine/blob/master/docs/topics/csi-proxy-windows.md)[SCSI Proxy"](https://github.com/Azure/aks-engine/blob/master/docs/topics/csi-proxy-windows.md) 適用於Windows上執行的Kubernetes節點。

#### 步驟

1. 對於內部部署 ONTAP 、您可以選擇性地建立 SMB 共用、或是 Astra Trident 可以為您建立一個。

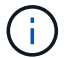

Amazon FSX for ONTAP 需要 SMB 共享。

您可以使用兩種方式之一來建立SMB管理共用區 ["Microsoft](https://learn.microsoft.com/en-us/troubleshoot/windows-server/system-management-components/what-is-microsoft-management-console)[管理](https://learn.microsoft.com/en-us/troubleshoot/windows-server/system-management-components/what-is-microsoft-management-console)[主控](https://learn.microsoft.com/en-us/troubleshoot/windows-server/system-management-components/what-is-microsoft-management-console)[台](https://learn.microsoft.com/en-us/troubleshoot/windows-server/system-management-components/what-is-microsoft-management-console)["](https://learn.microsoft.com/en-us/troubleshoot/windows-server/system-management-components/what-is-microsoft-management-console) 共享資料夾嵌入式管理單元或使 用ONTAP CLI。若要使用ONTAP CLI建立SMB共用:

a. 如有必要、請建立共用的目錄路徑結構。

。 vserver cifs share create 命令會在共用建立期間檢查-path選項中指定的路徑。如果指定的 路徑不存在、則命令會失敗。

b. 建立與指定SVM相關的SMB共用區:

```
vserver cifs share create -vserver vserver name -share-name
share name -path path [-share-properties share properties, \ldots][other attributes] [-comment text]
```
c. 確認共用區已建立:

vserver cifs share show -share-name share\_name

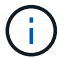

請參閱 ["](https://docs.netapp.com/us-en/ontap/smb-config/create-share-task.html)[建立](https://docs.netapp.com/us-en/ontap/smb-config/create-share-task.html)[SMB](https://docs.netapp.com/us-en/ontap/smb-config/create-share-task.html)[共](https://docs.netapp.com/us-en/ontap/smb-config/create-share-task.html)[用區](https://docs.netapp.com/us-en/ontap/smb-config/create-share-task.html)["](https://docs.netapp.com/us-en/ontap/smb-config/create-share-task.html) 以取得完整詳細資料。

2. 建立後端時、您必須設定下列項目以指定SMB Volume。如需ONTAP 所有的FSXfor Sendbackend組態選 項、請參閱 ["FSX](#page-92-0)[提供](#page-92-0)[ONTAP](#page-92-0) [各種組](#page-92-0)[態選項和範例](#page-92-0)["](#page-92-0)。

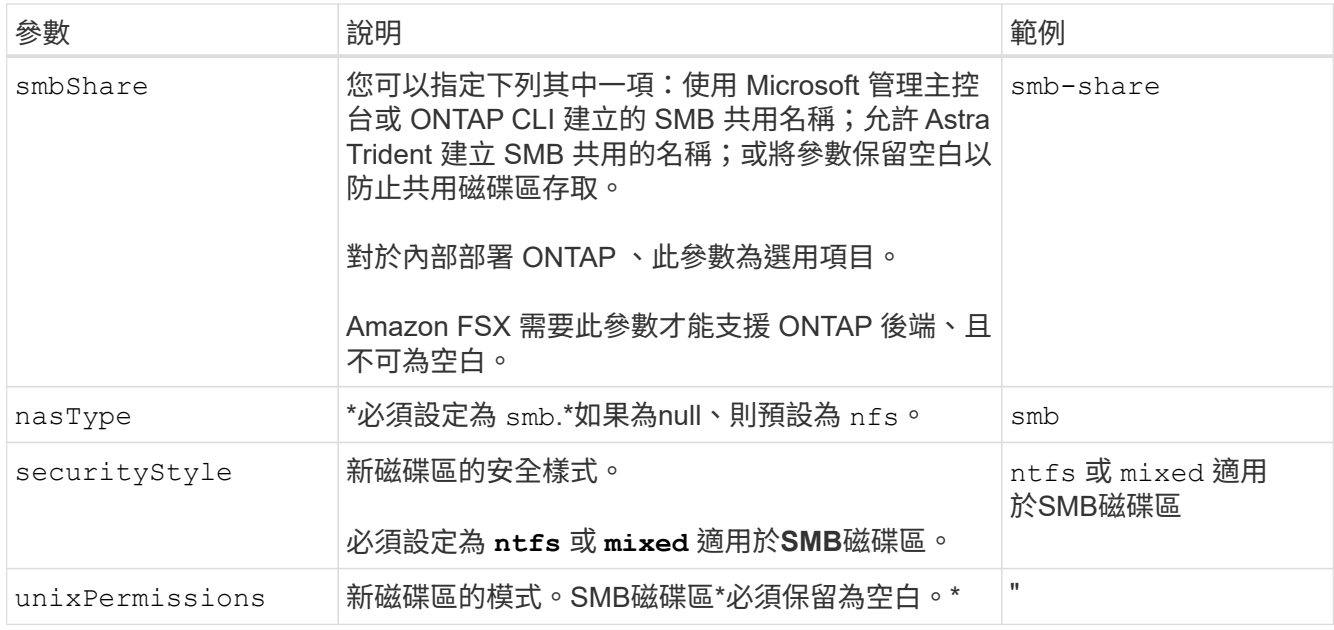

# 列舉**NAS**組態選項與範例**ONTAP**

瞭解如何在 Astra Trident 安裝中建立及使用 ONTAP NAS 驅動程式。本節提供後端組態範 例及將後端對應至 StorageClasses 的詳細資料。

## 後端組態選項

如需後端組態選項、請參閱下表:

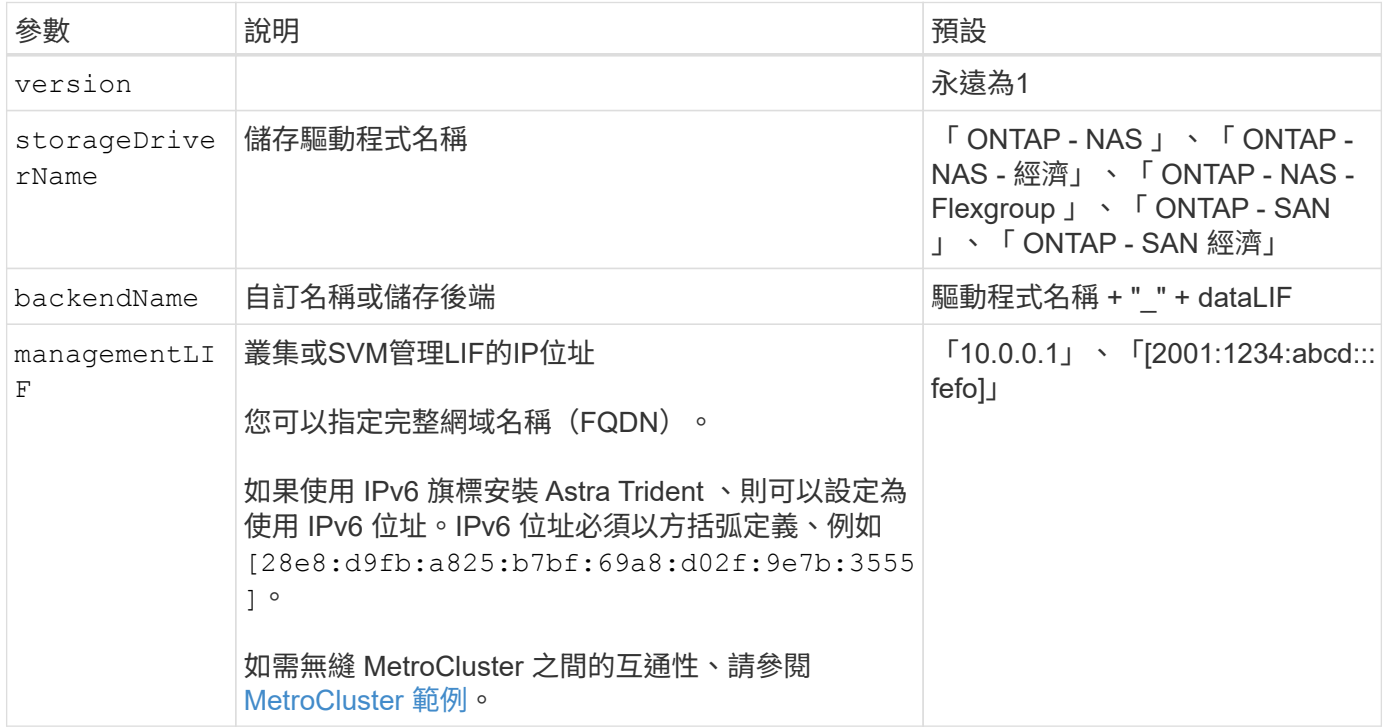

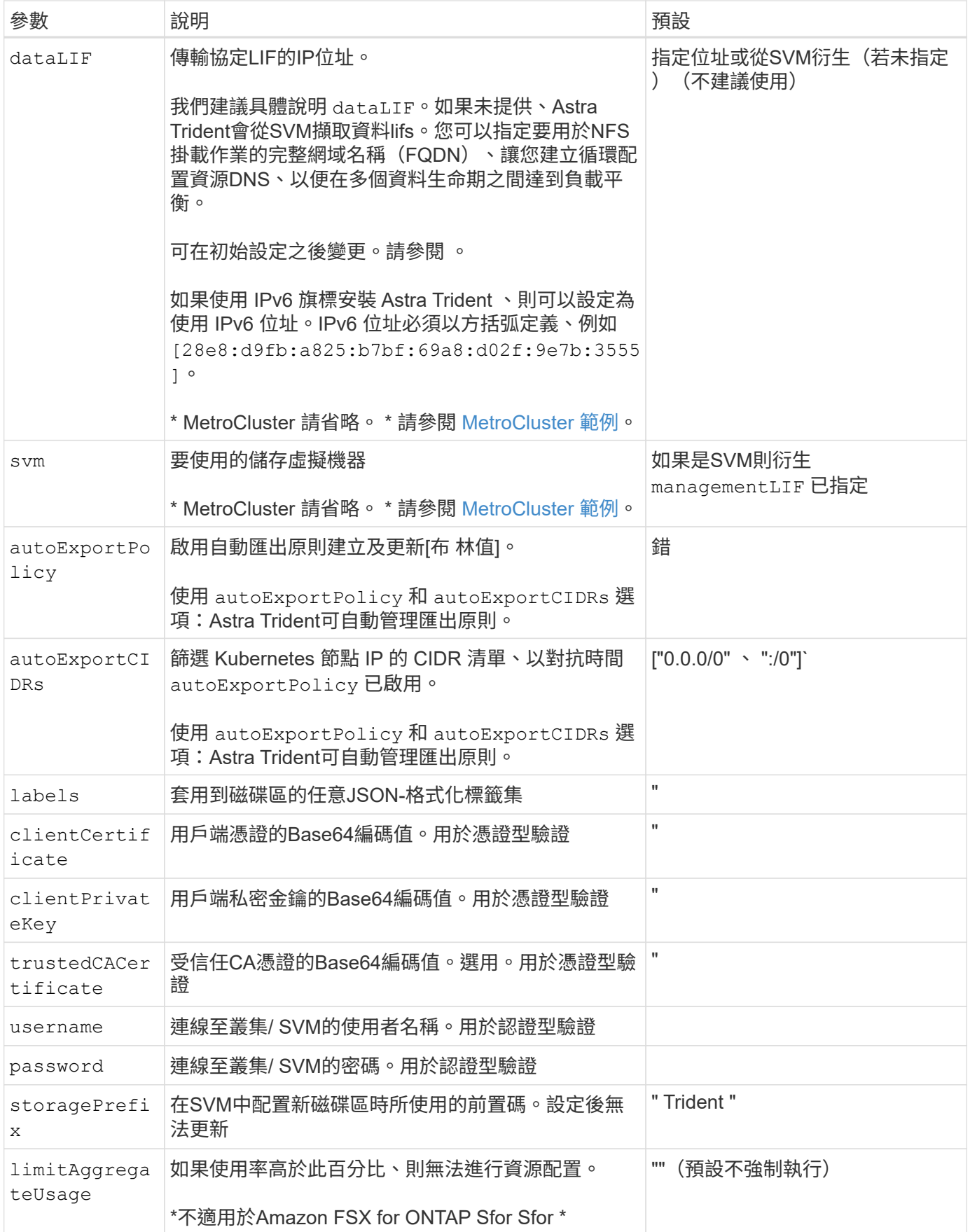
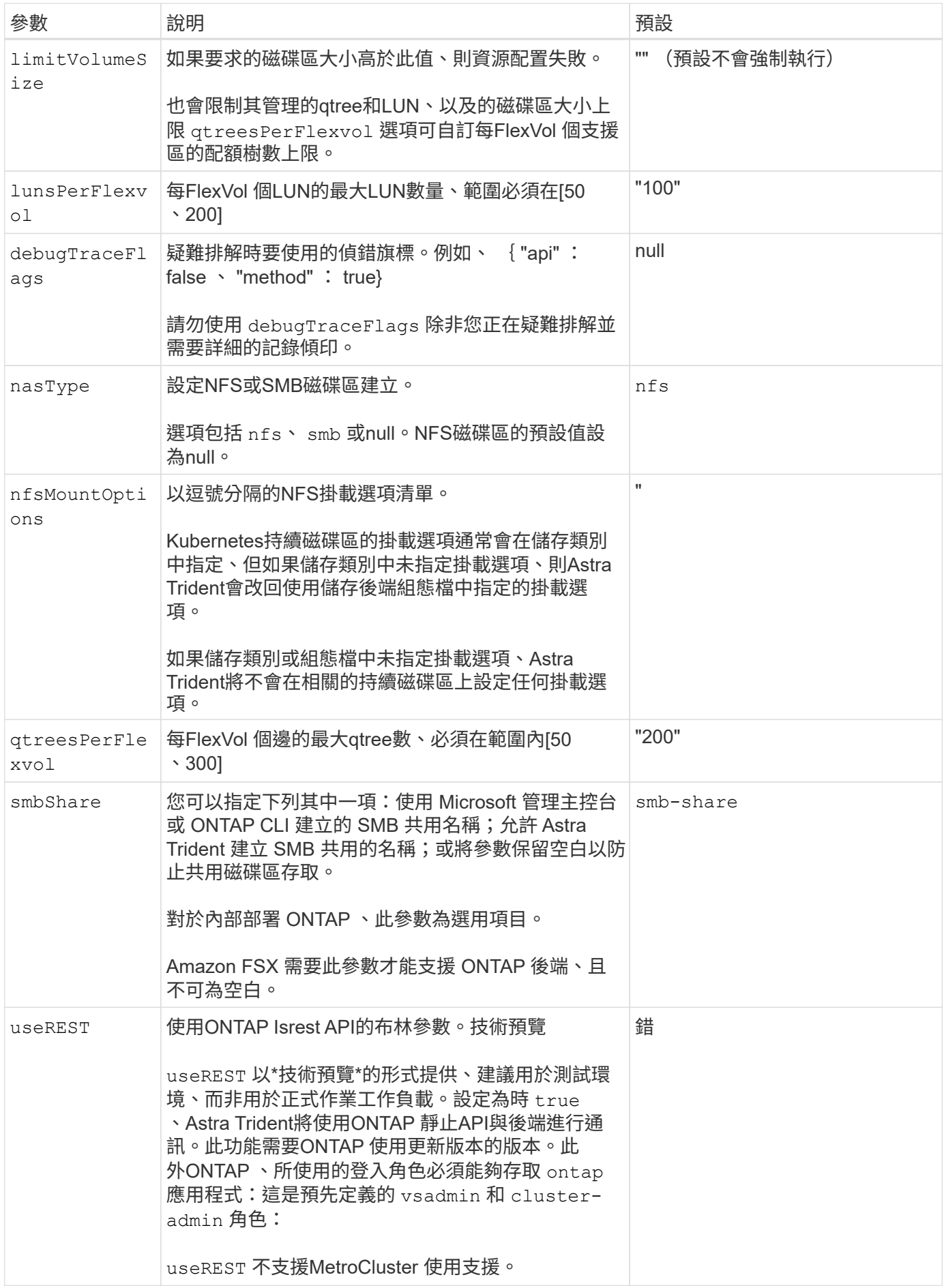

### 用於資源配置磁碟區的後端組態選項

# 您可以使用中的這些選項來控制預設資源配置 defaults 組態區段。如需範例、請參閱下列組態範例。

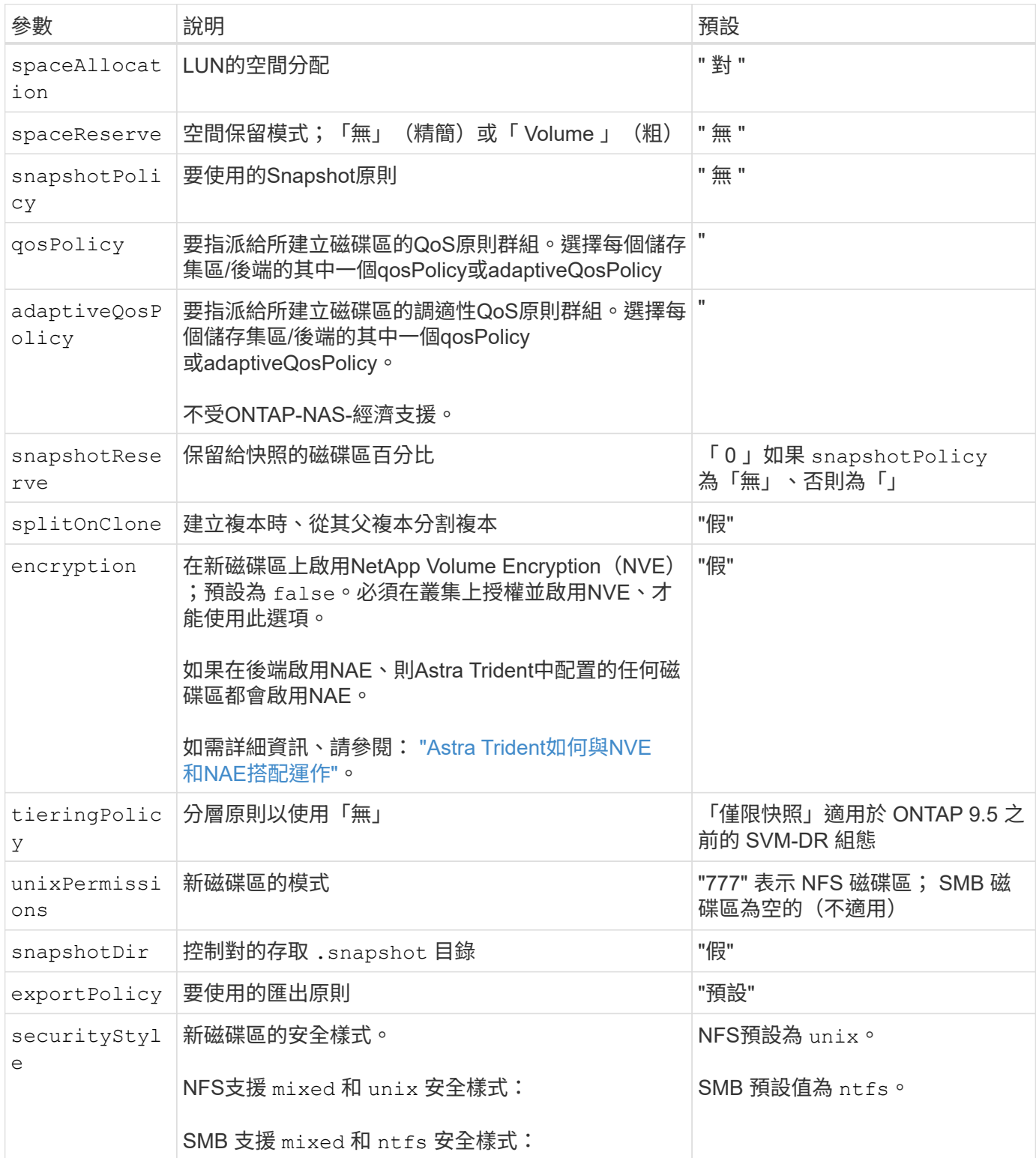

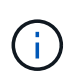

搭配Astra Trident使用QoS原則群組需要ONTAP 使用更新版本的版本。建議使用非共用的QoS原 則群組、並確保原則群組會個別套用至每個組成群組。共享的QoS原則群組將強制所有工作負載 的總處理量上限。

```
Volume資源配置範例
```
以下是定義預設值的範例:

```
---version: 1
storageDriverName: ontap-nas
backendName: customBackendName
managementLIF: 10.0.0.1
dataLIF: 10.0.0.2
labels:
    k8scluster: dev1
    backend: dev1-nasbackend
svm: trident_svm
username: cluster-admin
password: <password>
limitAggregateUsage: 80%
limitVolumeSize: 50Gi
nfsMountOptions: nfsvers=4
debugTraceFlags:
    api: false
    method: true
defaults:
    spaceReserve: volume
    qosPolicy: premium
    exportPolicy: myk8scluster
    snapshotPolicy: default
    snapshotReserve: '10'
```
適用於 ontap-nas 和 ontap-nas-flexgroups`Astra Trident現在使用新的計算方法、確保FlexVol 利用snapshotReserve百分比和PVc正確調整尺寸。當使用者要求使用PVCs時、Astra Trident 會FlexVol 使用新的計算方式、建立原始的包含更多空間的候選區。此計算可確保使用者在永久虛擬磁碟中獲 得所要求的可寫入空間、且空間不得小於所要求的空間。在v21.07之前、當使用者要求使用PVC(例如5GiB )、快照保留區達到50%時、他們只能獲得2.5GiB的可寫入空間。這是因為使用者要求的是整個Volume和 `snapshotReserve 佔此比例。使用Trident 21.07時、使用者要求的是可寫入空間、而Astra Trident定義了 snapshotReserve 數字表示整個Volume的百分比。這不適用於 ontap-nas-economy。請參閱下列範例以瞭 解此功能的運作方式:

計算方式如下:

```
Total volume size = (PVC requested size) / (1 - (snapshotReserve
percentage) / 100)
```
對於snapshotReserve = 50%、而PVc要求= 5GiB、磁碟區總大小為2/0.5 = 10GiB、可用大小為5GiB、這是使 用者在PVC要求中要求的大小。。 volume show 命令應顯示類似以下範例的結果:

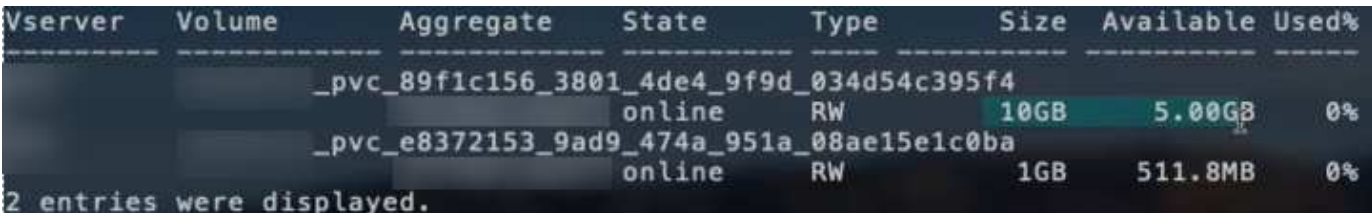

在升級Astra Trident時、先前安裝的現有後端會按照上述說明來配置磁碟區。對於在升級之前建立的磁碟區、您 應該調整其磁碟區大小、以便觀察變更。例如、採用的2GiB PVC snapshotReserve=50 先前產生的磁碟區提 供1GiB的可寫入空間。例如、將磁碟區大小調整為3GiB、可讓應用程式在6 GiB磁碟區上擁有3GiB的可寫入空 間。

### 最低組態範例

下列範例顯示基本組態、讓大部分參數保留預設值。這是定義後端最簡單的方法。

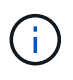

如果您在NetApp ONTAP 支援Trident的NetApp支援上使用Amazon FSX、建議您指定lifs的DNS 名稱、而非IP位址。

### **ONTAP NAS** 經濟效益範例

```
---
version: 1
storageDriverName: ontap-nas-economy
managementLIF: 10.0.0.1
dataLIF: 10.0.0.2
svm: svm_nfs
username: vsadmin
password: password
```
### **ONTAP NAS FlexGroup** 範例

```
---
version: 1
storageDriverName: ontap-nas-flexgroup
managementLIF: 10.0.0.1
dataLIF: 10.0.0.2
svm: svm_nfs
username: vsadmin
password: password
```
您可以設定後端、避免在切換和切換期間手動更新後端定義 ["SVM](https://docs.netapp.com/zh-tw/trident-2310/trident-reco/backup.html#svm-replication-and-recovery) [複寫](https://docs.netapp.com/zh-tw/trident-2310/trident-reco/backup.html#svm-replication-and-recovery)[與](https://docs.netapp.com/zh-tw/trident-2310/trident-reco/backup.html#svm-replication-and-recovery)[還](https://docs.netapp.com/zh-tw/trident-2310/trident-reco/backup.html#svm-replication-and-recovery)[原](https://docs.netapp.com/zh-tw/trident-2310/trident-reco/backup.html#svm-replication-and-recovery)["](https://docs.netapp.com/zh-tw/trident-2310/trident-reco/backup.html#svm-replication-and-recovery)。

若要無縫切換和切換、請使用指定 SVM managementLIF 並省略 dataLIF 和 svm 參數。例如:

```
---
version: 1
storageDriverName: ontap-nas
managementLIF: 192.168.1.66
username: vsadmin
password: password
```
#### **SMB Volume** 範例

```
---version: 1
backendName: ExampleBackend
storageDriverName: ontap-nas
managementLIF: 10.0.0.1
nasType: smb
securityStyle: ntfs
unixPermissions: ""
dataLIF: 10.0.0.2
svm: svm_nfs
username: vsadmin
password: password
```
這是最小的後端組態範例。 clientCertificate、 clientPrivateKey`和 `trustedCACertificate (選用、如果使用信任的CA)會填入 backend.json 並分別取得用戶端憑 證、私密金鑰及信任CA憑證的基礎64編碼值。

```
---
version: 1
backendName: DefaultNASBackend
storageDriverName: ontap-nas
managementLIF: 10.0.0.1
dataLIF: 10.0.0.15
svm: nfs_svm
clientCertificate: ZXR0ZXJwYXB...ICMgJ3BhcGVyc2
clientPrivateKey: vciwKIyAgZG...0cnksIGRlc2NyaX
trustedCACertificate: zcyBbaG...b3Igb3duIGNsYXNz
storagePrefix: myPrefix_
```
#### 自動匯出原則範例

本範例說明如何指示Astra Trident使用動態匯出原則來自動建立及管理匯出原則。這對的運作方式相同 ontap-nas-economy 和 ontap-nas-flexgroup 驅動程式:

```
---version: 1
storageDriverName: ontap-nas
managementLIF: 10.0.0.1
dataLIF: 10.0.0.2
svm: svm_nfs
labels:
    k8scluster: test-cluster-east-1a
    backend: test1-nasbackend
autoExportPolicy: true
autoExportCIDRs:
-10.0.0.0/24username: admin
password: password
nfsMountOptions: nfsvers=4
```

```
IPv6 位址範例
```
此範例顯示 managementLIF 使用IPv6位址。

```
---
version: 1
storageDriverName: ontap-nas
backendName: nas_ipv6_backend
managementLIF: "[5c5d:5edf:8f:7657:bef8:109b:1b41:d491]"
labels:
    k8scluster: test-cluster-east-1a
   backend: test1-ontap-ipv6
svm: nas_ipv6_svm
username: vsadmin
password: password
```
**Amazon FSX for ONTAP** 使用 **SMB Volume** 範例

。 smbShare 使用 SMB 磁碟區的 ONTAP 需要 FSX 參數。

```
---
version: 1
backendName: SMBBackend
storageDriverName: ontap-nas
managementLIF: example.mgmt.fqdn.aws.com
nasType: smb
dataLIF: 10.0.0.15
svm: nfs_svm
smbShare: smb-share
clientCertificate: ZXR0ZXJwYXB...ICMgJ3BhcGVyc2
clientPrivateKey: vciwKIyAgZG...0cnksIGRlc2NyaX
trustedCACertificate: zcyBbaG...b3Igb3duIGNsYXNz
storagePrefix: myPrefix_
```
### 虛擬集區的後端範例

在下面顯示的後端定義檔案範例中、會針對所有儲存池設定特定的預設值、例如 spaceReserve 無、 spaceAllocation 假、和 encryption 錯。虛擬資源池是在儲存區段中定義的。

Astra Trident 會在「意見」欄位中設定資源配置標籤。註解是在的 FlexVol 上設定 ontap-nas 或FlexGroup 支 援 ontap-nas-flexgroup。Astra Trident會在資源配置時、將虛擬資源池上的所有標籤複製到儲存磁碟區。 為了方便起見、儲存管理員可以針對每個虛擬資源池定義標籤、並依標籤將磁碟區分組。

在這些範例中、有些儲存池是自行設定的 spaceReserve、 spaceAllocation`和 `encryption 值、而 某些資源池會覆寫預設值。

```
---
version: 1
storageDriverName: ontap-nas
managementLIF: 10.0.0.1
svm: svm_nfs
username: admin
password: <password>
nfsMountOptions: nfsvers=4
defaults:
    spaceReserve: none
    encryption: 'false'
    qosPolicy: standard
labels:
    store: nas_store
    k8scluster: prod-cluster-1
region: us east 1
storage:
- labels:
      app: msoffice
      cost: '100'
  zone: us east la
    defaults:
      spaceReserve: volume
      encryption: 'true'
      unixPermissions: '0755'
      adaptiveQosPolicy: adaptive-premium
- labels:
      app: slack
      cost: '75'
  zone: us_east_1b
    defaults:
      spaceReserve: none
      encryption: 'true'
      unixPermissions: '0755'
- labels:
      department: legal
      creditpoints: '5000'
  zone: us east 1b
    defaults:
      spaceReserve: none
      encryption: 'true'
      unixPermissions: '0755'
- labels:
```

```
  app: wordpress
     cost: '50'
   zone: us_east_1c
    defaults:
     spaceReserve: none
     encryption: 'true'
     unixPermissions: '0775'
- labels:
    app: mysqldb
     cost: '25'
   zone: us_east_1d
   defaults:
     spaceReserve: volume
     encryption: 'false'
     unixPermissions: '0775'
```

```
---
version: 1
storageDriverName: ontap-nas-flexgroup
managementLIF: 10.0.0.1
svm: svm_nfs
username: vsadmin
password: <password>
defaults:
    spaceReserve: none
    encryption: 'false'
labels:
  store: flexgroup store
    k8scluster: prod-cluster-1
region: us east 1
storage:
- labels:
      protection: gold
      creditpoints: '50000'
  zone: us_east_1a
    defaults:
      spaceReserve: volume
      encryption: 'true'
      unixPermissions: '0755'
- labels:
     protection: gold
      creditpoints: '30000'
  zone: us east 1b
    defaults:
      spaceReserve: none
      encryption: 'true'
      unixPermissions: '0755'
- labels:
      protection: silver
      creditpoints: '20000'
  zone: us east 1c
    defaults:
      spaceReserve: none
      encryption: 'true'
      unixPermissions: '0775'
- labels:
      protection: bronze
      creditpoints: '10000'
  zone: us east 1d
```
# defaults:

 spaceReserve: volume encryption: 'false' unixPermissions: '0775'

```
---version: 1
storageDriverName: ontap-nas-economy
managementLIF: 10.0.0.1
svm: svm_nfs
username: vsadmin
password: <password>
defaults:
    spaceReserve: none
    encryption: 'false'
labels:
  store: nas economy store
region: us east 1
storage:
- labels:
      department: finance
      creditpoints: '6000'
  zone: us east la
    defaults:
      spaceReserve: volume
      encryption: 'true'
      unixPermissions: '0755'
- labels:
     protection: bronze
      creditpoints: '5000'
  zone: us_east_1b
    defaults:
      spaceReserve: none
      encryption: 'true'
      unixPermissions: '0755'
- labels:
      department: engineering
      creditpoints: '3000'
  zone: us_east_1c
    defaults:
      spaceReserve: none
      encryption: 'true'
      unixPermissions: '0775'
- labels:
      department: humanresource
      creditpoints: '2000'
  zone: us east 1d
    defaults:
```

```
  spaceReserve: volume
  encryption: 'false'
  unixPermissions: '0775'
```
### 將後端對應至**StorageClass**

請參閱下列 StorageClass 定義 [虛擬集區的後端範例]。使用 parameters.selector 欄位中、每個 StorageClass 都會呼叫哪些虛擬集區可用於主控磁碟區。磁碟區將會在所選的虛擬資源池中定義各個層面。

• 。 protection-gold StorageClass 會對應至中的第一個和第二個虛擬集區 ontap-nas-flexgroup 後 端:這是唯一提供金級保護的資源池。

```
apiVersion: storage.k8s.io/v1
kind: StorageClass
metadata:
    name: protection-gold
provisioner: csi.trident.netapp.io
parameters:
    selector: "protection=gold"
    fsType: "ext4"
```
• 。 protection-not-gold StorageClass 會對應至中的第三和第四個虛擬集區 ontap-nas-flexgroup 後端:這是唯一提供金級以外保護層級的資源池。

```
apiVersion: storage.k8s.io/v1
kind: StorageClass
metadata:
    name: protection-not-gold
provisioner: csi.trident.netapp.io
parameters:
    selector: "protection!=gold"
    fsType: "ext4"
```
• 。 app-mysqldb StorageClass 會對應至中的第四個虛擬集區 ontap-nas 後端:這是唯一為 mysqldb 類 型應用程式提供儲存池組態的集區。

```
apiVersion: storage.k8s.io/v1
kind: StorageClass
metadata:
    name: app-mysqldb
provisioner: csi.trident.netapp.io
parameters:
    selector: "app=mysqldb"
    fsType: "ext4"
```
• t protection-silver-creditpoints-20k StorageClass 會對應至中的第三個虛擬集區 ontap-nasflexgroup 後端:這是唯一提供銀級保護和 20000 個信用點數的資源池。

```
apiVersion: storage.k8s.io/v1
kind: StorageClass
metadata:
    name: protection-silver-creditpoints-20k
provisioner: csi.trident.netapp.io
parameters:
    selector: "protection=silver; creditpoints=20000"
    fsType: "ext4"
```
• 。 creditpoints-5k StorageClass 會對應至中的第三個虛擬集區 ontap-nas 後端和中的第二個虛擬集 區 ontap-nas-economy 後端:這是唯一擁有 5000 個信用點數的集區方案。

```
apiVersion: storage.k8s.io/v1
kind: StorageClass
metadata:
    name: creditpoints-5k
provisioner: csi.trident.netapp.io
parameters:
    selector: "creditpoints=5000"
    fsType: "ext4"
```
Astra Trident將決定選取哪個虛擬集區、並確保符合儲存需求。

### 更新 dataLIF 初始組態之後

您可以在初始組態後變更資料LIF、方法是執行下列命令、以更新資料LIF提供新的後端Json檔案。

tridentctl update backend <br/>backend-name> -f <path-to-backend-json-filewith-updated-dataLIF>

# **Amazon FSX for NetApp ONTAP** 產品

# 使用**Astra Trident**搭配**Amazon FSX for NetApp ONTAP** 解決方案

["Amazon FSX for NetApp ONTAP](https://docs.aws.amazon.com/fsx/latest/ONTAPGuide/what-is-fsx-ontap.html) [產品](https://docs.aws.amazon.com/fsx/latest/ONTAPGuide/what-is-fsx-ontap.html)["](https://docs.aws.amazon.com/fsx/latest/ONTAPGuide/what-is-fsx-ontap.html) 是完全託管的AWS服務、可讓客戶啟動及執行採 用NetApp ONTAP 資訊儲存作業系統的檔案系統。FSX for ONTAP VMware可讓您運用熟 悉的NetApp功能、效能和管理功能、同時充分發揮儲存AWS資料的簡易性、敏捷度、安全 性和擴充性。FSX for ONTAP Sfor支援ONTAP Isf供 檔案系統功能和管理API。

# 總覽

檔案系統是Amazon FSX的主要資源、類似ONTAP 於內部部署的一個叢集。在每個SVM中、您可以建立一個或 多個磁碟區、這些磁碟區是儲存檔案系統中檔案和資料夾的資料容器。有了Amazon FSX for NetApp ONTAP 的 功能、Data ONTAP 即可在雲端以託管檔案系統的形式提供支援。新的檔案系統類型稱為\* NetApp ONTAP Sing\*。

使用Astra Trident搭配Amazon FSX for NetApp ONTAP 供應NetApp時、您可以確保在Amazon Elastic Kubernetes Service(EKS)中執行的Kubernetes叢集、能夠配置區塊和檔案以ONTAP 支援的持續磁碟區。

適用於NetApp ONTAP 的Amazon FSX ["FabricPool"](https://docs.netapp.com/ontap-9/topic/com.netapp.doc.dot-mgng-stor-tier-fp/GUID-5A78F93F-7539-4840-AB0B-4A6E3252CF84.html) 管理儲存層。它可讓您根據資料是否經常存取、將資料儲 存在一個層級中。

# 考量

- SMB Volume:
	- 使用支援SMB磁碟區 ontap-nas 僅限驅動程式。
	- Astra Trident僅支援安裝在Windows節點上執行的Pod上的SMB磁碟區。
- 在啟用自動備份的Amazon FSX檔案系統上建立的磁碟區、無法由Trident刪除。若要刪除PVCs、您需要手 動刪除PV和FSXfor ONTAP the Sesfvolume。若要避免此問題:
	- 請勿使用「快速建立」來建立FSX for ONTAP the Suse檔案系統。快速建立工作流程可自動備份、但不 提供退出選項。
	- 使用「標準建立」時、請停用自動備份。停用自動備份可讓Trident成功刪除磁碟區、而無需進一步手動 介入。

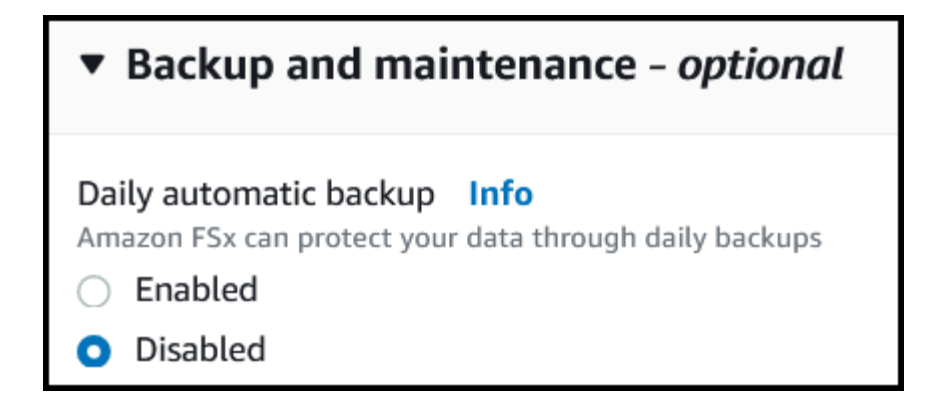

### 適用於 **ONTAP** 驅動程式詳細資料的 **FSX**

您可以ONTAP 使用下列驅動程式、將Astra Trident與Amazon FSX for NetApp整合:

- ontap-san:配置的每個PV都是自己Amazon FSX for NetApp ONTAP 的LUN。
- ontap-san-economy:配置的每個PV都是LUN、每個Amazon FSX for NetApp ONTAP 的LUN數量可設 定。
- ontap-nas:配置的每個PV都是完整的Amazon FSX for NetApp ONTAP Sf2 Volume。
- ontap-nas-economy:每個配置的PV都是qtree、每個Amazon FSX for NetApp ONTAP 供應的qtree有可 設定的配額樹數。
- ontap-nas-flexgroup:配置的每個PV都是完整的Amazon FSX for NetApp ONTAP FlexGroup Sf2 Volume。

如需驅動程式詳細資料、請參閱 ["NAS](#page-60-0) [驅動程式](#page-60-0)["](#page-60-0) 和 ["SAN](#page-38-0) [驅動程式](#page-38-0)["](#page-38-0)。

### 驗證

Astra Trident提供兩種驗證模式。

- 憑證型:Astra Trident會使用SVM上安裝的憑證、與FSX檔案系統上的SVM進行通訊。
- 認證型:您可以使用 fsxadmin 檔案系統或的使用者 vsadmin 為SVM設定的使用者。

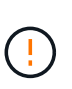

Astra Trident希望以 vsadmin SVM使用者或具有相同角色之不同名稱的使用者。適用 於NetApp ONTAP 的Amazon FSX具備以下功能 fsxadmin 使用者只能有限地取代ONTAP 此功能 admin 叢集使用者:強烈建議使用 vsadmin 使用Astra Trident。

您可以更新後端以在認證型和憑證型方法之間移動。不過、如果您嘗試提供\*認證資料和認證\*、後端建立將會失 敗。若要切換至不同的驗證方法、您必須從後端組態中移除現有方法。

如需啟用驗證的詳細資訊、請參閱您的驅動程式類型驗證:

- ["ASNAS](#page-62-0)[驗](#page-62-0)[證](#page-62-0)[ONTAP"](#page-62-0)
- ["](#page-40-0)[支援](#page-40-0)[SAN](#page-40-0)[驗](#page-40-0)[證](#page-40-0)[ONTAP"](#page-40-0)

# 如需詳細資訊、請參閱

- ["Amazon FSX for NetApp ONTAP](https://docs.aws.amazon.com/fsx/latest/ONTAPGuide/what-is-fsx-ontap.html) [的支援](https://docs.aws.amazon.com/fsx/latest/ONTAPGuide/what-is-fsx-ontap.html)[文](https://docs.aws.amazon.com/fsx/latest/ONTAPGuide/what-is-fsx-ontap.html)[件](https://docs.aws.amazon.com/fsx/latest/ONTAPGuide/what-is-fsx-ontap.html)["](https://docs.aws.amazon.com/fsx/latest/ONTAPGuide/what-is-fsx-ontap.html)
- ["Amazon FSX for NetApp ONTAP](https://www.netapp.com/blog/amazon-fsx-for-netapp-ontap/) [的部](https://www.netapp.com/blog/amazon-fsx-for-netapp-ontap/)[落](https://www.netapp.com/blog/amazon-fsx-for-netapp-ontap/)[格](https://www.netapp.com/blog/amazon-fsx-for-netapp-ontap/)[文章](https://www.netapp.com/blog/amazon-fsx-for-netapp-ontap/)["](https://www.netapp.com/blog/amazon-fsx-for-netapp-ontap/)

# 整合**Amazon FSX for NetApp ONTAP** 功能

您可以將Amazon FSX for NetApp ONTAP 的支援文件系統與Astra Trident整合、以確保 在Amazon Elastic Kubernetes Service(EKS)中執行的Kubernetes叢集能夠配置區塊並 以ONTAP 支援的方式歸檔持續Volume。

# 需求

此外 ["Astra Trident](https://docs.netapp.com/zh-tw/trident-2310/trident-get-started/requirements.html)[的需求](https://docs.netapp.com/zh-tw/trident-2310/trident-get-started/requirements.html)["](https://docs.netapp.com/zh-tw/trident-2310/trident-get-started/requirements.html)、若要將FSXfor ONTAP 支援與Astra Trident整合、您需要:

- 現有的Amazon EKS叢集或自我管理的Kubernetes叢集 kubectl 已安裝。
- 可從叢集工作節點存取的現有 Amazon FSX for NetApp ONTAP 檔案系統和儲存虛擬機器( SVM )。
- 已準備好的工作節點 ["NFS](https://docs.netapp.com/zh-tw/trident-2310/trident-use/worker-node-prep.html)[或](https://docs.netapp.com/zh-tw/trident-2310/trident-use/worker-node-prep.html)[iSCSI"](https://docs.netapp.com/zh-tw/trident-2310/trident-use/worker-node-prep.html)。

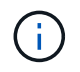

請務必遵循Amazon Linux和Ubuntu所需的節點準備步驟 ["Amazon](https://docs.aws.amazon.com/AWSEC2/latest/UserGuide/AMIs.html)[機器](https://docs.aws.amazon.com/AWSEC2/latest/UserGuide/AMIs.html)[映像](https://docs.aws.amazon.com/AWSEC2/latest/UserGuide/AMIs.html)["](https://docs.aws.amazon.com/AWSEC2/latest/UserGuide/AMIs.html) (AMis)、視您 的EKS AMI類型而定。

• Astra Trident僅支援安裝在Windows節點上執行的Pod上的SMB磁碟區。請參閱 [準備配置](#page-68-0)[SMB](#page-68-0)[磁碟區](#page-68-0) 以取 得詳細資料。

### <span id="page-89-0"></span>整合**SAN**和**NAS**驅動程式**ONTAP**

如果您要設定SMB磁碟區、則必須閱讀 [準備配置](#page-68-0)[SMB](#page-68-0)[磁碟區](#page-68-0) 在建立後端之前。

#### 步驟

 $\left(\begin{array}{c} 1 \end{array}\right)$ 

- 1. 使用其中一項部署Astra Trident ["](https://docs.netapp.com/zh-tw/trident-2310/trident-get-started/kubernetes-deploy.html)[部署方](https://docs.netapp.com/zh-tw/trident-2310/trident-get-started/kubernetes-deploy.html)[法](https://docs.netapp.com/zh-tw/trident-2310/trident-get-started/kubernetes-deploy.html)["](https://docs.netapp.com/zh-tw/trident-2310/trident-get-started/kubernetes-deploy.html)。
- 2. 收集SVM管理LIF DNS名稱。例如、使用AWS CLI尋找 DNSName 輸入 Endpoints → Management 執行下 列命令之後:

aws fsx describe-storage-virtual-machines --region <file system region>

### 3. 建立及安裝的憑證 ["NAS](#page-62-0)[後端](#page-62-0)[驗](#page-62-0)[證](#page-62-0)["](#page-62-0) 或 ["SAN](#page-40-0) [後端](#page-40-0)[驗](#page-40-0)[證](#page-40-0)["](#page-40-0)。

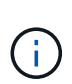

您可以使用SSH從任何位置登入檔案系統(例如安裝憑證)、而該SSH可連至檔案系統。使 用 fsxadmin 使用者、您在建立檔案系統時設定的密碼、以及管理DNS名稱 aws fsx describe-file-systems。

4. 使用您的憑證和管理LIF的DNS名稱建立後端檔案、如下例所示:

#### **YAML**

```
---
version: 1
storageDriverName: ontap-san
backendName: customBackendName
managementLIF: svm-XXXXXXXXXXXXXXXXX.fs-XXXXXXXXXXXXXXXXX.fsx.us-
east-2.aws.internal
svm: svm01
clientCertificate: ZXR0ZXJwYXB...ICMgJ3BhcGVyc2
clientPrivateKey: vciwKIyAgZG...0cnksIGRlc2NyaX
trustedCACertificate: zcyBbaG...b3Igb3duIGNsYXNz
```
**JSON**

```
{
    "version": 1,
    "storageDriverName": "ontap-san",
    "backendName": "customBackendName",
  "managementLIF": "svm-XXXXXXXXXXXXXXXXX.fs-
XXXXXXXXXXXXXXXXX.fsx.us-east-2.aws.internal",
    "svm": "svm01",
    "clientCertificate": "ZXR0ZXJwYXB...ICMgJ3BhcGVyc2",
    "clientPrivateKey": "vciwKIyAgZG...0cnksIGRlc2NyaX",
    "trustedCACertificate": "zcyBbaG...b3Igb3duIGNsYXNz"
  }
```
如需建立後端的相關資訊、請參閱下列連結:

- ["](#page-60-0)[使用](#page-60-0)[ONTAP NetApp NAS](#page-60-0)[驅動程式設定後端](#page-60-0)["](#page-60-0)
- ["](#page-38-0)[使用](#page-38-0)[ONTAP SAN](#page-38-0)[驅動程式設定後端](#page-38-0)["](#page-38-0)

### 準備配置**SMB**磁碟區

您可以使用來配置SMB磁碟區 ontap-nas 驅動程式:完成之前 [整](#page-89-0)[合](#page-89-0)[SAN](#page-89-0)[和](#page-89-0)[NAS](#page-89-0)[驅動程式](#page-89-0)[ONTAP](#page-89-0) 完成下列步 驟。

#### 開始之前

在您使用配置 SMB 磁碟區之前、請先使用 ontap-nas 驅動程式、您必須具備下列項目。

- Kubernetes叢集具備Linux控制器節點、以及至少一個執行Windows Server 2019的Windows工作節 點。Astra Trident僅支援安裝在Windows節點上執行的Pod上的SMB磁碟區。
- 至少有一個Astra Trident機密、其中包含您的Active Directory認證資料。以產生機密 smbcreds:

```
kubectl create secret generic smbcreds --from-literal username=user
--from-literal password='password'
```
• 設定為Windows服務的SCSI Proxy。若要設定 csi-proxy、請參閱 ["GitHub](https://github.com/kubernetes-csi/csi-proxy)[:](https://github.com/kubernetes-csi/csi-proxy)[csi Proxy"](https://github.com/kubernetes-csi/csi-proxy) 或 ["GitHub](https://github.com/Azure/aks-engine/blob/master/docs/topics/csi-proxy-windows.md)[:適用](https://github.com/Azure/aks-engine/blob/master/docs/topics/csi-proxy-windows.md) [於](https://github.com/Azure/aks-engine/blob/master/docs/topics/csi-proxy-windows.md)[Windows](https://github.com/Azure/aks-engine/blob/master/docs/topics/csi-proxy-windows.md)[的](https://github.com/Azure/aks-engine/blob/master/docs/topics/csi-proxy-windows.md)[SCSI Proxy"](https://github.com/Azure/aks-engine/blob/master/docs/topics/csi-proxy-windows.md) 適用於Windows上執行的Kubernetes節點。

步驟

1. 建立SMB共用區。您可以使用兩種方式之一來建立SMB管理共用區 ["Microsoft](https://learn.microsoft.com/en-us/troubleshoot/windows-server/system-management-components/what-is-microsoft-management-console)[管理](https://learn.microsoft.com/en-us/troubleshoot/windows-server/system-management-components/what-is-microsoft-management-console)[主控](https://learn.microsoft.com/en-us/troubleshoot/windows-server/system-management-components/what-is-microsoft-management-console)[台](https://learn.microsoft.com/en-us/troubleshoot/windows-server/system-management-components/what-is-microsoft-management-console)["](https://learn.microsoft.com/en-us/troubleshoot/windows-server/system-management-components/what-is-microsoft-management-console) 共享資料夾嵌入 式管理單元或使用ONTAP CLI。若要使用ONTAP CLI建立SMB共用:

a. 如有必要、請建立共用的目錄路徑結構。

。 vserver cifs share create 命令會在共用建立期間檢查-path選項中指定的路徑。如果指定的 路徑不存在、則命令會失敗。

b. 建立與指定SVM相關的SMB共用區:

```
vserver cifs share create -vserver vserver name -share-name
share name -path path [-share-properties share properties,...]
[other attributes] [-comment text]
```
c. 確認共用區已建立:

vserver cifs share show -share-name share\_name

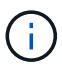

請參閱 ["](https://docs.netapp.com/us-en/ontap/smb-config/create-share-task.html)[建立](https://docs.netapp.com/us-en/ontap/smb-config/create-share-task.html)[SMB](https://docs.netapp.com/us-en/ontap/smb-config/create-share-task.html)[共](https://docs.netapp.com/us-en/ontap/smb-config/create-share-task.html)[用區](https://docs.netapp.com/us-en/ontap/smb-config/create-share-task.html)["](https://docs.netapp.com/us-en/ontap/smb-config/create-share-task.html) 以取得完整詳細資料。

2. 建立後端時、您必須設定下列項目以指定SMB Volume。如需ONTAP 所有的FSXfor Sendbackend組態選 項、請參閱 ["FSX](#page-92-0)[提供](#page-92-0)[ONTAP](#page-92-0) [各種組](#page-92-0)[態選項和範例](#page-92-0)["](#page-92-0)。

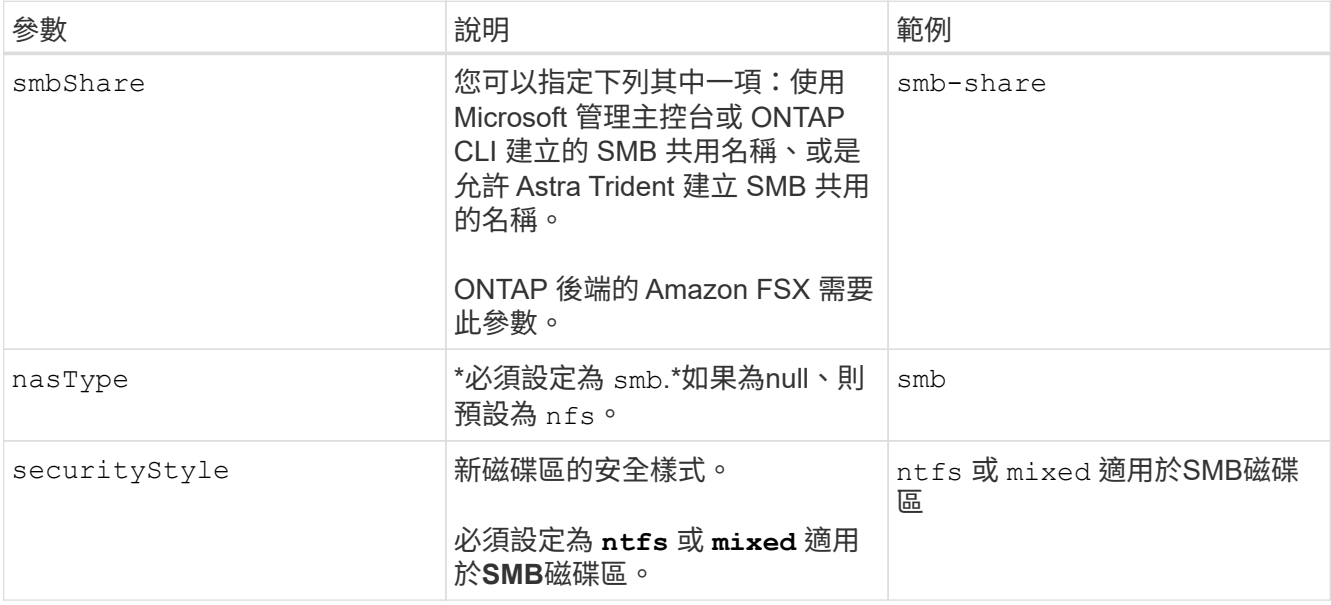

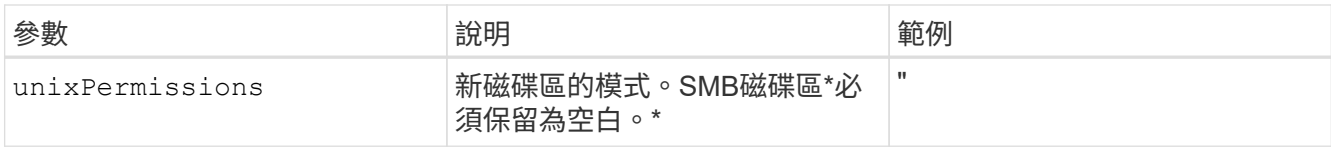

# <span id="page-92-0"></span>**FSX**提供**ONTAP** 各種組態選項和範例

深入瞭解Amazon FSX for ONTAP Sfor Sf。本節提供後端組態範例。

# 後端組態選項

如需後端組態選項、請參閱下表:

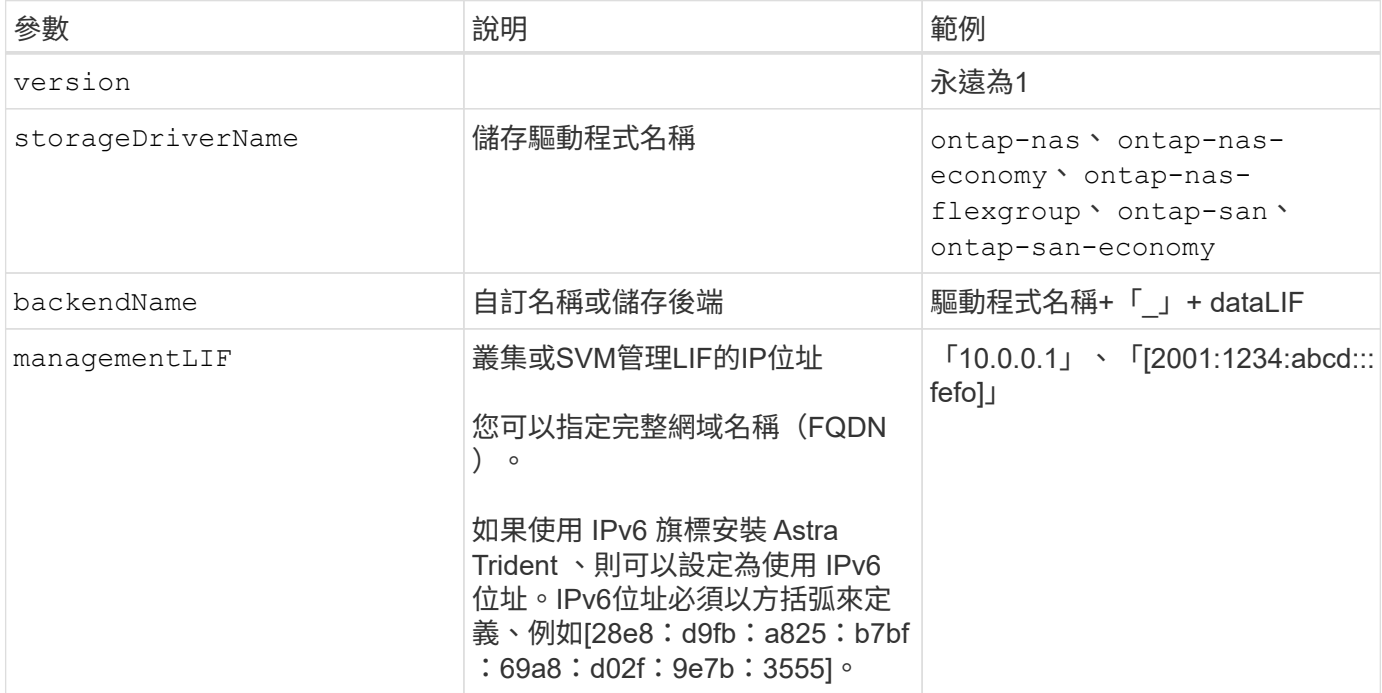

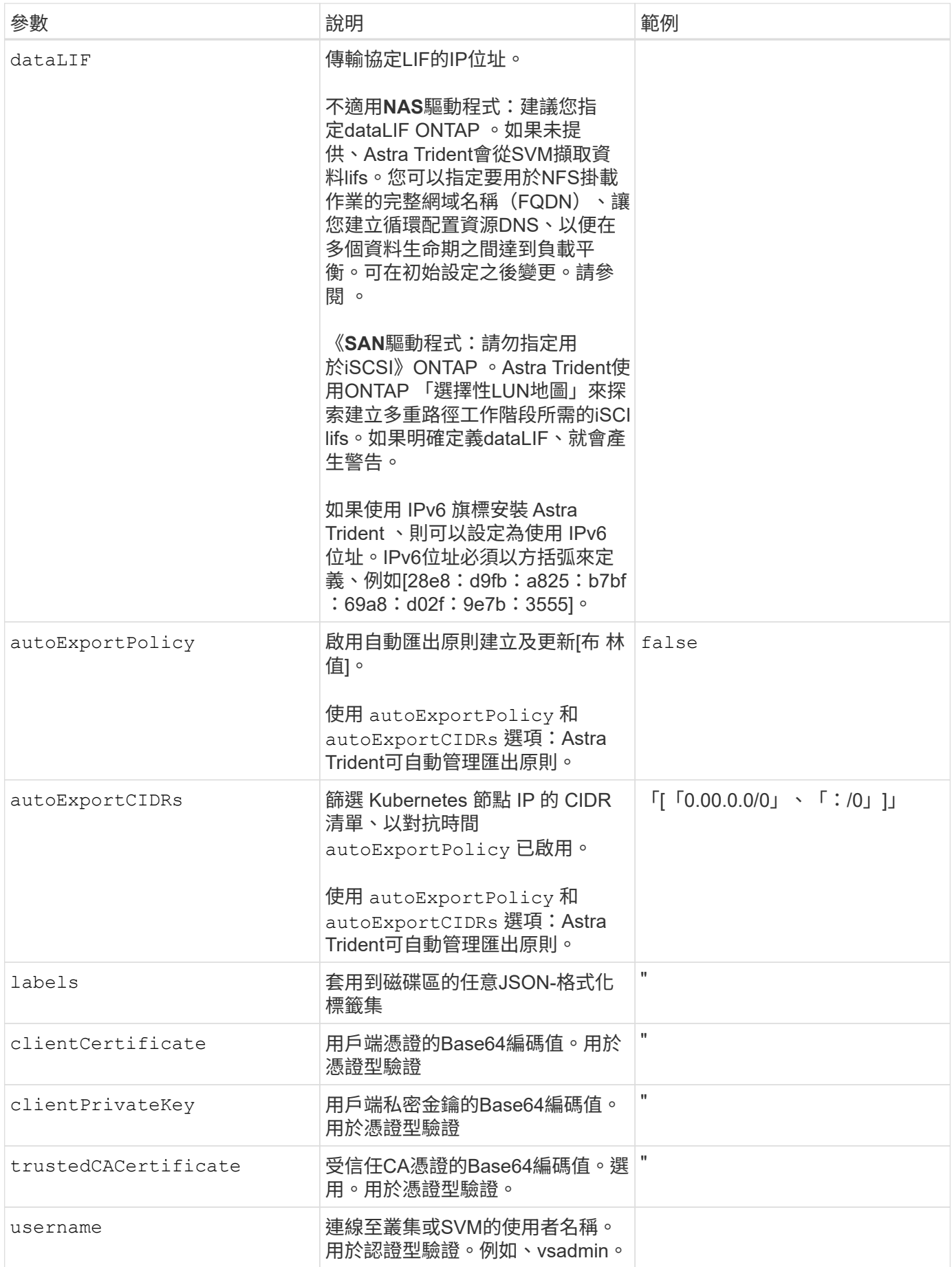

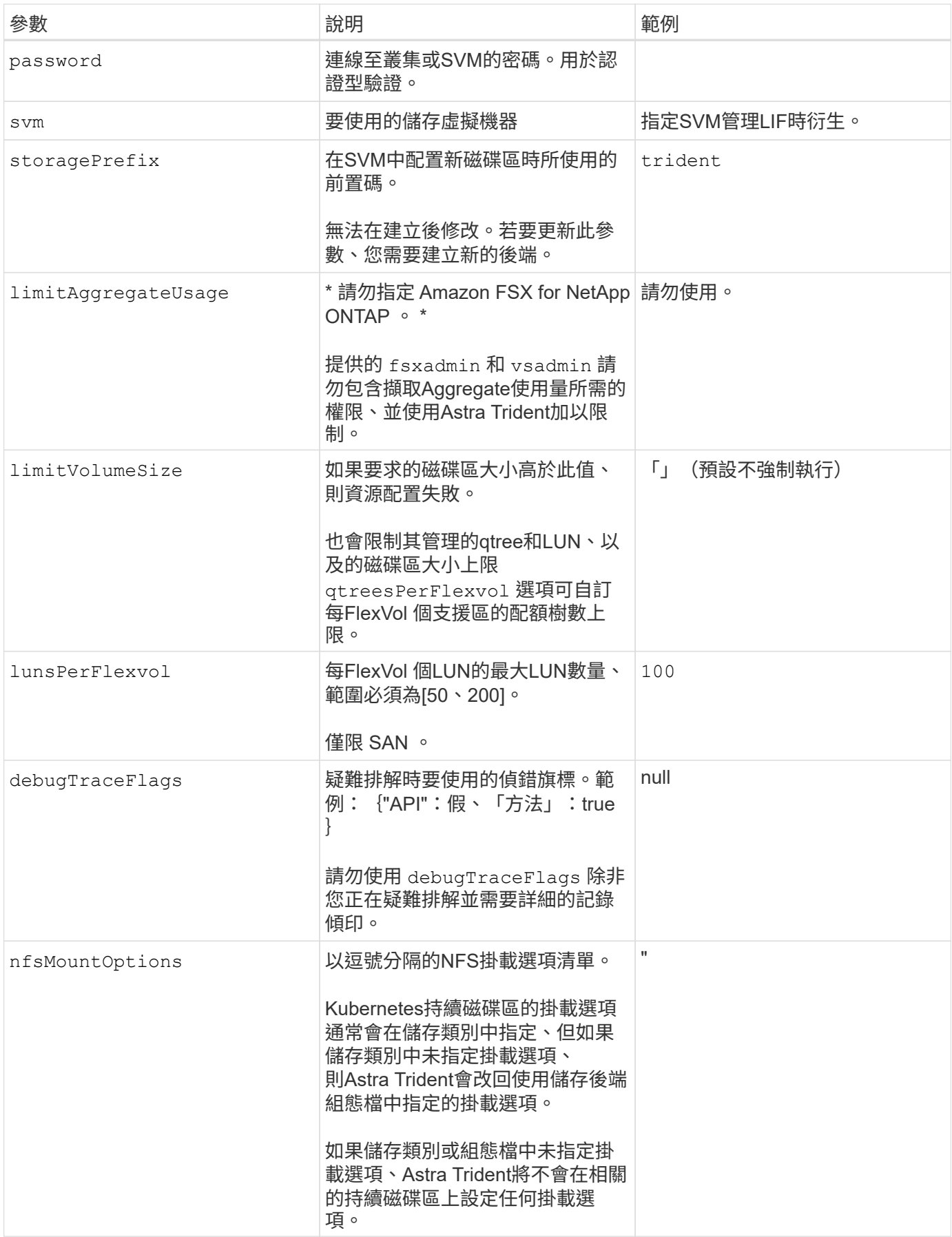

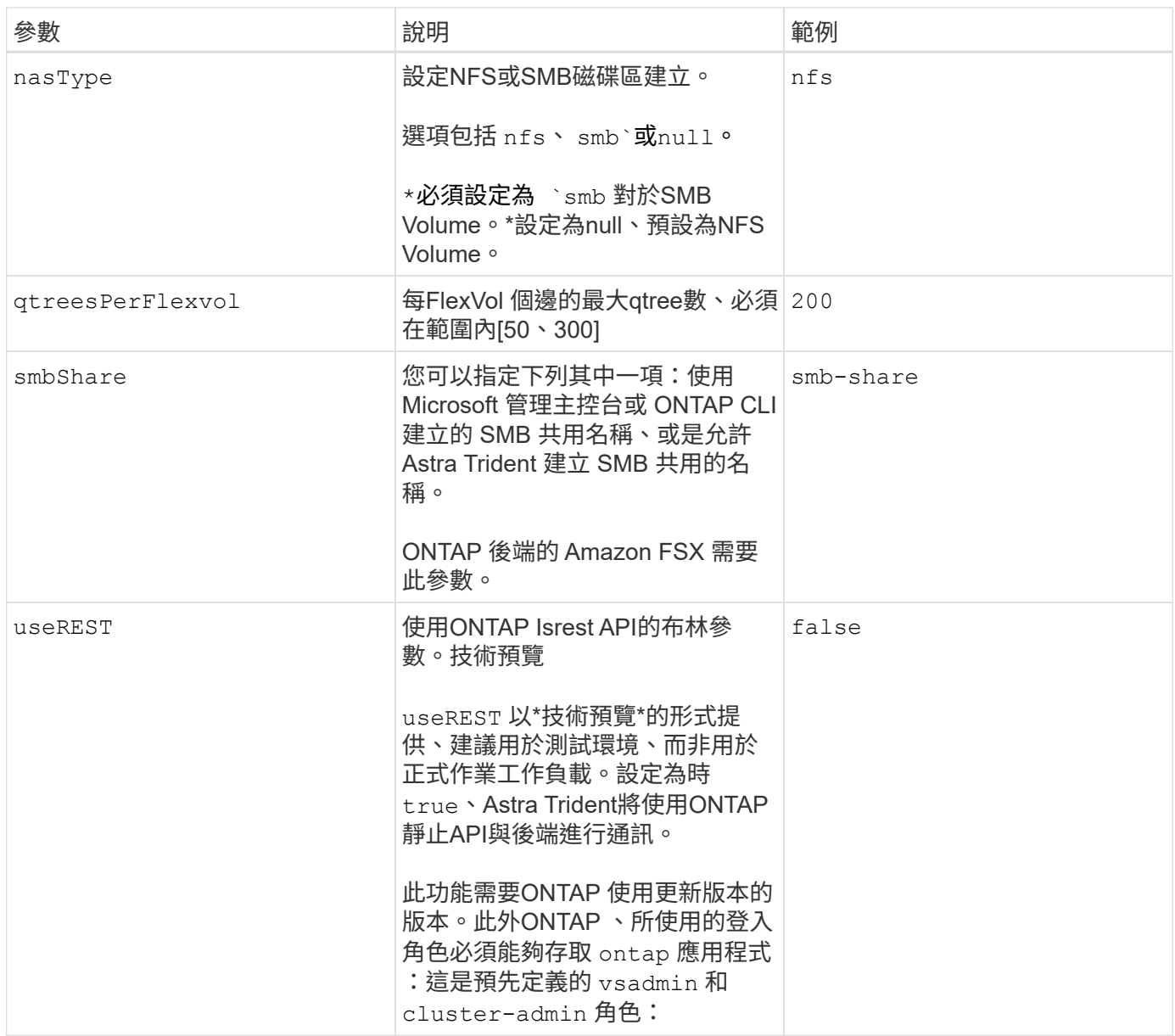

更新 dataLIF 初始組態之後

您可以在初始組態後變更資料LIF、方法是執行下列命令、以更新資料LIF提供新的後端Json檔案。

tridentctl update backend <br/> <br/>backend-name> -f <path-to-backend-json-filewith-updated-dataLIF>

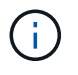

如果將PVCS附加至一或多個Pod、您必須關閉所有對應的Pod、然後將其重新啟動、新的資 料LIF才會生效。

# 用於資源配置磁碟區的後端組態選項

您可以使用中的這些選項來控制預設資源配置 defaults 組態區段。如需範例、請參閱下列組態範例。

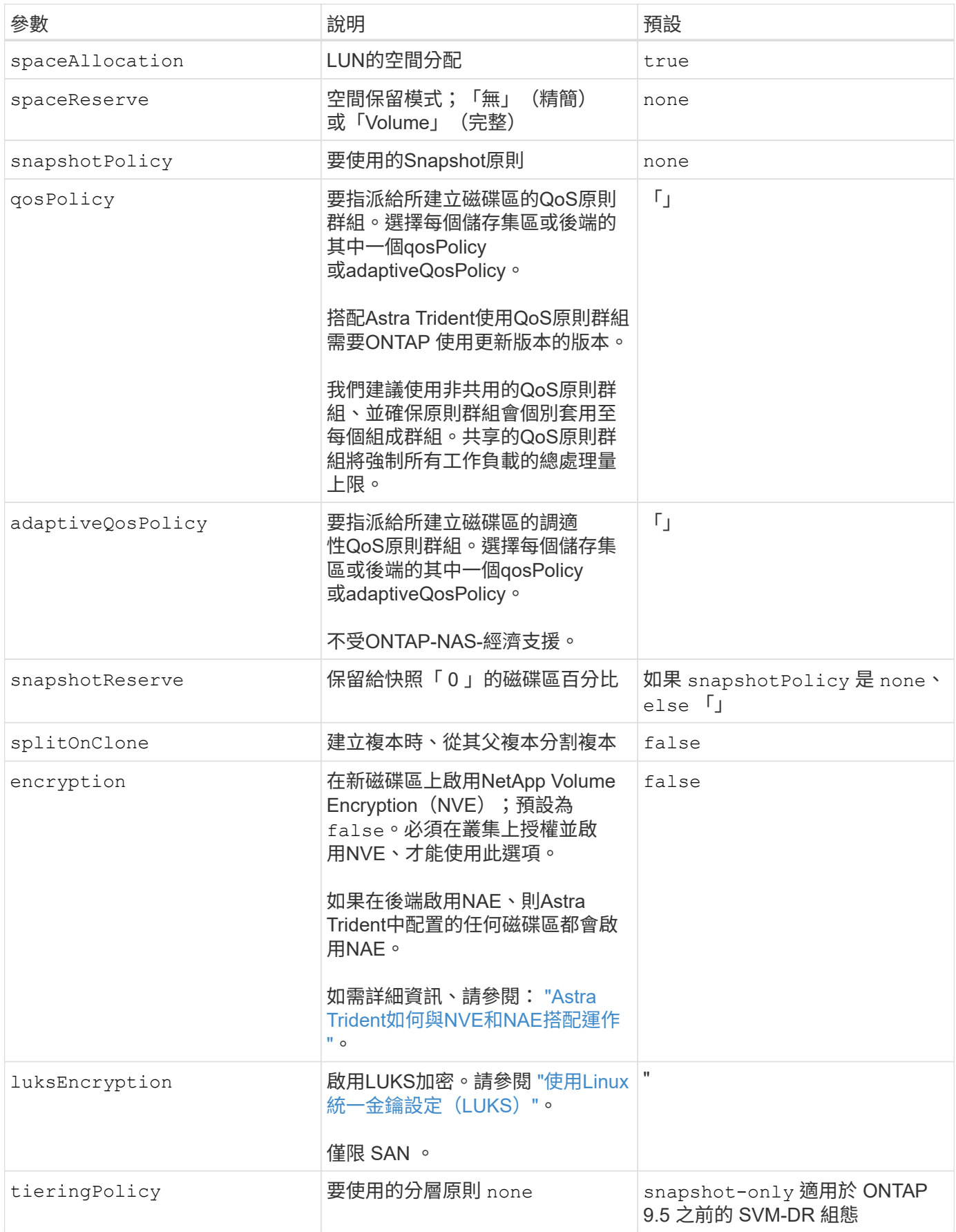

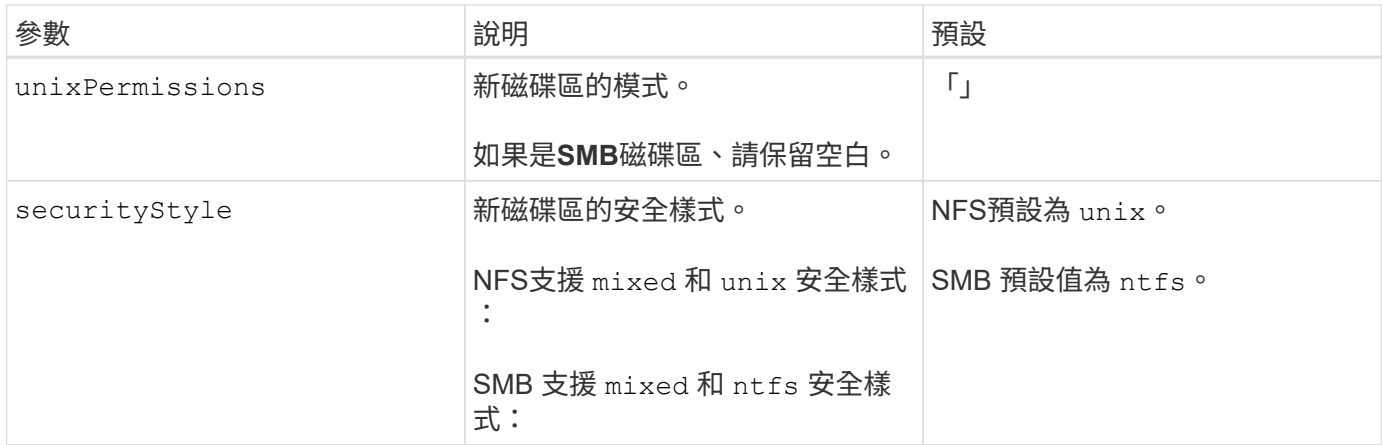

# 範例

使用 nasType、 node-stage-secret-name`和 `node-stage-secret-namespace、您可以指定SMB 磁碟區、並提供所需的Active Directory認證資料。使用支援SMB磁碟區 ontap-nas 僅限驅動程式。

```
apiVersion: storage.k8s.io/v1
kind: StorageClass
metadata:
    name: nas-smb-sc
provisioner: csi.trident.netapp.io
parameters:
    backendType: "ontap-nas"
    trident.netapp.io/nasType: "smb"
    csi.storage.k8s.io/node-stage-secret-name: "smbcreds"
    csi.storage.k8s.io/node-stage-secret-namespace: "default"
```
# 在 **EKS** 叢集上設定 **Astra Trident EKS** 附加版本 **23.10**

Astra Trident 簡化了在 Kubernetes 進行 NetApp ONTAP 儲存管理的 Amazon FSX 、讓開 發人員和管理員能夠專注於應用程式部署。Astra Trident EKS 附加元件包含最新的安全性 修補程式、錯誤修正程式、並經過 AWS 驗證、可與 Amazon EKS 搭配使用。EKS 附加元 件可讓您持續確保 Amazon EKS 叢集安全穩定、並減少安裝、設定及更新附加元件所需的 工作量。

# 先決條件

在設定 AWS EKS 的 Astra Trident 附加元件之前、請確定您具有下列項目:

- 具有附加訂閱的 Amazon EKS 叢集帳戶
- AWS 對 AWS 市場的權限:

```
"aws-marketplace:ViewSubscriptions",
```

```
"aws-marketplace:Subscribe",
```

```
"aws-marketplace:Unsubscribe
```
- AMI 類型: Amazon Linux 2 ( AL2\_x86\_64 )或 Amazon Linux 2 ARM ( AL2\_ARM\_64 )
- 節點類型: AMD 或 ARM
- 現有的 Amazon FSX for NetApp ONTAP 檔案系統

### 步驟

1. 在您的 EKS Kubernetes 叢集上、瀏覽至 \* 附加元件 \* 索引標籤。

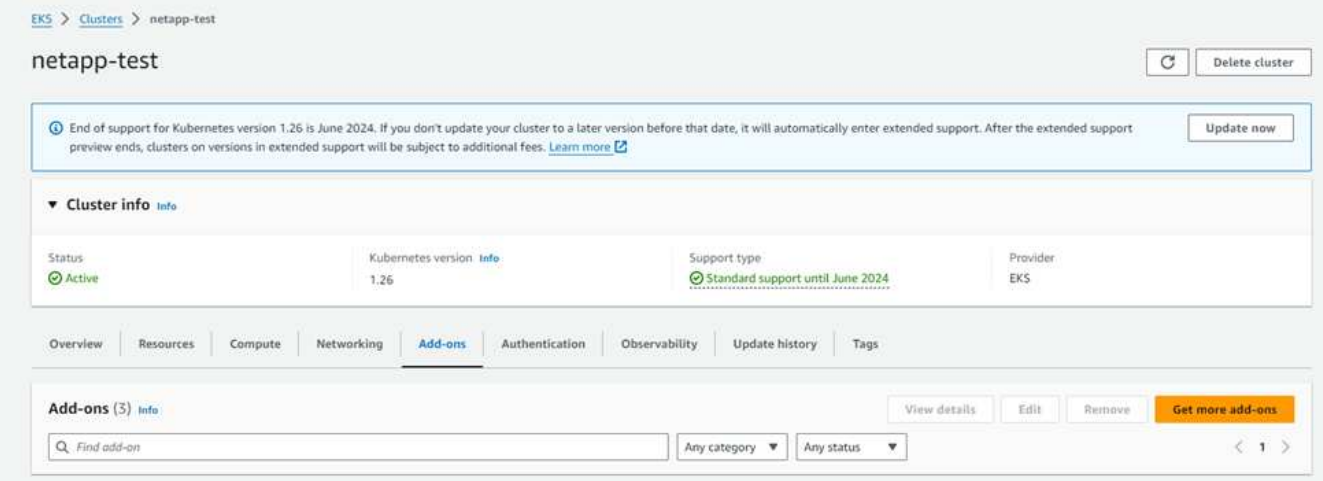

2. 前往 \* AWS Marketplace 附加元件 \* 並選擇 \_storage 類別。

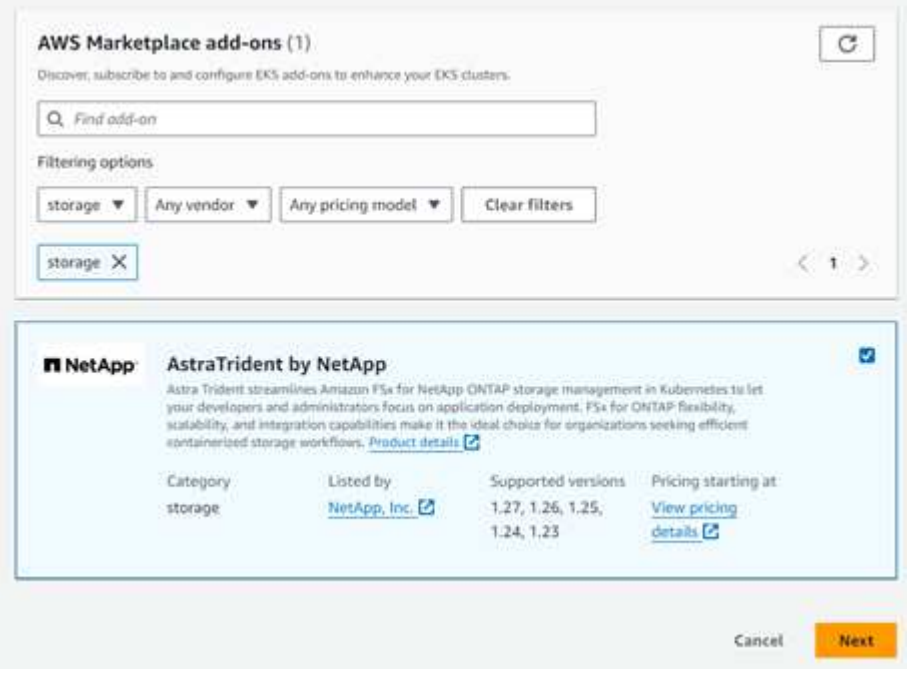

- 3. 找到 \*> NetApp \* 的「答案」、然後選取 Astra Trident 附加元件的核取方塊。
- 4. 選擇所需版本的附加元件。

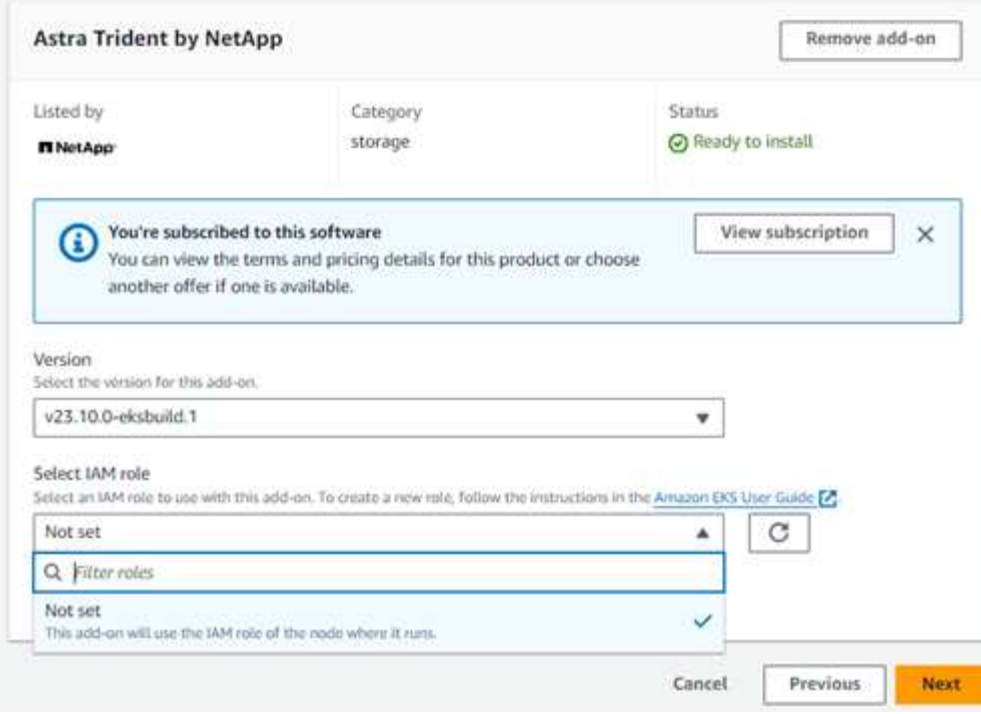

- 5. 選取 IAM 角色選項以從節點繼承。
- 6. 視需要設定任何選用設定、然後選取 \* 下一步 \* 。

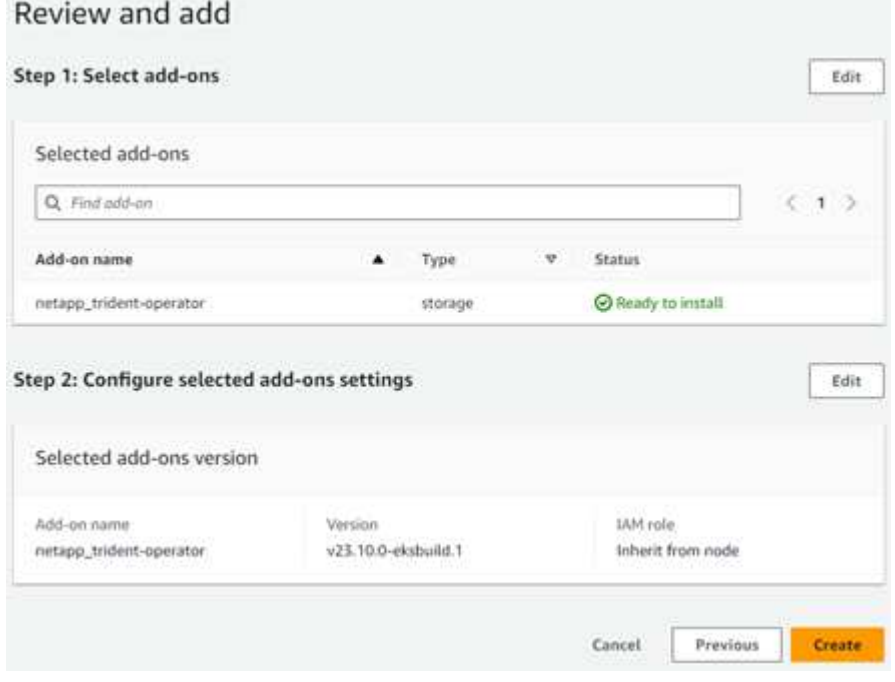

- 7. 選擇\* Create (建立)。
- 8. 確認附加元件的狀態為 *Active* 。

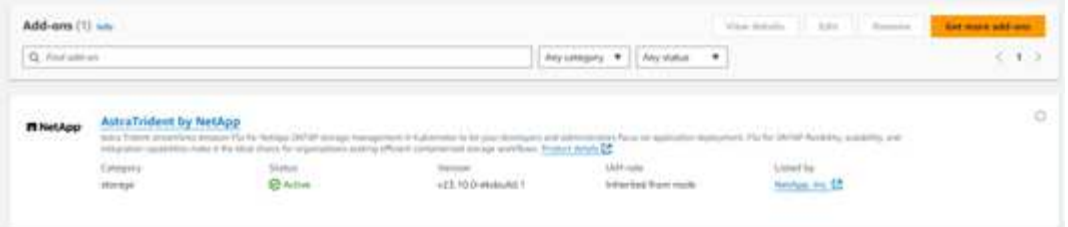

使用 **CLI** 安裝 **/** 解除安裝 **Astra Trident EKS** 附加元件

使用 **CLI** 安裝 **Astra Trident EKS** 附加元件:

下列命令範例會安裝 Astra Trident EKS 附加元件: eksctl create addon --cluster K8s-arm --name netapp\_trident-operator --version v23.10.0-eksbuild. eksctl create addon --cluster K8s-arm --name netapp trident-operator --version v23.10.0-eksbuild.1 (使用專用版本)

# 使用 **CLI** 解除安裝 **Astra Trident EKS** 附加元件:

下列命令會解除安裝 Astra Trident EKS 附加元件: eksctl delete addon --cluster K8s-arm --name netapp\_trident-operator

# 使用**kubecl**建立後端

後端定義了Astra Trident與儲存系統之間的關係。它告訴Astra Trident如何與該儲存系統通 訊、以及Astra Trident如何從該儲存系統配置磁碟區。安裝Astra Trident之後、下一步是建 立後端。。 TridentBackendConfig 自訂資源定義(CRD)可讓您直接透 過Kubernetes介面建立及管理Trident後端。您可以使用執行此作業 kubectl 或相當 於Kubernetes發佈版本的CLI工具。

TridentBackendConfig

TridentBackendConfig (tbc、 tbconfig、 tbackendconfig)是前端、命名式CRD、可讓您使用管 理Astra Trident後端 kubectl。Kubernetes與儲存管理員現在可以直接透過Kubernetes CLI建立及管理後端、 而無需使用專屬的命令列公用程式 (tridentctl)。

建立時 TridentBackendConfiq 物件:

- Astra Trident會根據您提供的組態自動建立後端。這會在內部顯示為 TridentBackend (tbe、 tridentbackend) CR.
- 。 TridentBackendConfig 唯一綁定到 TridentBackend 這是由Astra Trident所建立。

每個 TridentBackendConfig 使用維護一對一對應 TridentBackend。前者是提供給使用者設計及設定後 端的介面、後者是Trident代表實際後端物件的方式。

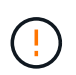

TridentBackend CRS由Astra Trident自動建立。您\*不應該\*修改這些項目。如果您想要對後端 進行更新、請修改以執行此動作 TridentBackendConfig 物件:

請參閱下列範例以瞭解的格式 TridentBackendConfig CR:

```
apiVersion: trident.netapp.io/v1
kind: TridentBackendConfig
metadata:
    name: backend-tbc-ontap-san
spec:
   version: 1
   backendName: ontap-san-backend
    storageDriverName: ontap-san
    managementLIF: 10.0.0.1
    dataLIF: 10.0.0.2
    svm: trident_svm
    credentials:
      name: backend-tbc-ontap-san-secret
```
您也可以查看中的範例 ["Trident](https://github.com/NetApp/trident/tree/stable/v21.07/trident-installer/sample-input/backends-samples)[安裝程式](https://github.com/NetApp/trident/tree/stable/v21.07/trident-installer/sample-input/backends-samples)["](https://github.com/NetApp/trident/tree/stable/v21.07/trident-installer/sample-input/backends-samples) 所需儲存平台/服務的範例組態目錄。

。 spec 採用後端特定的組態參數。在此範例中、後端使用 ontap-san 儲存驅動程式、並使用此處列出的組態 參數。如需所需儲存驅動程式的組態選項清單、請參閱 ["](#page-2-0)[儲存驅動程式的後端](#page-2-0)[組](#page-2-0)[態資訊](#page-2-0)["](#page-2-0)。

- 。 spec 部分也包括 credentials 和 deletionPolicy 欄位中新增的 TridentBackendConfig CR:
- credentials:此參數為必填欄位、包含用於驗證儲存系統/服務的認證資料。此設定為使用者建立 的Kubernetes Secret。認證資料無法以純文字格式傳遞、因此會產生錯誤。
- deletionPolicy:此欄位可定義在下列情況下應發生的情況 TridentBackendConfig 已刪除。可能需 要兩種可能的值之一:
	- delete:這會導致兩者都被刪<sup>除</sup> TridentBackendConfig <sup>和</sup>相關後端。這是預設值。
	- retain:<sup>當</sup> TridentBackendConfig <sup>刪</sup>除CR後、後端定義仍會顯示、並可透過進行管理 tridentctl。將刪除原則設定為 retain 可讓使用者降級至較早版本(21.04之前)、並保留建立的後 端。此欄位的值可在之後更新 TridentBackendConfig 已建立。

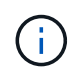

後端名稱是使用設定 spec.backendName。如果未指定、則會將後端名稱設為的名稱 TridentBackendConfig 物件(metadata.name)。建議使用明確設定後端名稱 spec.backendName。

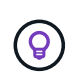

以建立的後端 tridentctl 沒有關聯的 TridentBackendConfig 物件:您可以選擇使用來管 理此類後端 kubectl 建立 TridentBackendConfig CR.必須謹慎指定相同的組態參數(例如 spec.backendName、 spec.storagePrefix、 spec.storageDriverName`等 )。Astra Trident會自動連結新建立的 `TridentBackendConfig 使用預先存在的後端。

### 步驟總覽

若要使用建立新的後端 kubectl、您應該執行下列步驟:

- 1. 建立 ["Kubernetes](https://kubernetes.io/docs/concepts/configuration/secret/)[機密](https://kubernetes.io/docs/concepts/configuration/secret/)["](https://kubernetes.io/docs/concepts/configuration/secret/)。此機密包含Astra Trident與儲存叢集/服務通訊所需的認證資料。
- 2. 建立 TridentBackendConfig 物件:其中包含有關儲存叢集/服務的詳細資訊、並參考上一步建立的機

密。

建立後端之後、您可以使用觀察其狀態 kubectl get tbc <tbc-name> -n <trident-namespace> 並收 集其他詳細資料。

# 步驟**1**:建立**Kubernetes**機密

建立包含後端存取認證的秘密。這是每個儲存服務/平台所獨有的功能。範例如下:

```
kubectl -n trident create -f backend-tbc-ontap-san-secret.yaml
apiVersion: v1
kind: Secret
metadata:
    name: backend-tbc-ontap-san-secret
type: Opaque
stringData:
    username: cluster-admin
    password: t@Ax@7q(>
```
下表摘要說明每個儲存平台的機密必須包含的欄位:

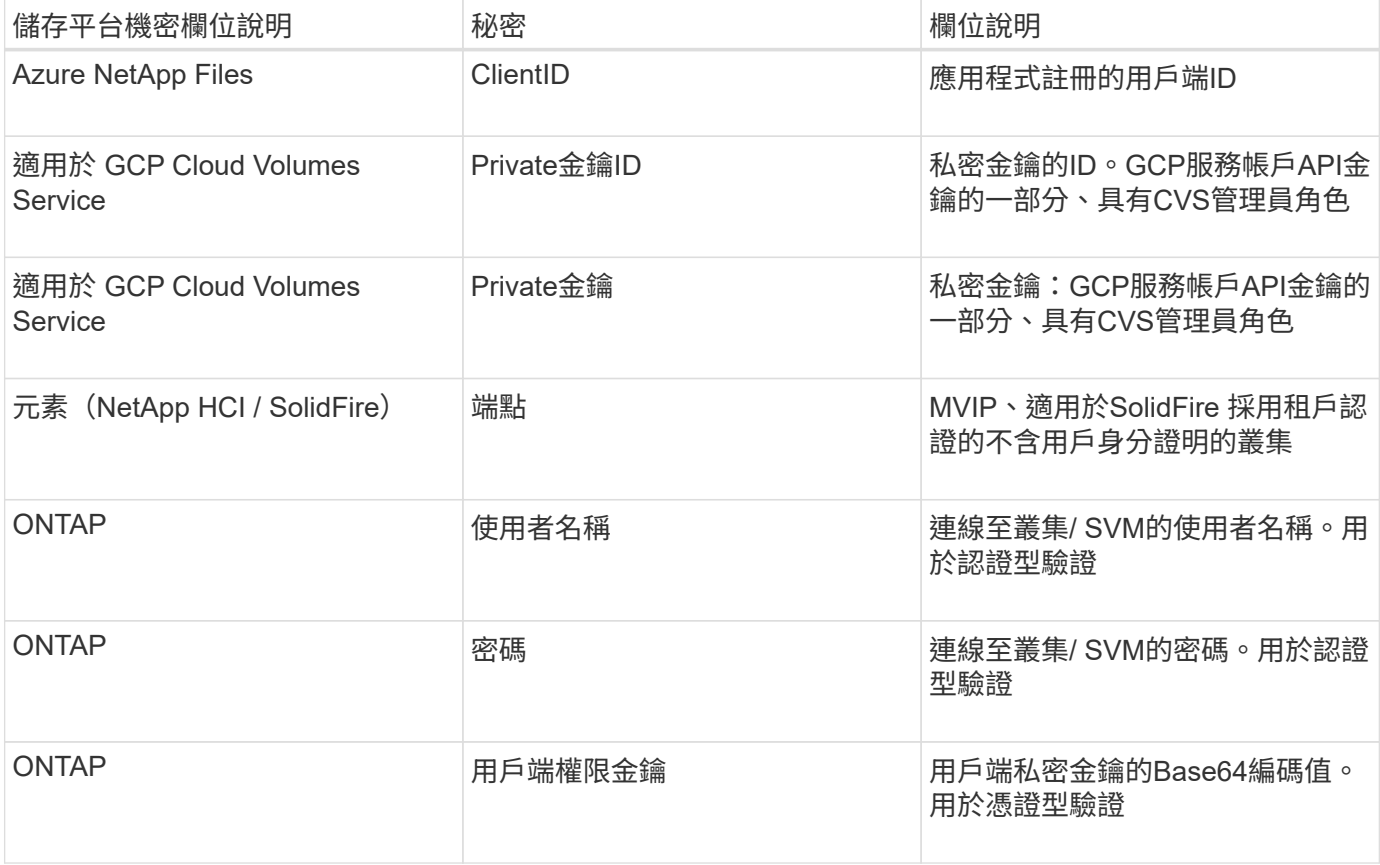

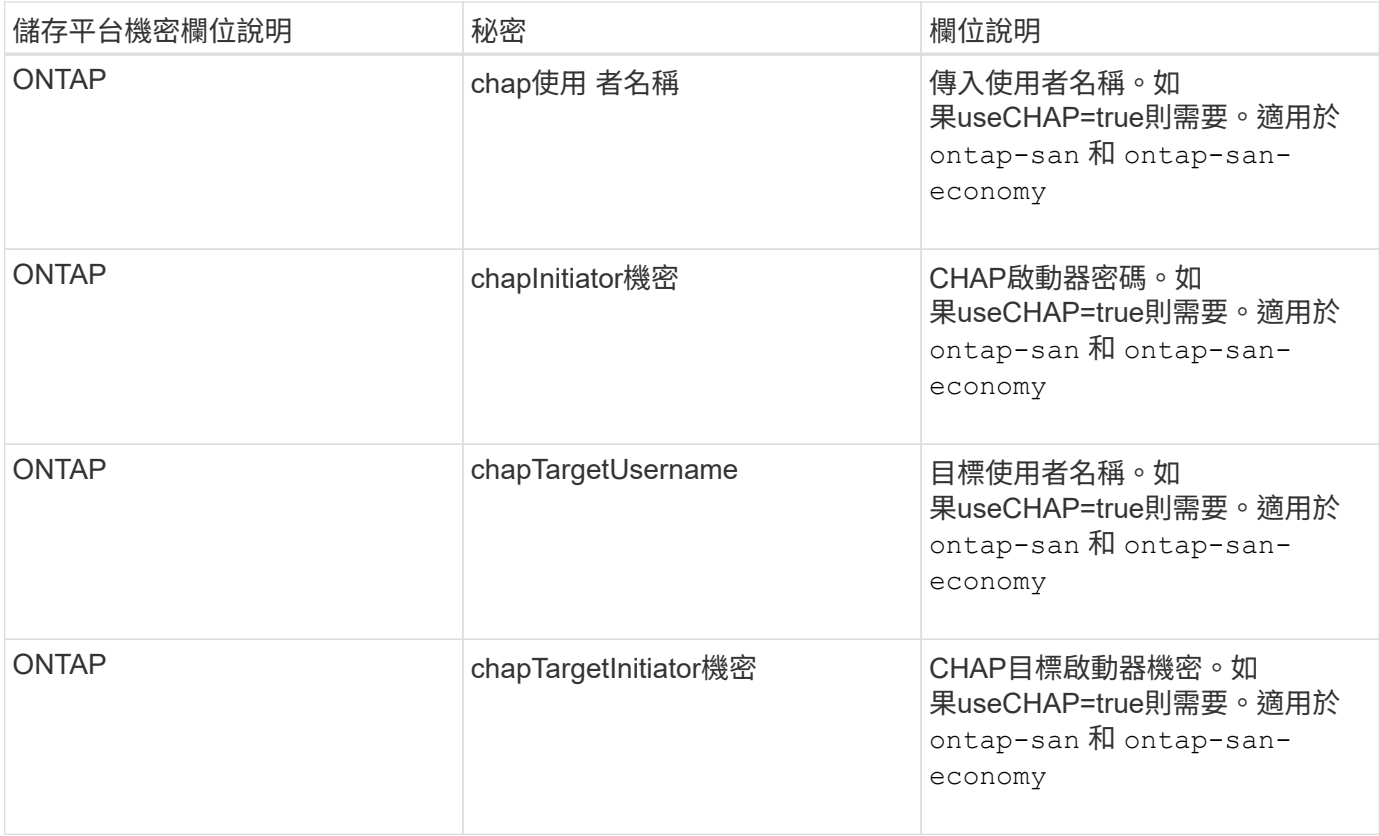

在此步驟中建立的機密將會在中參考 spec.credentials 的欄位 TridentBackendConfig 下一步建立的物 件。

# 步驟**2**:建立 TridentBackendConfig **CR**

您現在已準備好建立 TridentBackendConfig CR.在此範例中、使用的後端 ontap-san 驅動程式是使用建 立的 TridentBackendConfig 物件如下所示:

kubectl -n trident create -f backend-tbc-ontap-san.yaml

```
apiVersion: trident.netapp.io/v1
kind: TridentBackendConfig
metadata:
    name: backend-tbc-ontap-san
spec:
    version: 1
   backendName: ontap-san-backend
    storageDriverName: ontap-san
    managementLIF: 10.0.0.1
    dataLIF: 10.0.0.2
    svm: trident_svm
    credentials:
      name: backend-tbc-ontap-san-secret
```
# 步驟**3**:確認的狀態 TridentBackendConfig **CR**

現在您已經建立了 TridentBackendConfig 您可以驗證狀態。請參閱下列範例:

kubectl -n trident get tbc backend-tbc-ontap-san NAME BACKEND NAME BACKEND NAME BACKEND UUITD PHASE STATUS backend-tbc-ontap-san ontap-san-backend 8d24fce7-6f60-4d4a-8ef6 bab2699e6ab8 Bound Success

已成功建立後端並連結至 TridentBackendConfig CR.

### 階段可以採用下列其中一個值:

- Bound: TridentBackendConfig CR與後端相關聯、且後端包含 configRef 設定為 TridentBackendConfig CR 的 uid 。
- Unbound:表示使用 ""。。 TridentBackendConfig 物件未繫結至後端。所有新建立的 TridentBackendConfig CRS預設處於此階段。階段變更之後、就無法再恢復為Unbound(未綁定)。
- Deleting: TridentBackendConfig CR 的 deletionPolicy 已設定為刪除。當 TridentBackendConfig 系統會刪除CR、並轉換為「刪除」狀態。
	- 如果後端上不存在持續磁碟區宣告(PVCS)、請刪<sup>除</sup> TridentBackendConfig <sup>將</sup>導致Astra Trident 刪除後端及 TridentBackendConfig CR.
	- 如果後端上有一個或多個PVCS、則會進入刪除狀態。。 TridentBackendConfig <sup>接</sup>著、CR也會進 入刪除階段。後端和 TridentBackendConfig 僅在刪除所有PVCS之後才會刪除。
- Lost:與關聯的後端 TridentBackendConfig 意外或蓄意刪除及 TridentBackendConfig CR仍有已 刪除後端的參考資料。。 TridentBackendConfig 無論使用何種方法、仍可刪除CR deletionPolicy 價值。
- Unknown:Astra Trident無法判斷與相關聯的後端狀態或存在 TridentBackendConfig CR.例如、如 果API伺服器沒有回應或是 tridentbackends.trident.netapp.io CRD遺失。這可能需要介入。

在此階段、成功建立後端!還有多種作業可以額外處理、例如 ["](#page-106-0)[後端](#page-106-0)[更](#page-106-0)[新和後端](#page-106-0)[刪](#page-106-0)[除](#page-106-0)"。

(選用)步驟**4**:取得更多詳細資料

您可以執行下列命令來取得有關後端的詳細資訊:

kubectl -n trident get tbc backend-tbc-ontap-san -o wide

NAME BACKEND NAME BACKEND UUID PHASE STATUS STORAGE DRIVER DELETION POLICY backend-tbc-ontap-san ontap-san-backend 8d24fce7-6f60-4d4a-8ef6 bab2699e6ab8 Bound Success ontap-san delete

kubectl -n trident get tbc backend-tbc-ontap-san -o yaml

```
apiVersion: trident.netapp.io/v1
kind: TridentBackendConfig
metadata:
    creationTimestamp: "2021-04-21T20:45:11Z"
    finalizers:
    - trident.netapp.io
    generation: 1
    name: backend-tbc-ontap-san
    namespace: trident
    resourceVersion: "947143"
    uid: 35b9d777-109f-43d5-8077-c74a4559d09c
spec:
    backendName: ontap-san-backend
    credentials:
      name: backend-tbc-ontap-san-secret
    managementLIF: 10.0.0.1
    dataLIF: 10.0.0.2
    storageDriverName: ontap-san
    svm: trident_svm
    version: 1
status:
    backendInfo:
      backendName: ontap-san-backend
      backendUUID: 8d24fce7-6f60-4d4a-8ef6-bab2699e6ab8
    deletionPolicy: delete
    lastOperationStatus: Success
    message: Backend 'ontap-san-backend' created
    phase: Bound
```
backendInfo 包含 backendName 和 backendUUID 為回應所建立的後端 TridentBackendConfig CR.。 lastOperationStatus 欄位代表的上次作業狀態 TridentBackendConfig 可由使用者觸發的CR(例如、 使用者在中變更了內容 spec)或由Astra Trident觸發(例如、在Astra Trident重新啟動期間)。可能是「成功」 或「失敗」。 phase 表示之間關係的狀態 TridentBackendConfig 和後端。在上述範例中、 phase 具有綁 定的值、這表示 TridentBackendConfig CR與後端相關聯。

您可以執行 kubectl -n trident describe tbc <tbc-cr-name> 命令以取得事件記錄的詳細資料。

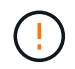

您無法更新或刪除包含相關聯的後端 TridentBackendConfig 物件使用 tridentctl。瞭解 切換的步驟 tridentctl 和 TridentBackendConfig、 ["](#page-108-0)[請參閱此](#page-108-0)[處](#page-108-0)["](#page-108-0)。

管理後端

# <span id="page-106-0"></span>以**KECBECVL**執行後端管理

# 瞭解如何使用執行後端管理作業 kubectl。

### 刪除後端

刪除 TridentBackendConfig、您可以指示Astra Trident刪除/保留後端(根據 deletionPolicy)。若要刪 除後端、請確定 deletionPolicy 設定為刪除。僅刪除 TridentBackendConfig、請務必確認 deletionPolicy 設定為保留。如此可確保後端仍存在、並可使用進行管理 tridentctl。

執行下列命令:

kubectl delete tbc <tbc-name> -n trident

Astra Trident並不會刪除使用中的Kubernetes Secrets TridentBackendConfig。Kubernetes使用者負責清除 機密。刪除機密時必須小心。只有在後端未使用機密時、才應刪除這些機密。

### 檢視現有的後端

### 執行下列命令:

kubectl get tbc -n trident

您也可以執行 tridentctl get backend -n trident 或 tridentctl get backend -o yaml -n trident 以取得所有後端的清單。此清單也會包含使用建立的後端 tridentctl。

### 更新後端

更新後端可能有多種原因:

• 儲存系統的認證資料已變更。若要更新認證資料、請使用中的Kubernetes Secret TridentBackendConfig 物件必須更新。Astra Trident會自動以提供的最新認證資料更新後端。執行下列 命令以更新Kubernetes Secret:

kubectl apply -f <updated-secret-file.yaml> -n trident

- 需要ONTAP 更新參數(例如使用的SVM名稱)。
	- 您可以更<sup>新</sup> TridentBackendConfig 使用下列命令直接透過 Kubernetes 執行物件:

kubectl apply -f <updated-backend-file.yaml>

◦ 或者、您也可以變更現有的 TridentBackendConfig 使用下列命令的 CR :

kubectl edit tbc <tbc-name> -n trident

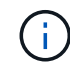

• 如果後端更新失敗、後端仍會繼續維持其最後已知的組態。您可以檢視記錄、藉由執行來判 斷原因 kubectl get tbc <tbc-name> -o yaml -n trident 或 kubectl describe tbc <tbc-name> -n trident<sup>o</sup>

• 識別並修正組態檔的問題之後、即可重新執行update命令。

# 使用**tridentctl**執行後端管理

瞭解如何使用執行後端管理作業 tridentctl。

建立後端

建立之後 ["](#page-2-0)[後端](#page-2-0)[組](#page-2-0)[態檔](#page-2-0)",執行下列命令:

tridentctl create backend -f <br/>backend-file> -n trident

如果後端建立失敗、表示後端組態有問題。您可以執行下列命令來檢視記錄、以判斷原因:

tridentctl logs -n trident

識別並修正組態檔案的問題之後、您只需執行即可 create 命令。

### 刪除後端

若要從Astra Trident刪除後端、請執行下列步驟:

1. 擷取後端名稱:

tridentctl get backend -n trident

2. 刪除後端:

tridentctl delete backend <br/> <br/>backend-name> -n trident

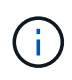

如果Astra Trident已從這個後端配置磁碟區和快照、但該後端仍存在、則刪除後端會使新的磁碟 區無法由其進行資源配置。後端將繼續處於「刪除」狀態、而Trident將繼續管理這些磁碟區和快 照、直到它們被刪除為止。
## 檢視現有的後端

若要檢視Trident知道的後端、請執行下列步驟:

• 若要取得摘要、請執行下列命令:

tridentctl get backend -n trident

• 若要取得所有詳細資料、請執行下列命令:

tridentctl get backend -o json -n trident

更新後端

建立新的後端組態檔之後、請執行下列命令:

```
tridentctl update backend <br/>backend-name> -f <br/>backend-file> -n trident
```
如果後端更新失敗、表示後端組態有問題、或是您嘗試了無效的更新。您可以執行下列命令來檢視記錄、以判斷 原因:

tridentctl logs -n trident

識別並修正組態檔案的問題之後、您只需執行即可 update 命令。

## 識別使用後端的儲存類別

這是您可以用Json回答的問題類型範例 tridentctl 後端物件的輸出。這會使用 jq 公用程式、您需要安裝。

```
tridentctl get backend -o json | jq '[.items[] | {backend: .name,
storageClasses: [.storage[].storageClasses]|unique}]'
```
這也適用於使用建立的後端 TridentBackendConfig。

在後端管理選項之間切換

瞭解Astra Trident管理後端的不同方法。

管理後端的選項

隨之推出 `TridentBackendConfig`管理員現在有兩種獨特的後端管理方法。這會提出下列問題:

- 可以使用建立後端 tridentctl 以進行管理 TridentBackendConfig?
- 可以使用建立後端 TridentBackendConfig 使用進行管理 tridentctl?

管理 tridentctl 後端使用 TridentBackendConfig

本節說明管理使用建立之後端所需的步驟 tridentctl 透過建立、直接透過Kubernetes介面 TridentBackendConfig 物件:

這將適用於下列案例:

- 沒有的既有後端 TridentBackendConfig 因為它們是使用建立的 tridentctl。
- 使用建立的新後端 tridentctl、而其他 TridentBackendConfig 物件存在。

在這兩種情況下、後端仍會繼續存在、Astra Trident排程磁碟區會繼續運作。系統管理員有兩種選擇之一:

- 繼續使用 tridentctl 管理使用它建立的後端。
- 使用建立連結後端 tridentctl 新功能 TridentBackendConfig 物件:如此一來、後端就會使用進行管 理 kubectl 而非 tridentctl。

若要使用管理預先存在的後端 kubectl、您需要建立 TridentBackendConfig 連結至現有後端。以下是如何 運作的總覽:

- 1. 建立Kubernetes機密。此機密包含Astra Trident與儲存叢集/服務通訊所需的認證資料。
- 2. 建立 TridentBackendConfig 物件:其中包含有關儲存叢集/服務的詳細資訊、並參考上一步建立的機 密。必須謹慎指定相同的組態參數(例如 spec.backendName、 spec.storagePrefix、 spec.storageDriverName`等)。 `spec.backendName 必須設定為現有後端的名稱。

步驟**0**:識別後端

以建立 TridentBackendConfig 若要連結至現有的後端、您必須取得後端組態。在此範例中、假設使用下 列Json定義建立後端:

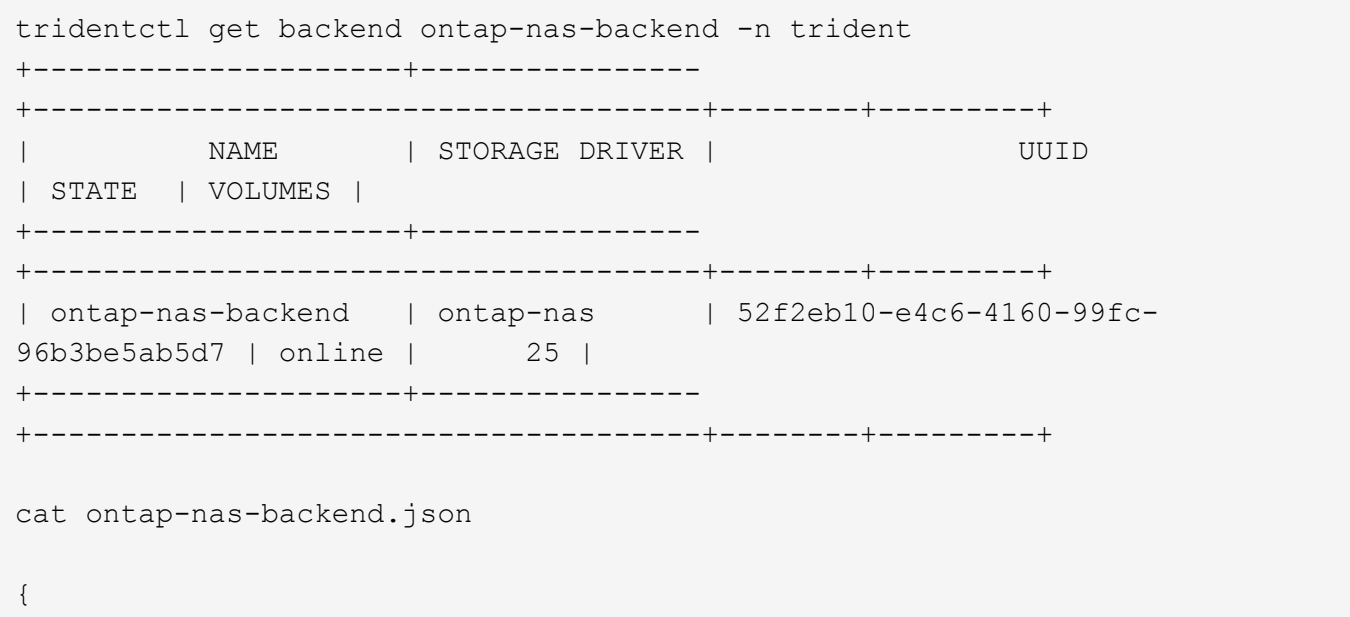

```
  "version": 1,
      "storageDriverName": "ontap-nas",
      "managementLIF": "10.10.10.1",
      "dataLIF": "10.10.10.2",
      "backendName": "ontap-nas-backend",
    "svm": "trident svm",
      "username": "cluster-admin",
      "password": "admin-password",
      "defaults": {
          "spaceReserve": "none",
          "encryption": "false"
      },
      "labels":{"store":"nas_store"},
    "region": "us east 1",
      "storage": [
\{  "labels":{"app":"msoffice", "cost":"100"},
            "zone":"us east la",
              "defaults": {
                   "spaceReserve": "volume",
                   "encryption": "true",
                  "unixPermissions": "0755"
  }
          },
\{  "labels":{"app":"mysqldb", "cost":"25"},
            "zone": "us_east_1d",
              "defaults": {
                   "spaceReserve": "volume",
                  "encryption": "false",
                  "unixPermissions": "0775"
  }
          }
     ]
}
```
步驟**1**:建立**Kubernetes**機密

建立包含後端認證的秘密、如以下範例所示:

```
cat tbc-ontap-nas-backend-secret.yaml
apiVersion: v1
kind: Secret
metadata:
    name: ontap-nas-backend-secret
type: Opaque
stringData:
    username: cluster-admin
    password: admin-password
kubectl create -f tbc-ontap-nas-backend-secret.yaml -n trident
secret/backend-tbc-ontap-san-secret created
```
步驟**2**:建立 TridentBackendConfig **CR**

下一步是建立 TridentBackendConfig 會自動連結至預先存在的CR ontap-nas-backend (如本範例所示 )。確保符合下列要求:

- 中定義了相同的後端名稱 spec.backendName。
- 組態參數與原始後端相同。
- 虛擬資源池(若有)必須維持與原始後端相同的順序。
- 認證資料是透過Kubernetes Secret提供、而非以純文字提供。

在此案例中 TridentBackendConfig 如下所示:

```
cat backend-tbc-ontap-nas.yaml
apiVersion: trident.netapp.io/v1
kind: TridentBackendConfig
metadata:
    name: tbc-ontap-nas-backend
spec:
    version: 1
    storageDriverName: ontap-nas
    managementLIF: 10.10.10.1
    dataLIF: 10.10.10.2
    backendName: ontap-nas-backend
    svm: trident_svm
    credentials:
      name: mysecret
    defaults:
      spaceReserve: none
      encryption: 'false'
    labels:
    store: nas store
  region: us east 1
    storage:
    - labels:
        app: msoffice
        cost: '100'
    zone: us east la
      defaults:
        spaceReserve: volume
        encryption: 'true'
        unixPermissions: '0755'
    - labels:
        app: mysqldb
        cost: '25'
    zone: us_east_1d
      defaults:
        spaceReserve: volume
        encryption: 'false'
        unixPermissions: '0775'
kubectl create -f backend-tbc-ontap-nas.yaml -n trident
tridentbackendconfig.trident.netapp.io/tbc-ontap-nas-backend created
```
## 步驟**3**:確認的狀態 TridentBackendConfig **CR**

之後 TridentBackendConfig 已經建立、其階段必須是 Bound。它也應反映與現有後端相同的後端名稱 和UUID。

```
kubectl get tbc tbc-ontap-nas-backend -n trident
NAME BACKEND NAME BACKEND UUID
PHASE STATUS
tbc-ontap-nas-backend ontap-nas-backend 52f2eb10-e4c6-4160-99fc-
96b3be5ab5d7 Bound Success
#confirm that no new backends were created (i.e., TridentBackendConfig did
not end up creating a new backend)
tridentctl get backend -n trident
+---------------------+----------------
+--------------------------------------+--------+---------+
        NAME | STORAGE DRIVER | UUID
| STATE | VOLUMES |
+---------------------+----------------
+--------------------------------------+--------+---------+
| ontap-nas-backend | ontap-nas | 52f2eb10-e4c6-4160-99fc-
96b3be5ab5d7 | online | 25 |
+---------------------+----------------
+--------------------------------------+--------+---------+
```
後端現在將使用完全管理 tbc-ontap-nas-backend TridentBackendConfig 物件:

管理 TridentBackendConfig 後端使用 tridentctl

`tridentctl` 可用來列出使用建立的後端 `TridentBackendConfig`。此外、系統管理員也可以選擇透過完全管理此類後端 `tridentctl` 刪除 `TridentBackendConfig` 並確保 `spec.deletionPolicy` 設為 `retain`。

步驟**0**:識別後端

例如、假設下列後端是使用建立的 TridentBackendConfig:

kubectl get tbc backend-tbc-ontap-san -n trident -o wide NAME BACKEND NAME BACKEND UUID PHASE STATUS STORAGE DRIVER DELETION POLICY backend-tbc-ontap-san ontap-san-backend 81abcb27-ea63-49bb-b606- 0a5315ac5f82 Bound Success ontap-san delete tridentctl get backend ontap-san-backend -n trident +-------------------+---------------- +--------------------------------------+--------+---------+ | NAME | STORAGE DRIVER | UUID | STATE | VOLUMES | +-------------------+---------------- +--------------------------------------+--------+---------+ | ontap-san-backend | ontap-san | 81abcb27-ea63-49bb-b606- 0a5315ac5f82 | online | 33 | +-------------------+---------------- +--------------------------------------+--------+---------+

從輸出中可以看出這一點 TridentBackendConfig 已成功建立並繫結至後端 [ 觀察後端的 UUID ] 。

步驟**1**:確認 deletionPolicy 設為 retain

Ĥ.

讓我們來看看的價值 deletionPolicy。這需要設定為 retain。這可確保在發生時 TridentBackendConfig 刪除CR後、後端定義仍會顯示、並可透過進行管理 tridentctl。

```
kubectl get tbc backend-tbc-ontap-san -n trident -o wide
NAME BACKEND NAME BACKEND UUID
PHASE STATUS STORAGE DRIVER DELETION POLICY
backend-tbc-ontap-san ontap-san-backend 81abcb27-ea63-49bb-b606-
0a5315ac5f82 Bound Success ontap-san delete
# Patch value of deletionPolicy to retain
kubectl patch tbc backend-tbc-ontap-san --type=merge -p
'{"spec":{"deletionPolicy":"retain"}}' -n trident
tridentbackendconfig.trident.netapp.io/backend-tbc-ontap-san patched
#Confirm the value of deletionPolicy
kubectl get tbc backend-tbc-ontap-san -n trident -o wide
NAME BACKEND NAME BACKEND UUID
PHASE STATUS STORAGE DRIVER DELETION POLICY
backend-tbc-ontap-san ontap-san-backend 81abcb27-ea63-49bb-b606-
0a5315ac5f82 Bound Success ontap-san retain
```
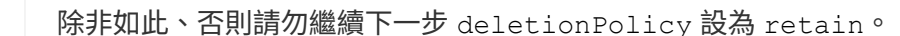

最後一個步驟是刪除 TridentBackendConfig CR.確認之後 deletionPolicy 設為 retain、您可以繼續 刪除:

```
kubectl delete tbc backend-tbc-ontap-san -n trident
tridentbackendconfig.trident.netapp.io "backend-tbc-ontap-san" deleted
tridentctl get backend ontap-san-backend -n trident
+-------------------+----------------
+--------------------------------------+--------+---------+
| NAME | STORAGE DRIVER | UUID
| STATE | VOLUMES |
+-------------------+----------------
+--------------------------------------+--------+---------+
| ontap-san-backend | ontap-san | 81abcb27-ea63-49bb-b606-
0a5315ac5f82 | online | 33 |
+-------------------+----------------
+--------------------------------------+--------+---------+
```
刪除時 TridentBackendConfig 物件:Astra Trident只會移除它、而不會實際刪除後端本身。

## 版權資訊

Copyright © 2024 NetApp, Inc. 版權所有。台灣印製。非經版權所有人事先書面同意,不得將本受版權保護文件 的任何部分以任何形式或任何方法(圖形、電子或機械)重製,包括影印、錄影、錄音或儲存至電子檢索系統 中。

由 NetApp 版權資料衍伸之軟體必須遵守下列授權和免責聲明:

此軟體以 NETAPP「原樣」提供,不含任何明示或暗示的擔保,包括但不限於有關適售性或特定目的適用性之 擔保,特此聲明。於任何情況下,就任何已造成或基於任何理論上責任之直接性、間接性、附隨性、特殊性、懲 罰性或衍生性損害(包括但不限於替代商品或服務之採購;使用、資料或利潤上的損失;或企業營運中斷),無 論是在使用此軟體時以任何方式所產生的契約、嚴格責任或侵權行為(包括疏忽或其他)等方面,NetApp 概不 負責,即使已被告知有前述損害存在之可能性亦然。

NetApp 保留隨時變更本文所述之任何產品的權利,恕不另行通知。NetApp 不承擔因使用本文所述之產品而產 生的責任或義務,除非明確經過 NetApp 書面同意。使用或購買此產品並不會在依據任何專利權、商標權或任何 其他 NetApp 智慧財產權的情況下轉讓授權。

本手冊所述之產品受到一項(含)以上的美國專利、國外專利或申請中專利所保障。

有限權利說明:政府機關的使用、複製或公開揭露須受 DFARS 252.227-7013(2014 年 2 月)和 FAR 52.227-19(2007 年 12 月)中的「技術資料權利 - 非商業項目」條款 (b)(3) 小段所述之限制。

此處所含屬於商業產品和 / 或商業服務(如 FAR 2.101 所定義)的資料均為 NetApp, Inc. 所有。根據本協議提 供的所有 NetApp 技術資料和電腦軟體皆屬於商業性質,並且完全由私人出資開發。 美國政府對於該資料具有 非專屬、非轉讓、非轉授權、全球性、有限且不可撤銷的使用權限,僅限於美國政府為傳輸此資料所訂合約所允 許之範圍,並基於履行該合約之目的方可使用。除非本文另有規定,否則未經 NetApp Inc. 事前書面許可,不得 逕行使用、揭露、重製、修改、履行或展示該資料。美國政府授予國防部之許可權利,僅適用於 DFARS 條款 252.227-7015(b) (2014年2月) 所述權利。

商標資訊

NETAPP、NETAPP 標誌及 <http://www.netapp.com/TM> 所列之標章均為 NetApp, Inc. 的商標。文中所涉及的所 有其他公司或產品名稱,均為其各自所有者的商標,不得侵犯。